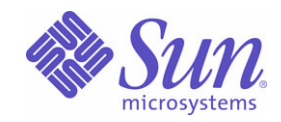

#### Sun Java™ System

# Communications Express 6

管理指南

2005Q1

Sun Microsystems, Inc. 4150 Network Circle Santa Clara, CA 95054 U.S.A.

文件号码: 819-1067

版权所有 © 2005 Sun Microsystems, Inc., 4150 Network Circle, Santa Clara, California 95054, U.S.A. 保留所有权利。

对于本文档中介绍的产品, Sun Microsystems, Inc. 对其所涉及的技术拥有相关的知识产权。需特别指出的是(但不局限于此),这些知识产权可能包含在 http://www.sun.com/patents 中列出的一项或多项美国专利,以及在美国和其他国家 / 地区申请的一项或多项其他专利或待批专利。

本产品包含 SUN MICROSYSTEMS, INC. 的机密信息和商业秘密。未经 SUN MICROSYSTEMS, INC. 的事先明确书面许可,不得使用、泄露或复制。

美国政府权利 - 商业用途。政府用户应遵循 Sun Microsystems, Inc. 标准许可协议, 以及 FAR (Federal Acquisition Regulations, 即"联邦政府采购法规")的适 用条款及其补充条款。

本发行版可能包含由第三方开发的内容。

本产品的某些部分可能是从 Berkeley BSD 系统衍生出来的,并获得了加利福尼亚大学的许可。UNIX 是 X/Open Company, Ltd. 在美国和其他国家 / 地区独家许可 的注册商标。

Sun、Sun Microsystems、Sun 徽标、Java、Solaris、JDK、Java Naming and Directory Interface、JavaMail、JavaHelp、J2SE、iPlanet、Duke 徽标、Java 咖啡杯 徽标、 Solaris 徽标、 SunTone Certified 徽标和 Sun ONE 徽标是 Sun Microsystems, Inc. 在美国和其他国家 / 地区的商标或注册商标。

所有 SPARC 商标的使用均已获得许可, 它们是 SPARC International, Inc. 在美国和其他国家 / 地区的商标或注册商标。标有 SPARC 商标的产品均基于由 Sun Microsystems, Inc. 开发的体系结构。

Legato 和 Legato 徽标是 Legato Systems, Inc. 的注册商标, Legato NetWorker 是 Legato Systems, Inc. 的商标或注册商标。Netscape Communications Corp 徽标是 Netscape Communications Corporation 的商标或注册商标。

OPEN LOOK 和 Sun(TM) 图形用户界面是 Sun Microsystems, Inc. 为其用户和许可证持有者开发的。Sun 感谢 Xerox 在研究和开发可视或图形用户界面的概念方面 为计算机行业所做的开拓性贡献。 Sun 已从 Xerox 获得了对 Xerox 图形用户界面的非独占性许可,该许可证还适用于实现 OPEN LOOK GUI 和在其他方面遵守 Sun 书面许可协议的 Sun 许可证持有者。

本产品包括由卡耐基梅隆大学的 Computing Services (http://www.cmu.edu/computing/) 开发的软件。

本服务手册所介绍的产品以及所包含的信息受美国出口控制法制约,并应遵守其他国家 / 地区的进出口法律。严禁将本产品直接或间接地用于核设施、导弹、生化 武器或海上核设施,也不能直接或间接地出口给核设施、导弹、生化武器或海上核设施的最终用户。严禁出口或转口到美国禁运的国家 / 地区以及美国禁止出口清 单中所包含的实体,包括但不限于被禁止的个人以及特别指定的国家 / 地区。

#### 本文档按 "原样"提供,对于所有明示或默示的条件、陈述和担保,包括对适销性、适用性或非侵权性的默示保证,均不承担任何责任,除非此免责声明的适用 范围在法律上无效。

目录

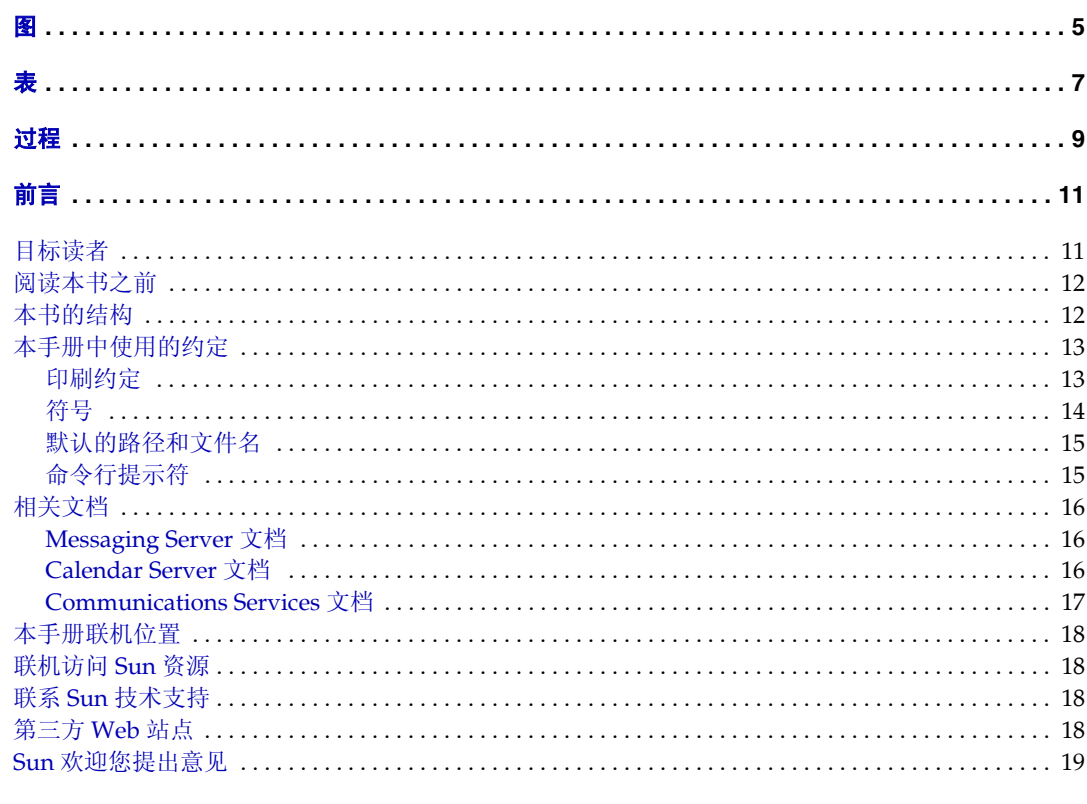

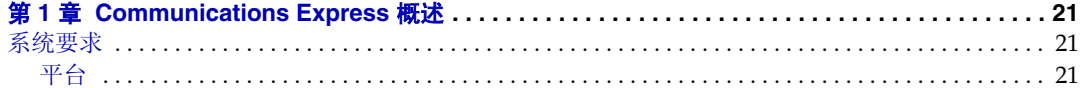

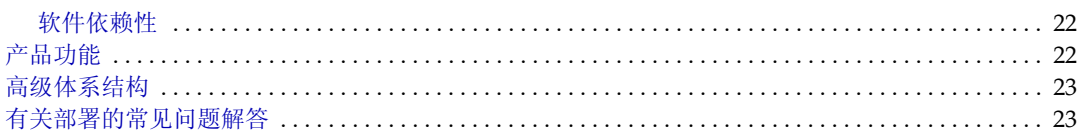

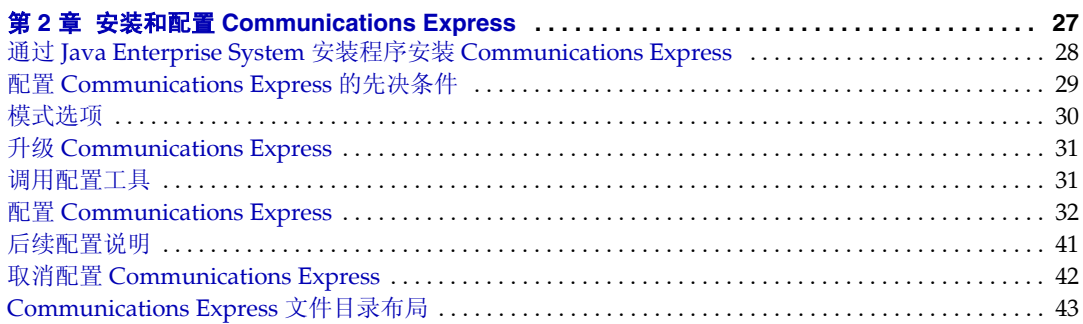

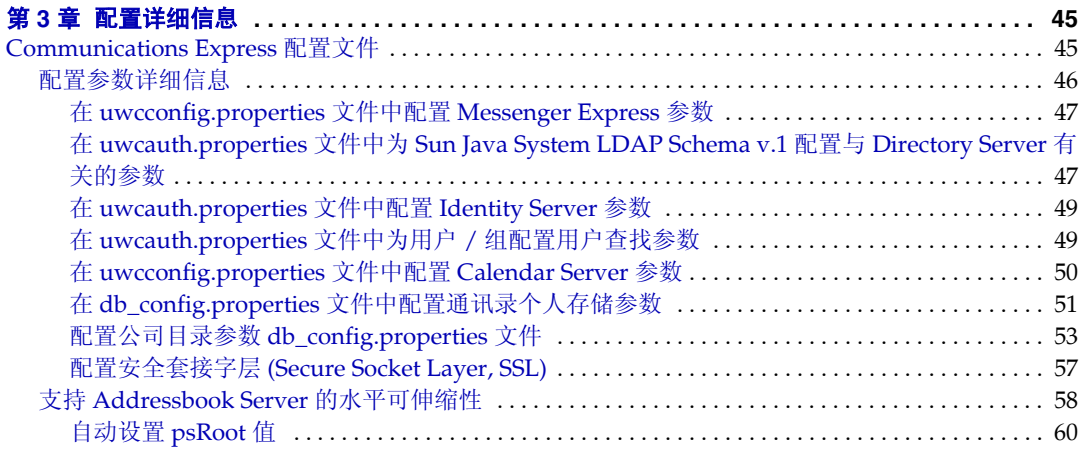

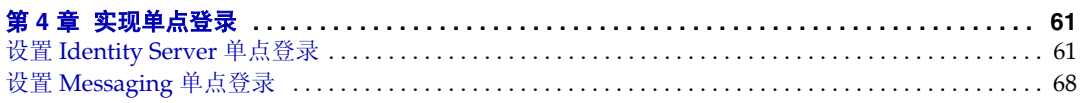

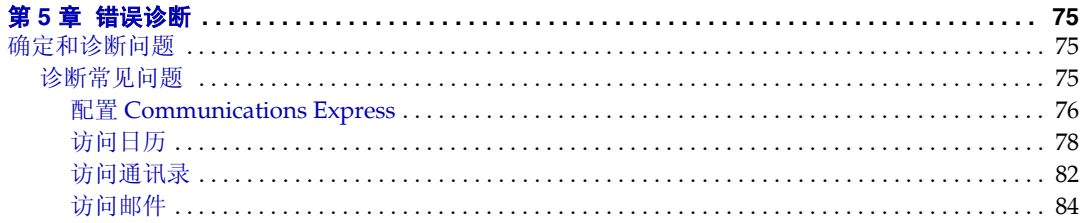

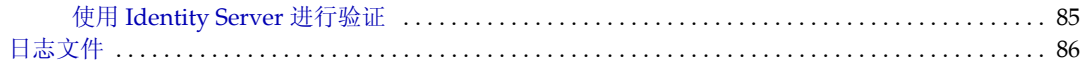

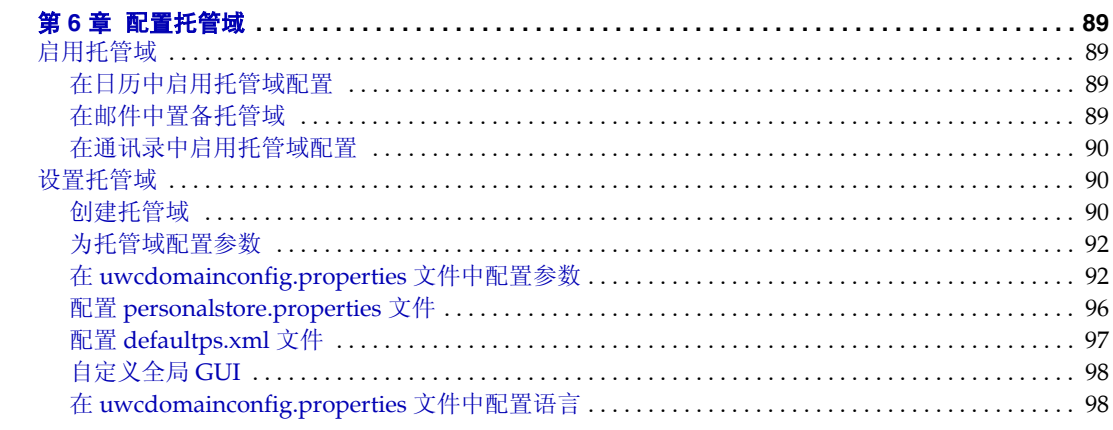

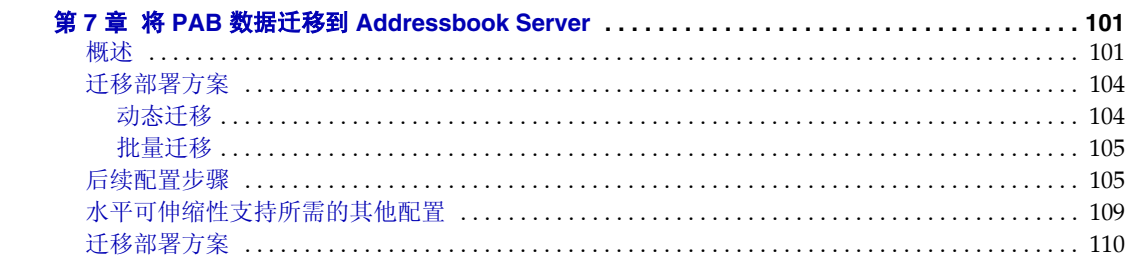

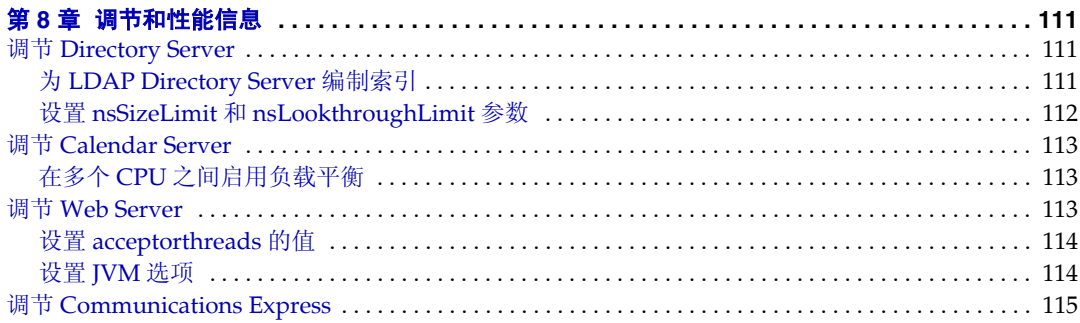

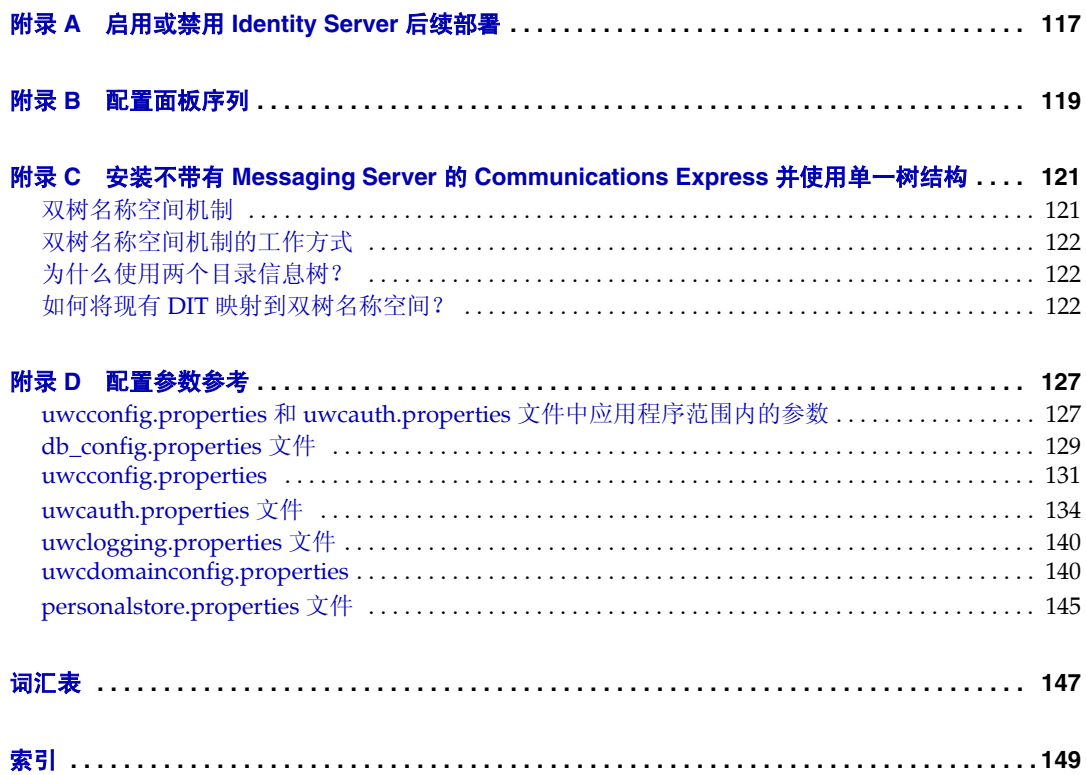

图

<span id="page-6-0"></span>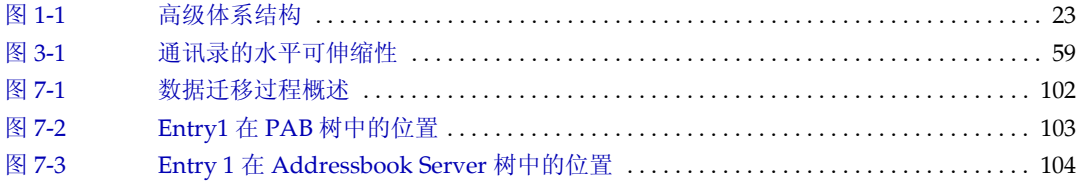

表

<span id="page-8-0"></span>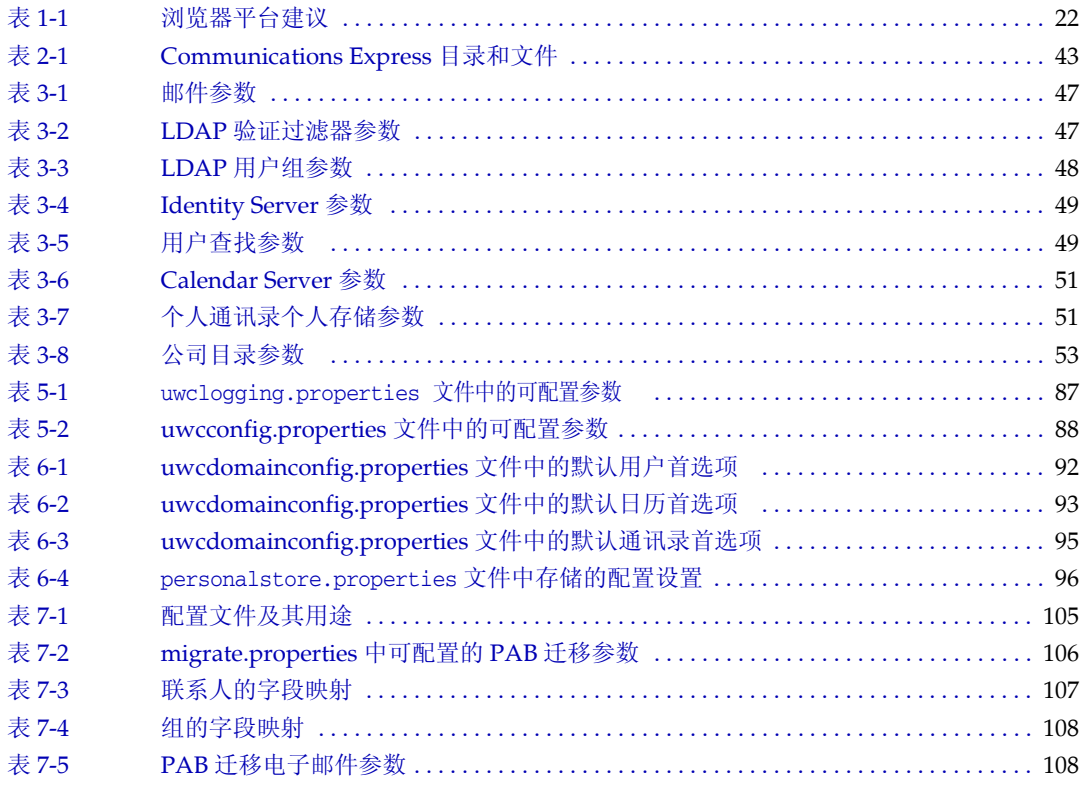

过程

<span id="page-10-0"></span>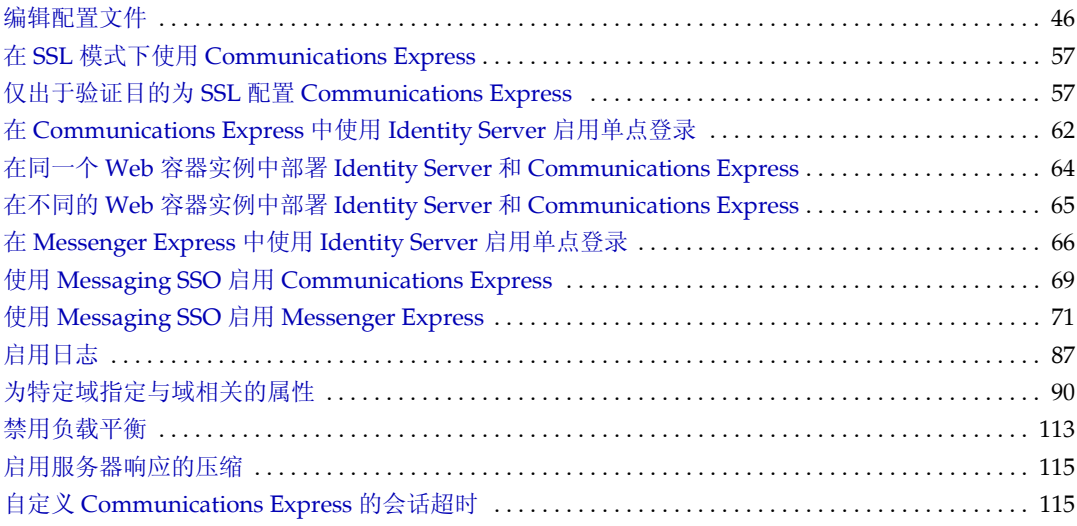

前言

<span id="page-12-0"></span>本手册介绍了如何管理 Sun Java™ System Communications Express 6 2005Q1 及其 随附的软件组件。

本前言包含以下部分:

- [目标读者](#page-12-1)
- [阅读本书之前](#page-13-0)
- [本书的结构](#page-13-1)
- [本手册中使用的约定](#page-14-0)
- [相关文档](#page-17-0)
- [本手册联机位置](#page-19-0)
- [联机访问](#page-19-1) Sun 资源
- 联系 Sun [技术支持](#page-19-2)
- [第三方](#page-19-3) Web 站点
- Sun [欢迎您提出意见](#page-20-0)

#### <span id="page-12-1"></span>目标读者

本书适用于负责管理、配置和部署 Communications Express 的人员。

## <span id="page-13-0"></span>阅读本书之前

本文假设您负责配置、管理和维护 Communications Express,并且了解以下内容:

- JavaScript<sup>™</sup>
- HTML
- Sun Java™ System Calendar Server
- Sun Java™ System Web Server Enterprise Edition

或者

Sun Java™ System Application Server Enterprise Edition

- Sun Java™ System Messaging Server
- Sun Java™ System Access Manager (也称为 Sun Java™ System Identity Server)
- Sun Java™ System Directory Server

#### <span id="page-13-1"></span>本书的结构

本手册包含以下各章:

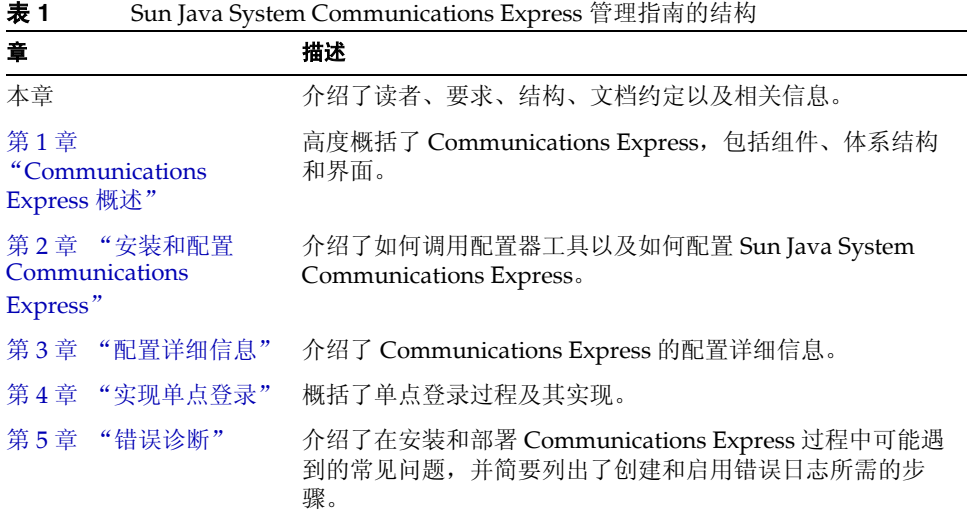

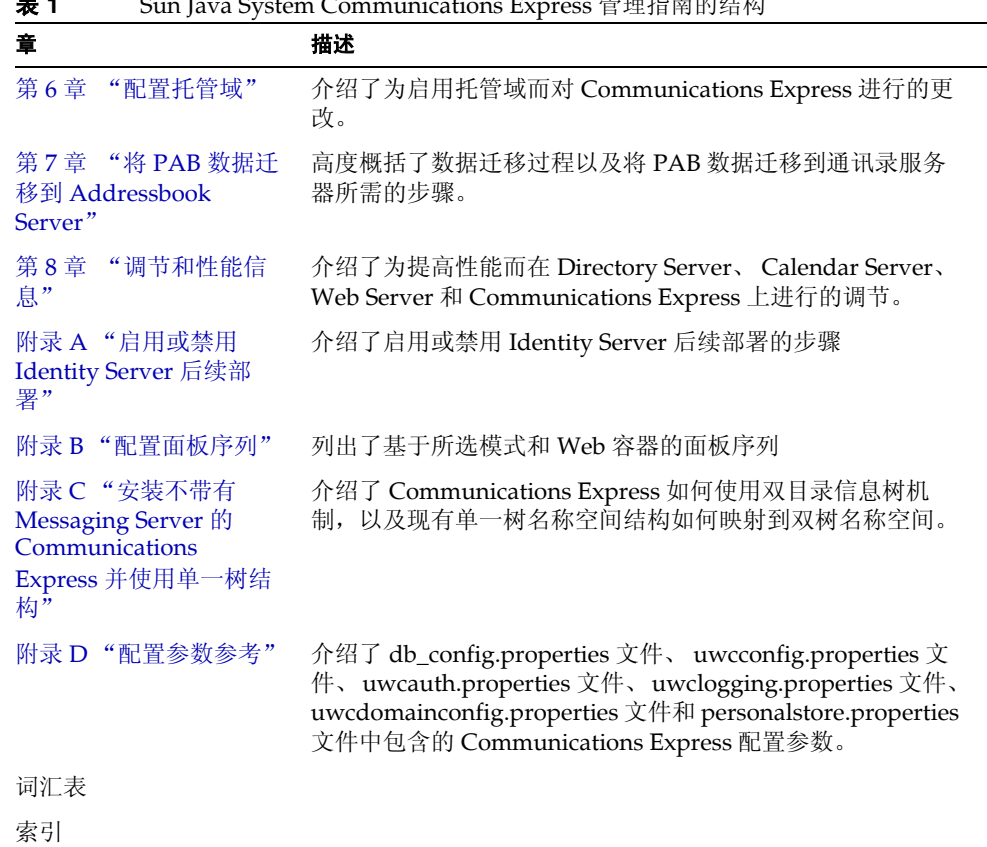

#### 表 **1** Sun Java System Communications Express 管理指南的结构

# <span id="page-14-1"></span><span id="page-14-0"></span>本手册中使用的约定

这一部分中的表格介绍了本书中使用的约定。

#### 印刷约定

下表介绍了本书中使用的印刷约定。

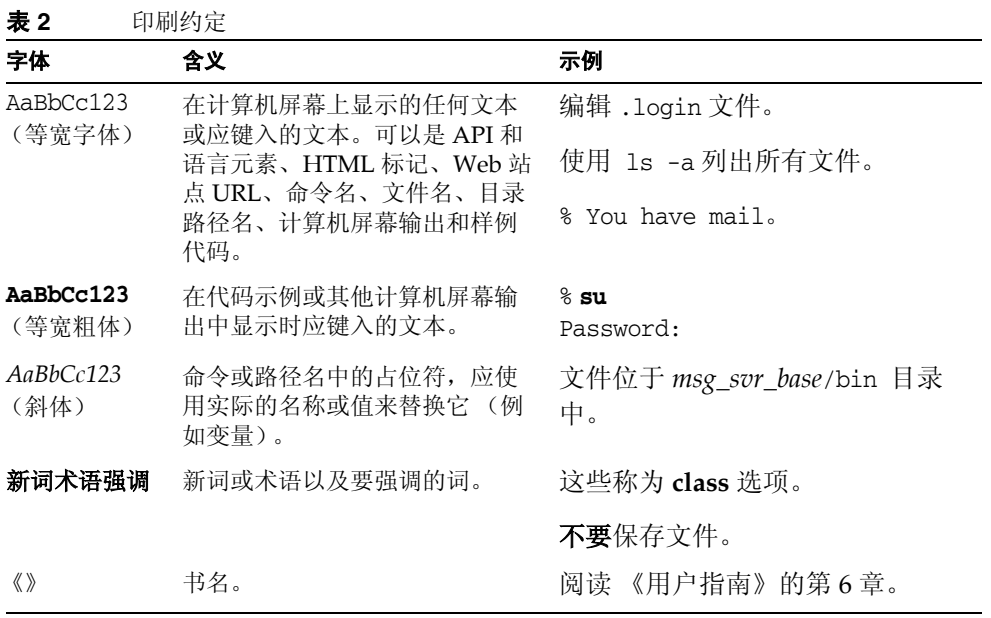

#### <span id="page-15-0"></span>符号

下表介绍了本书中使用的符号约定。

#### 表 **3** 符号约定

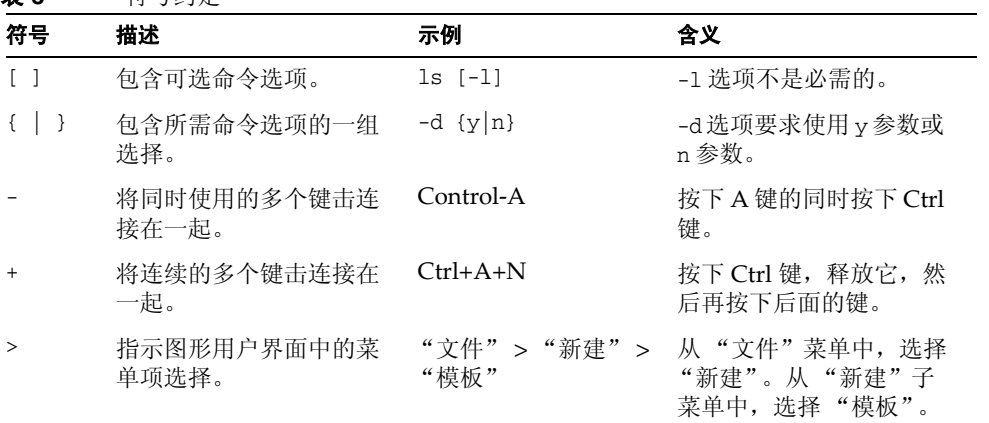

#### <span id="page-16-0"></span>默认的路径和文件名

下表介绍了本书中使用的默认路径和文件名。

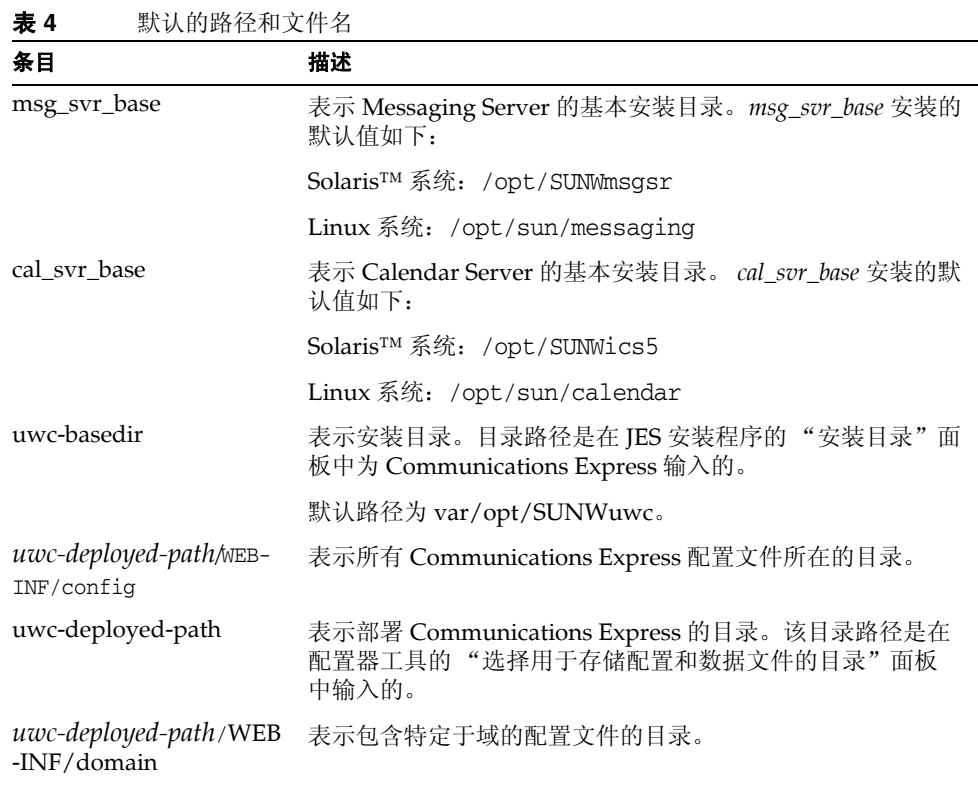

#### <span id="page-16-1"></span>命令行提示符

示例中没有显示命令行提示符 (例如, % 表示 C-Shell, \$ 表示 Korn 或 Bourne shell)。根据所用操作系统的不同,将会显示不同的命令行提示符。但是,除非另 有明确说明,否则您应该按照文档所示输入命令。

## <span id="page-17-0"></span>相关文档

通过 http://docs.sun.com Web 站点,可以联机访问 Sun 技术文档。可以浏览文档 集或查找某个特定的书名或主题。

#### <span id="page-17-1"></span>Messaging Server 文档

可以使用以下 URL 查看所有 Messaging Server 文档:

http://docs.sun.com/coll/MessagingServer\_05q1和

http://docs.sun.com/coll/MessagingServer\_05q1\_zh

可以获取以下文档:

- Sun Java™ System Messaging Server 发行说明
- Sun Java™ System Messaging Server Deployment Planning Guide
- Sun Java™ System Messaging Server 管理指南
- Sun Java™ System Messaging Server Administration Reference
- Sun Java™ System Messaging Server Developer's Reference
- Sun Java™ System Messenger Express Customization Guide
- Sun Java™ System Delegated Administrator 指南

Messaging Server 产品套件还包含其他产品, 如 Sun Java™ System Console、 Directory Server 和 Administration Server。可以在以下 URL 上找到这些产品及其 他产品的文档:

http://docs.sun.com/prod/entsys.05q1和

http://docs.sun.com/db/prod/entsys.05q1?l=zh

除了软件文档之外,还可以查看 Messaging Server 软件论坛,以获取有关特定 Messaging Server 产品问题的技术帮助。可以在以下 URL 中找到该论坛:

http://swforum.sun.com/jive/forum.jsp?forum=15

#### <span id="page-17-2"></span>Calendar Server 文档

可以使用以下 URL 查看所有 Calendar Server 文档:

http://docs.sun.com/coll/CalendarServer\_05q1和

http://docs.sun.com/coll/CalendarServer\_05q1\_zh

可以获取以下文档:

- Sun Java™ System Calendar Server 发行说明
- Sun Java™ System Calendar Server 管理指南
- Sun Java™ System Calendar Server Developer's Guide

#### <span id="page-18-0"></span>Communications Services 文档

可以使用以下任何一个 URL 来查看适用于所有 Communications Services 产品的文 档:

http://docs.sun.com/coll/MessagingServer\_05q1和

http://docs.sun.com/coll/MessagingServer\_05q1\_zh

或者

http://docs.sun.com/coll/CalendarServer\_05q1和

http://docs.sun.com/coll/CalendarServer\_05q1\_zh

可以获取以下文档:

- Sun Java™ System Communications Services User Management Utility Administration Guide
- Sun Java System Communications Services Deployment Planning Guide
- Sun Java™ System Communications Services Schema Migration Guide
- Sun Java™ System Communications Services Schema Reference
- Sun Java™ System Communications Services Event Notification Service Guide
- Sun Java™ System Communications Express 管理指南
- Sun Java™ System Communications Express Customization Guide

#### <span id="page-19-0"></span>本手册联机位置

可以联机找到 PDF 和 HTML 格式的 Sun Java System Communications Express 管 理指南。可以在以下 URL 中找到本书:

http://docs.sun.com/app/docs/doc/819-1067

#### <span id="page-19-1"></span>联机访问 Sun 资源

有关产品下载、专业服务、修补程序和支持以及其他开发者信息,请访问以下站 点:

- 下载中心 http://wwws.sun.com/software/download/
- 专业服务 http://www.sun.com/service/sunps/sunone/index.html
- Sun Enterprise 服务、 Solaris 修补程序和支持 http://sunsolve.sun.com/
- 开发者信息 http://developers.sun.com/prodtech/index.html

# <span id="page-19-2"></span>联系 Sun 技术支持

如果您遇到通过本文档无法解决的技术问题,请访问以下网址: http://www.sun.com/service/contacting。

# <span id="page-19-3"></span>第三方 Web 站点

Sun 对本文档中提到的第三方 Web 站点的可用性不承担任何责任。对于此类站点或 资源中的 (或通过它们获得的)任何内容、广告、产品或其他资料, Sun 并不表示 认可,也不承担任何责任。对于因使用或依靠此类站点或资源中的 (或通过它们获 得的)任何内容、产品或服务而造成的或连带产生的实际或名义损坏或损失, Sun 概不负责,也不承担任何责任。

### <span id="page-20-0"></span>Sun 欢迎您提出意见

Sun 致力于提高其文档的质量,并十分乐意收到您的意见和建议。

如果您要提出意见,请转到 http://docs.sun.com,然后单击 "发送意见"。请在联 机表单中提供文档标题和文件号码。文件号码包含 7 或 9 个数字,可以在书的标题 页或文档顶部找到该号码。例如,本书的标题为 《Sun Java System Communications Express 6 2005Q1 管理指南》,文件号码为 819-1067。

当您提供意见和建议时,可能需要在表单中提供文档英文版本的标题和文件号码。 本文档英文版本的文件号码和标题为:819-0115,《Sun Java System Communications Express 6 2005Q1 Administration Guide》。

Sun 欢迎您提出意见

# <span id="page-22-4"></span><span id="page-22-1"></span><span id="page-22-0"></span>Communications Express 概述

Sun Java™ System Communications Express 6 2005Q1 提供了一个符合 508 标准、 基于 Web 的集成通信和协作客户端,可满足 Internet 服务提供商、企业和初始设备 生产商的需要。

作为基于 Web 的客户端, Communications Express 的三个客户端模块("日历"、 "通讯录"和 "邮件")依靠浏览器进行显示。

本章包含以下部分:

- [系统要求](#page-22-2)
- [产品功能](#page-23-1)
- [高级体系结构](#page-24-0)
- [有关部署的常见问题解答](#page-24-1)

#### <span id="page-22-2"></span>系统要求

本部分介绍了以下内容:

- [平台](#page-22-3)
- [软件依赖性](#page-23-0)

#### <span id="page-22-3"></span>平台

以下平台支持本产品:

- Sparc 上的 Solaris 9,并带有 Webserver 6.1 SP4 和 Application Server 8.1
- X86 上的 Solaris 9,并带有 Webserver 6.1 SP4 和 Application Server 8.1

• 带有 Webserver 6.1 SP4 和 Application Server 8.1 的 Linux Red Hat 2.1 要获取最佳性能,请使用下面列出的浏览器和平台组合。

<span id="page-23-2"></span>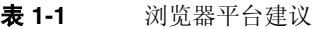

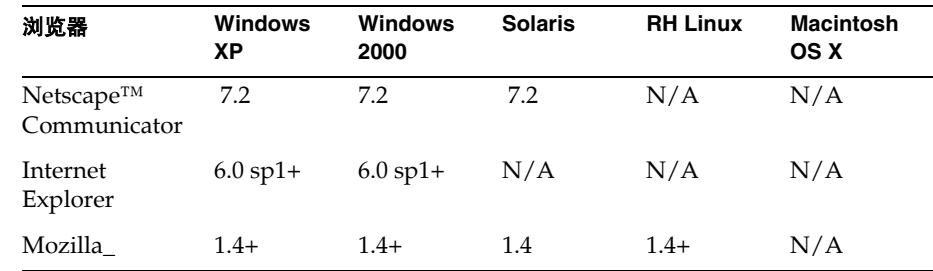

#### <span id="page-23-0"></span>软件依赖性

在安装 Communications Express 之前,应安装以下程序:

- Directory Server 5.2
- Calendar Sever 6.2
- Messaging Server 6.2
- 如果使用 Schema 2, 则还要安装 Access Manager 6.2 (以前称为 Identity Server)
- 带有 JDK 版本 1.5 的 Web Server 6.1 SP4

或者

Application Server 8.1

# <span id="page-23-1"></span>产品功能

- Communications Express 具有用于日历、邮件和通讯录的集成用户界面。
- Communications Express 支持标识单点登录和 Messaging 单点登录。
- 日历和邮件应用程序共享同一个通讯录。
- "日历"、"邮件"和 "通讯录"模块共享在 Communications Express 的 "选 项"选项卡中指定的通用用户首选项。

• Communications Express 支持虚拟域。

### <span id="page-24-0"></span>高级体系结构

将 "日历"和 "通讯录"客户端模块作为单个 Web 应用程序部署在任何 Web 容器 中。邮件模块由 Messenger Express 呈现。 Messenger Express 是独立的 Web 界面 邮件应用程序,它使用 Messaging Server 的 HTTP 服务。

应该将 Messenger Express 或 MEM 与 Communications Express 部署在同一个系统 上。

<span id="page-24-2"></span>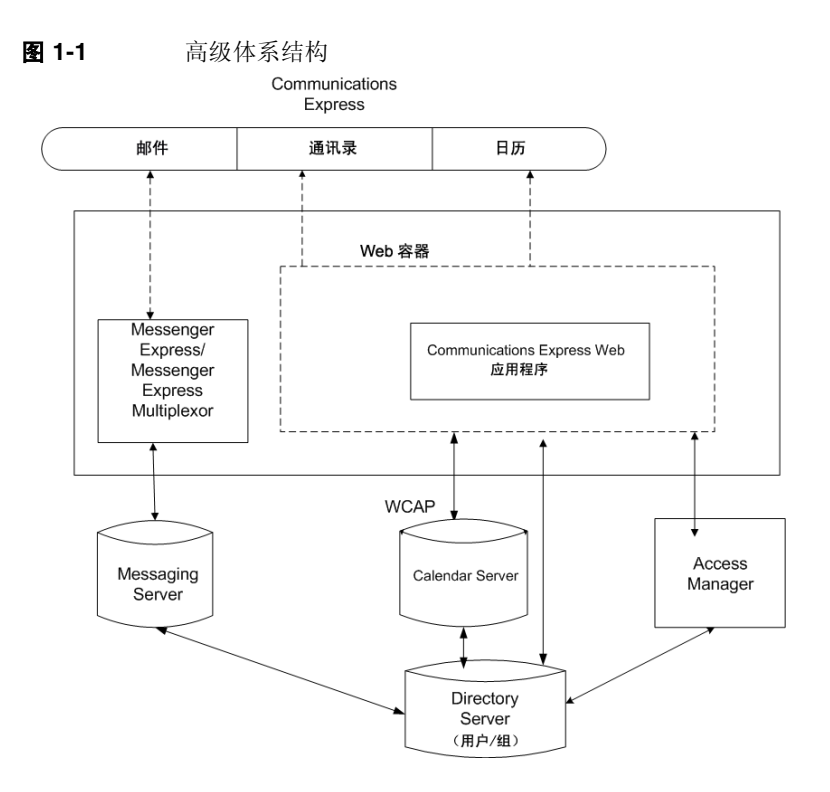

# <span id="page-24-1"></span>有关部署的常见问题解答

本部分解答了一些常见问题。

• [单点登录的用途是什么?](#page-25-0)

- [何时应该使用](#page-25-1) Messaging 单点登录?
- 何时应该使用 [Identity Server](#page-25-2) 单点登录?
- [Communications Express](#page-25-3) 的部署要求是什么?
- 是否可以将 [Communications Express](#page-25-4) 指向远程 Messaging Server?
- 是否可以将现有 Messaging Server (例如 [Messaging Server 5.2](#page-26-0) 或 Messaging Server 6.0) 中的 PAB 条目迁移到 [Communications Express](#page-26-0)?
- 是否可以禁用 [Communications Express](#page-26-1) 中的任何应用程序?

#### <span id="page-25-0"></span>单点登录的用途是什么?

单点登录是在日历、通讯录和邮件之间进行无缝交互操作所必需的。

#### <span id="page-25-1"></span>何时应该使用 **Messaging** 单点登录?

如果已将 Messaging Server 设置为使用没有 Access Manager 支持的 Sun Java System LDAP Schema1,则启用 Messaging 单点登录来进行验证。

要使用 Messaging 单点登录在 Communications Express 中启用单点登录,请参阅 本指南第 4 章中的设置 [Messaging](#page-69-1) 单点登录部分。

#### <span id="page-25-2"></span>何时应该使用 **Identity Server** 单点登录?

如果具有配置了 Sun Java System LDAP Schema 2 的现有设置, 则启用 Identity Server 单点登录。

要使用 Identity Server 单点登录在 Communications Express 中启用单点登录,请 参阅本指南第 4 章中的设置 [Identity Server](#page-62-4) 单点登录部分。

#### <span id="page-25-3"></span>**Communications Express** 的部署要求是什么?

- <span id="page-25-4"></span>**1.** 如果启用邮件,则应在同一主机上安装和配置 Messenger Express。
	- **a.** 是否可以将 **Communications Express** 指向远程 **Messaging Server**?

可以。要执行此操作,必须在装有 Communications Express 的主机上安装 Messaging Server, 将此 Messaging 安装配置为 MEM, 并将其指向远程 Messaging Server。

2. 如果启用 Access Manager, 则在装有 Communications Express 的计算机上安 装 Access Manager, 或者安装 Access Manager SDK, 并将其配置为指向远程 Access Manager。

要配置远程 Access Manager SDK, 请参阅在本指南第4章中的[在不同的](#page-66-1) Web 容器实例中部署 Identity Server 和 [Communications Express](#page-66-1) 过程下描述的步 骤。

#### <span id="page-26-0"></span>是否可以将现有 **Messaging Server** (例如 **Messaging Server 5.2** 或 **Messaging Server 6.0**)中的 **PAB** 条目迁移到 **Communications Express**?

可以。有关迁移的详细信息,请参阅第 7 章 "将 PAB 数据迁移到 [Addressbook](#page-102-3)  [Server](#page-102-3)"。

#### <span id="page-26-1"></span>是否可以禁用 **Communications Express** 中的任何应用程 序?

可以禁用日历和邮件应用程序,但不能禁用通讯录应用程序。

有关部署的常见问题解答

# <span id="page-28-2"></span><span id="page-28-1"></span><span id="page-28-0"></span>安装和配置 Communications Express

本章介绍了如何安装和配置 Communications Express。

本章包含以下主题:

- 通过 Java Enterprise System 安装程序安装 [Communications Express](#page-29-0)
- 配置 [Communications Express](#page-30-0) 的先决条件
- [模式选项](#page-31-0)
- 升级 [Communications Express](#page-32-0)
- [调用配置工具](#page-32-1)
- 配置 [Communications Express](#page-33-0)
- [后续配置说明](#page-42-0)
- 取消配置 [Communications Express](#page-43-0)
- [Communications Express](#page-44-0) 文件目录布局

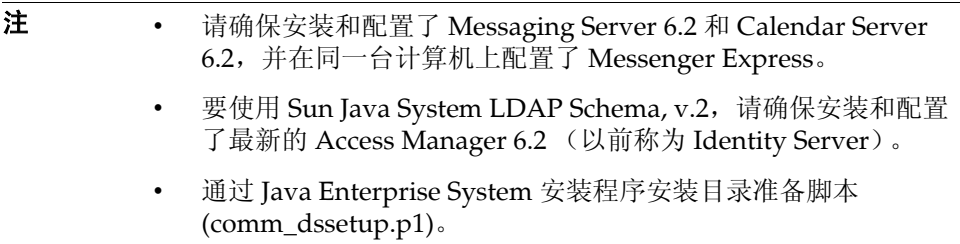

#### <span id="page-29-0"></span>通过 Java Enterprise System 安装程序安装 Communications Express

要安装 Communications Express,请执行以下步骤:

注 卸载以前安装的任何 Communications Express。

如果已使用早期版本的 Java Enterprise System 安装程序安装了 Communications Express, 则需要使用 Java Enterprise System 卸载 程序将其卸载。在 Solaris 上,可以从以下位置获取 Sun Java™ Enterprise System 卸载程序: /var/sadm/prod/entsys/uninstall。

**1.** 从 Sun Java™ Enterprise System 安装向导中显示的组件列表中选择 Sun Java™ System Communications Express。

注 选择了 Sun Java System Communications Express 之后,会自动选 择 Communications Express 所依赖的产品。但是, 如果已经在系统 中安装了其中任一产品,则会禁用该选项。

- **2.** 将显示 "安装目录"面板。浏览并指定每个组件产品的目标安装目录的名称。 单击 "下一步"。
- **3.** 在出现几个面板后,将显示 "配置类型"面板。
	- **a.** 确定所需的配置类型。可用选项为:
		- 立即配置。可以配置允许在安装时进行配置的组件产品。
		- 以后配置。安装程序在指定的目录路径中安装软件包,然后继续执行操 作而不对其进行配置。有关详细信息,请参阅 Sun Java Enterprise System 安装指南第 2 章中的"选择配置类型"部分,该指南位于:

http://docs.sun.com/db/doc/819-0810

- 注 不能使用 Sun Java™ Enterprise System 安装向导来配置 Communications Express。要配置 Communications Express,需要 运行 Communications Express 配置器程序。
	- **b.** 选择一种配置类型, 然后单击"下一步"。
- **4.** 将出现 "自定义配置"面板。 单击 "下一步"配置其他组件产品 (如果有)。
- **5.** 完成安装过程。

#### <span id="page-30-0"></span>配置 Communications Express 的先决条件

在运行 Communications Express 配置器程序之前,请确保执行以下步骤:

- **1.** 选择模式。有关可用模式选项的信息,请参阅[模式选项部](#page-31-0)分。
- **2.** 确保 Solaris 系统上的 /etc/hosts 文件包含以下条目:

*ip-of system FQHN hostname*

例如,

129.158.230.64 budgie.siroe.varrius.com budgie

- **3.** 确保在配置 Communications Express 之前,已启动并运行以下组件。确保按以 下顺序完成对 Communications Express 产品的配置:
	- **I.** Directory Server
	- **II.** Directory Server 管理控制台

**III.** Application Server (如果已选择)或 Web Server (如果已选择)

注 在执行此步骤之后, 请运行目录准备脚本 (comm\_dssetup.pl) 以更新 用户 / 组 Directory Server 中的模式详细信息。 如果已成功配置了 Messaging Server 和 Calendar Server,请跳过此 步骤。 要运行目录准备脚本 (comm\_dssetup.pl),请键入: cd /*root -of -the -directory -preparatory-script*/SUNWcomds/sbin perl comm\_dssetup.pl

- **IV.** Access Manager (如果选择了 Sun Java System LDAP Schema, v.2)。
- **V.** Messaging Server
- **VI.** Calendar Server
- **VII.** Delegated Administrator (如果选择了 Sun Java System LDAP Schema, v.2)。

有关产品配置过程的详细信息,请参阅 Sun Java Enterprise System 安装指 南中的第10章,该指南位于:

http://docs.sun.com/db/doc/819-0810

- **4.** 验证用户是否能够正确登录到以下服务器。
	- ❍ Messaging Server
	- ❍ Calendar Server
	- o 如果选择了 Sun Java System LDAP Schema, v.2, 则还包括 Access Manager (以前称为 Identity Server)

#### <span id="page-31-0"></span>模式选项

在安装和配置之前,需要确定要采用的模式模型。在部署 Communications Express 时,提供两个模式和 Web 容器选项。

具有 Sun Java System LDAP Schema, v.1 的 Web Server

或者

具有 Sun Java System LDAP Schema, v.2 的 Web Server (具有 Access Manager)

• 具有 Sun Java System LDAP Schema, v.1 的 Application Server 或者

具有 Sun Java System LDAP Schema, v.2 的 Application Server (具有 Access Manager)

针对每个模式和 Web 容器组合显示的配置器面板随所选模式和 Web 容器的不同而 不同。附录 B 中的表 [B-1](#page-120-3) 列出了针对每个模式和 Web 容器组合显示的面板。

### <span id="page-32-0"></span>升级 Communications Express

在安装和配置之前,可以选择从 Communications Express 6 2004Q2 升级到 Communications Express 6 2005Q1。有关如何从 Communications Express 6 2004Q2 升级到 Communications Express 6 2005Q1 的更多信息, 请参阅《Sun Java Enterprise System 2005Q1 升级和迁移指南》。

http://docs.sun.com/app/docs/doc/819-2237

#### <span id="page-32-1"></span>调用配置工具

本部分介绍了如何调用配置工具

- 1. 以管理员身份 (对于 UNIX 或 Linux, 以超级用户身份)进行登录。
- **2.** 在调用配置向导之前,设置显示设置。
- **3.** 转到 *uwc-basedir*/SUNWuwc/sbin 目录。
- **4.** 然后键入

./config-uwc 以便在 GUI 模式下调用配置工具。

./config-uwc - nodisplay 以便在控制台模式下调用配置工具。

注 本版本不支持无提示安装模式。

**5.** 将出现配置向导。

# <span id="page-33-0"></span>配置 Communications Express

以下步骤将指导您配置 Communications Express。

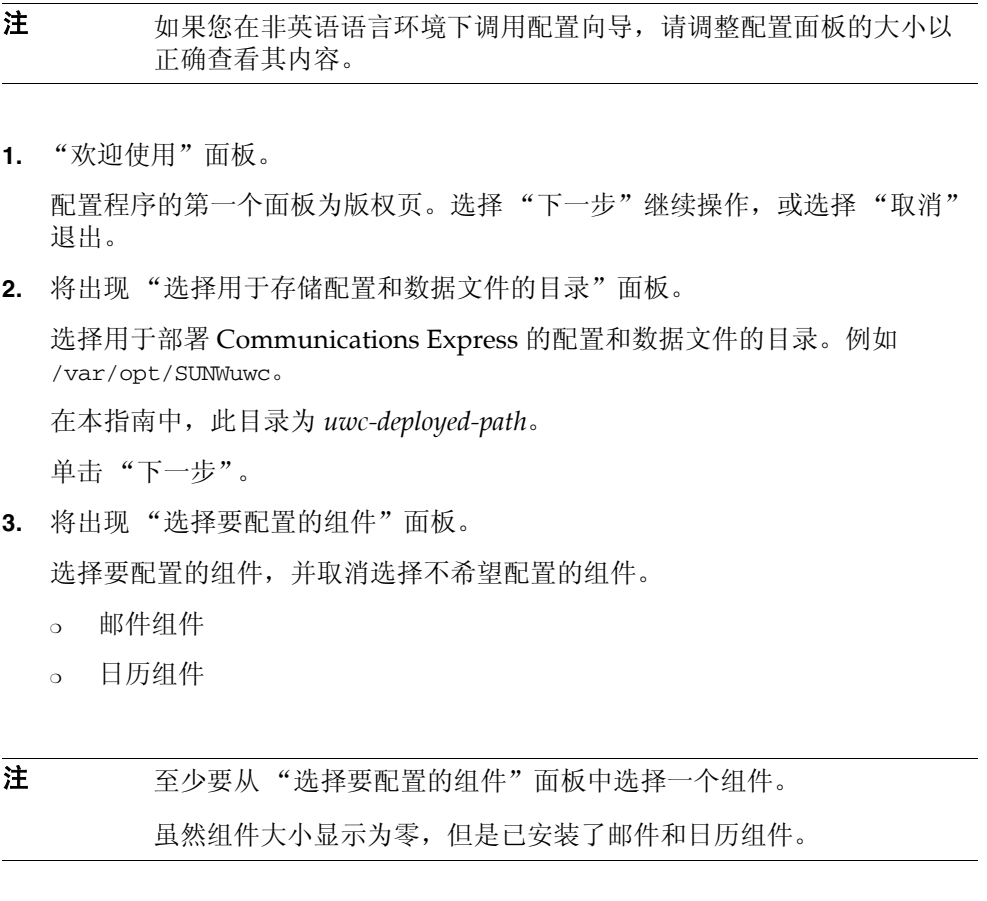

单击 "下一步"。

**4.** 将出现 "网络连接"面板。

配置程序尝试使用此面板中显示的主机名和 DNS 域名来建立网络连接。

主机名。显示要配置 Communication Express 的主机的名称。

**DNS** 域名。显示 DNS Server 维护的 DNS 域名。

单击 "下一步"。

**5.** 将出现 "选择 Web 容器"面板。

从显示的选项中选择要使用的 Web 容器。可用选项为:

- [Web Server](#page-34-0)。有关 "Web Server" 面板的详细信息, 请参见 Web Server。
- App Server。有关 "App Server" 面板的详细信息, 请参见 Application [Server](#page-36-0)。

单击 "下一步"。

#### <span id="page-34-0"></span>**Web Server**

如果已选择 Web Server 作为 Web 容器, 则将出现以下面板:

**a.** "Web Server 配置详细信息"面板。

指定本地 Web Server 实例详细信息。安装程序使用此处指定的 Web Server 详细信息在 Web Server 上部署 Communications Express。

服务器根目录。浏览并选择 Web Server 的安装根目录。默认位置为 /opt/SUNWwbsvr/。

服务器实例标识符。输入要部署 Communications Express 的 Web Server 实例。例如 budgie.siroe.varrius.com。

虚拟服务器标识符。输入要部署 Communications Express 的虚拟服务器标 识符。例如 https-budgie.siroe.varrius.com。

**HTTP** 端口。输入 Web Server 侦听的 HTTP 端口号。这是访问 Communications Express 所使用的 HTTP 端口。

注 如果要配置安全的 HTTP 端口号,请在配置 Communications Express 后指定它。要配置安全的端口号,请参阅本指南第 3 章[的在](#page-58-3) SSL 模式下使用 [Communications Express](#page-58-3) 部分中提供的后续配置步 骤。

单击 "下一步"。

您将看到一个很小的弹出窗口,指示正在验证 Web Server 实例。这可能需 要几分钟的时间。

如果配置工具无法连接到 Web Server 实例, 则会显示一条错误消息。单击 "接受"继续执行安装过程,或者单击 "选择新的"指定其他 Web Server 配置详细信息。
**b.** "Web 容器用户和组"面板。

指定 Web 容器用于运行服务的标识。

**Web** 容器用户 **ID**。将显示用户数据库中的 Web 容器用户标识符。

**Web** 容器组 **ID**。将显示组数据库中的 Web 容器组标识符。

单击 "下一步"。

配置器程序将安装一些包含敏感数据 (如密码)的文件和目录。这些文件 和目录的拥有权将授予此面板中提到的 Web 容器用户和组。只有 Web 容器 用户才被授予对包含敏感数据的文件和目录的读取权限和写入权限。

注 确保您在此面板中输入的 Web 容器用户 ID 和组 ID 值正确。如果输 入错误的值, 则可能会导致 Communications Express 启动失败。

将 Web Server 配置为 Web 容器后,请转到[步骤](#page-39-0) 6。

#### **Application Server**

如果已选择 Application Server 作为 Web 容器, 则将出现以下面板:

- **a.** "Application Server 配置详细信息"面板。
	- 在 "Application Server 配置详细信息"面板中,指定以下详细信息:

安装目录。浏览并选择安装 Application Server 的本地安装目录。

域目录。浏览并选择 Application Server 的域目录。

文档根目录。浏览并选择 Application Server 的文档根目录。

服务器目标名称。输入要配置 Communications Express 的 Application Server 目标的名称。 Communications Express 配置器仅支持在 Application Server 8.1 上部署 Domain Administration Server (DAS)。

虚拟服务器标识符。输入要配置 Communications Express 的虚拟服务器标 识符。

服务器实例 **HTTP** 端口。输入提供 HTTP 服务的 Application Server 端口 号。这是访问 Communications Express 应用程序所使用的 HTTP 端口。

单击 "下一步"。

注 在此处指定 HTTP 端口号。如果要配置安全的 HTTP 端口号,请在 配置 Communications Express 后指定它。要配置安全的端口号,请 参阅本指南第 3 章的在 SSL 模式下使用 [Communications Express](#page-58-0) 部 分中提供的后续配置步骤。

> 您将看到一个很小的弹出窗口,指示正在验证 Application Server 实例。这 可能需要几分钟的时间。

如果配置工具无法连接到 Application Server 实例,则会显示一条错误消 息。单击"接受"继续执行安装过程,或者单击"选择新的"再次指定 Application Server 配置详细信息。

**b.** "Application Server 管理实例详细信息"面板。

指定 Application Server 的管理实例详细信息。配置器使用管理实例详细信 息在 Application Server 上部署 Communications Express。

**Administration Server** 端口。输入 Administration Server 端口号。

注 要在 Application Server 上配置 Communications Express, Application Server 的管理端口必须可用。

管理员用户 **ID**。输入管理员的用户标识符。

管理员密码。输入管理员的用户密码。

安全的 **Administration Server** 实例。选中此复选框可指定在安全模式下运 行 Application Server 的管理实例。

取消选中此复选框可指定在正常模式下运行 Application Server 的管理实 例。

单击 "下一步"。

根据所选内容,将出现一个弹出窗口,确认 Application Server 管理实例当 前的运行模式。单击 "确定"退出弹出窗口。

注 **注** 在 Application Server 上部署 Communications Express 时, 将修改 server.xml 和 server.policy 两个文件。

> 在修改 server.xml 和 server.policy 文件之前,配置器程序将维护 这两个文件的备份。备份文件存储在以下目录中

> *DOMAIN-DIRECTORY*/*SERVER-INSTANCE-NAME*/config/.Com msExpress\_YYYYMMDDhhmmss

其中,

DOMAIN-DIRECTORY 为 Application Server 的域目录。

SERVER-INSTANCE-NAME 为配置 Communications Express 的 Application Server 实例的名称。

YYYYMMDDhhmmss 为备份目录的时间戳。

**c.** "此 Web 应用程序的模块名称"面板。

输入在 Application Server 上部署 Communications Express 时使用的模块 名称。

单击 "下一步"。

将 Application Server 配置为 Web 容器后,转[到步骤](#page-39-0) 6。

<span id="page-39-0"></span>**6.** 将出现 "URI 路径设置"面板。

输入应在其中部署 Communications Express 的 URI。例如 /uwc。

警告 如果使用现有 URI 来部署 Communications Express, 配置工具先删 除先前的任何应用程序数据,然后再在该 URI 上部署 Communications Express。例如,如果您在部署了 Web 应用程序的 URI (如 /uwc) 上部署 Communications Express, 则 Communications Express 配置器先从 /uwc 中删除现有的 Web 应用 程序, 然后再部署 Communications Express。这会导致先前的应用 程序数据丢失,且无法再访问该应用程序。

单击 "下一步"。

**7.** 将出现 "是否要启用托管域支持?"面板。

选择该选项可以启用 Communications Express 托管域支持。仅在 Calendar Server 中启用了托管域支持时才可选择此选项。

单击 "下一步"。

**8.** 将出现 "用户 / 组 Directory (LDAP) Server 详细信息"面板。

输入以下详细信息:

**LdapURL**。以 ldap://*UG-LDAP-HOST*:*UG-LDAP-PORT* 格式指定用户 / 组 LDAP URL。

绑定 **DN**。输入用户 / 组管理员的 LDAP 标识名。

绑定密码。输入用户 / 组管理员的绑定密码。

单击 "下一步"。

**9.** 将出现 "DC 树后缀"面板。

输入 DC 树后缀的基本标识名。 Communications Express 将使用此后缀来搜索 域查找。

单击 "下一步"。

**10.** 将出现 "默认域名"面板。

输入默认域名。

每个域都具有某些属性。当用户登录到没有所需属性的域时,将从默认域名中 选取属性。

**11.** 将出现 "启用 Identity Server 进行单点登录"面板。

要使用 Identity Server 设置单点登录,请选择 "为 Sun Java System Communications Express 启用标识支持"。

仅当已为 Sun Java System Communications Express 启用了标识支持时,才会 显示 "Identity Server 首选项"面板。

在此面板中输入 Identity Server 首选项, 如登录 URL、 Identity Server 管理员 DN 和密码。

登录 **URL**。以 *protocol*://*Identity server hostname*:*Identity Server port*/*context -path-of-amserver*/UI/Login 格式指定 Identity Server 登录 URL。

**管理员 DN**。输入 Identity Server 管理员的完整 LDAP DN (标识名), 如 DN=uid=amAdmin, ou=people, *Identity Server-root suffix*。

管理员密码。输入 Identity Server 管理员的密码。

单击 "下一步"。

**12.** 将出现 "Messaging Express 端口"面板。

仅在 "选择要配置的组件"面板中选择了邮件组件时,才会出现此面板。

输入提供 Messenger Express 服务所在的端口号。

注 确保将 Communications Express 与 Messenger Express 部署在同一 台计算机上。

单击 "下一步"。

- **13.** 将出现 "Calendar Server 主机和端口配置"面板。 仅在 "选择要配置的组件"面板中选择了日历组件时,才会出现此面板。 **Calendar Server** 主机名。输入 Calendar Server 的主机名。 **Calendar Server HTTP** 端口号。输入 Calendar Server 的 HTTP 端口号。 单击 "下一步"。
- **14.** 将出现 "Calendar Server 管理详细信息"面板。

仅在 "选择要配置的组件"面板中选择了日历组件时,才会出现此面板。

管理员用户 **ID**。输入 Calendar Server 的管理员名称。例如 calmaster。

管理员用户密码。输入 Calendar Server 的管理员密码。

### 注 确保此处输入的 Calendar 管理员用户 ID 值与 Calendar Server ics.conf 文件中提到的 service.admin.calmaster.userid 值相同。

单击 "下一步"。

**15.** 将出现 "PAB Directory Server 详细信息"面板。

个人通讯录 LDAP Server 是用户个人通讯录所在的存储。在此面板中输入以下 详细信息:

**LDAP URL**。指定 PAB 存储的 LDAP 主机和端口。 url 的格式应该为: ldap://PAB-ldap-hostname:PAB-ldap-portnumber

绑定 **DN**。指定用于绑定到 PAB 存储的 LDAP DN。此处指定的绑定 DN 应该 具有管理根后缀 o=PiServerDB 下数据的相应权限。

密码。输入绑定密码。

单击 "下一步"。

**16.** 将出现 "准备配置"面板。

配置程序将检查计算机上是否有足够的磁盘空间,然后列出准备配置的组件。

单击 "立即配置"可以配置 Communications Express。

- 单击 "返回"可以更改任何配置变量。
- 单击 "取消"可以退出配置程序。

**17.** 将显示任务和序列状态的摘要。

单击 "下一步"。

- **18.** "配置摘要"面板列出配置程序的状态。单击 "详细信息"按钮可以查看日志。
- **19.** 仅当配置成功时,才会出现 "后续配置说明"面板。如果未安装所需的共享组 件时,此面板可能会显示警告消息。

要完成配置过程,请按照此处提供的后续配置说明进行操作。

## 后续配置说明

注 确保您熟悉 Communications Express 文件的位置。 请参阅本指南 "前言"中的[默认的路径和文件名部](#page-16-0)分。 有关配置参数的详细信息,请参阅本指南的第 3 [章 "配置详细信息"](#page-46-0) 和第 6 [章 "配置托管域"](#page-90-0)。

在执行后续配置步骤之前,请确保已经执行了以下步骤:

- **1.** 假定已经安装了 Communications Express 软件包,请确保为使用 Identity Server 单点登录的设置添加了核心服务和 LDAP 服务。有关更多信息,请参阅 本指南第 8 章中的调节 [Directory Server](#page-112-0) 部分。
- **2.** 配置 Communications Express 之后,请执行以下步骤
	- **a.** 要在 Communications Express 中启用 "邮件"组件,请配置单点登录。有 关配置 Messenger Express 和 Communications Express 的信息, 请参阅[第](#page-62-0) 4 [章 "实现单点登录"。](#page-62-0)
	- **b.** 转到 *calendar-server-install-directory*/SUNWics5/cal/bin/config (例如 /opt/SUNWics5/cal/bin/config)。

编辑 ics.conf 文件并设置以下内容:

- service.http.allowadminproxy = "yes"
- service.http.admins = *proxy-admin-for-calendar-http-service*
- service.admin.calmaster.userid = *the-value-specified-forcalendar.wcap.adminid-in-uwcconfig.properties*
- service.admin.calmaster.cred = *the-value-specified-forcalendar.wcap.passwd-in-uwcconfig.properties*
- service.wcap.anonymous.allowpubliccalendarwrite = "yes"
- service.http.allowanonymouslogin = "yes"
- service.calendarsearch.ldap = "no"

```
如果已编辑了 ics.conf 文件,请重新启动 Calendar Server 以使更改生
效。
```
- **3.** 重新启动 Web Server 或 Application Server,具体取决于将其中哪个选为 Web 容器。
- **4.** Communications Express 现已就绪, 您可以从以下路径访问该应用程序:

http://*Web-Container-host*:*Web-Container-port*/URI path

其中

*Web-Container-host* 为配置了 Communications Express 应用程序的 Web 容器实 例的主机名。

*Web-Container-port* 为配置了 Communications Express 的 Web 容器实例的端口 号。

URI path 为在 "URI 路径设置"面板中指定的路径。

# 取消配置 Communications Express

如果已在 Web Server 或 Application Server 上配置了 Communications Express,并且需要取消配置 Communications Express,请执行以下步骤:

- 要从 Web Server 中取消配置 Communications Express,请使用 Web Server 的 wdeploy 工具。有关如何运行 wdeploy 工具的步骤,请参阅 Web Server 管理 指南。
- 要从 Application Server 中取消配置 Communications Express, 请使用 Application Server 的 asadmin 工具。有关如何运行 asadmin 工具的步骤,请参 阅 Application Server 管理指南。

# Communications Express 文件目录布局

安装和配置 Communications Express 之后,其目录和文件在组织中的排列方式如 表 2-1 所示。此表并没有列出所有的目录和文件;它仅列出了与典型服务器管理任 务最密切相关的那些目录和文件。

| 目录和图例            | 默认位置和描述                                                                                |
|------------------|----------------------------------------------------------------------------------------|
| Communications   | 默认位置:                                                                                  |
| Express 基本目录     | Solaris: /opt/SUNWuwc/                                                                 |
| uwc-basedir      | Linux: /opt/sun/uwc/                                                                   |
|                  | 此目录为 Communications Express 的安装位置。                                                     |
|                  | 注: 每台计算机只允许有一个 Communications Express 基本<br>目录。                                        |
| 已部署的目录           | 默认位置:                                                                                  |
| uwc-deployed-dir | Solaris: /var/opt/SUNWuwc/                                                             |
|                  | Linux: /var/opt/sun/uwc/                                                               |
|                  | Communications Express 是在此目录中部署的。在装入<br>Communications Express 时, Web 容器将从此位置获取文<br>件。 |
| Web 应用程序根目录      | uwc-deployed-dir/WEB-INF                                                               |
| web-inf          | Communications Express Web 应用程序的 WEB-INF 目录。                                           |
| Web 应用程序根目录      | uwc-deployed-dir/WEB-INF                                                               |
| web-inf          | Communications Express Web 应用程序的 WEB-INF 目录。                                           |
| 配置               | uwc-deployed-dir/WEB-INF/config/                                                       |
| config           | 包含所有 Communication Express 配置文件。                                                       |
| 域                | uwc-deployed-dir/WEB-INF/domain/                                                       |
| domain           | 包含基于每个域的本地化文件和自定义文件。                                                                   |
| 外观               | uwc-deployed-dir/WEB-INF/skin/                                                         |
| skin             | 包含基于每个域的主题。                                                                            |
| 日志               | uwc-deployed-dir/logs/                                                                 |
| logs             | 包含 Communications Express 日志文件。                                                        |

表 **2-1** Communications Express 目录和文件

| .       |                                              |  |  |  |
|---------|----------------------------------------------|--|--|--|
| 目录和图例   | 默认位置和描述                                      |  |  |  |
| 系统管理员程序 | uwc-basedir/sbin/                            |  |  |  |
| sbin    | 包含 Communications Express 系统管理员可执行程序和脚<br>本。 |  |  |  |
| 帮助      | uwc-deployed-dir/help                        |  |  |  |
| help    | 包含 Communications Express 帮助文件。              |  |  |  |

表 **2-1** Communications Express 目录和文件

# <span id="page-46-0"></span>配置详细信息

本章介绍了 Communications Express 的配置详细信息。

- [Communications Express](#page-46-1) 配置文件
- [配置参数详细信息](#page-47-0)
- 支持 [Addressbook Server](#page-59-0) 的水平可伸缩性

# <span id="page-46-1"></span>Communications Express 配置文件

Communication Express 在以下文件中维护配置参数:

- uwcauth.properties 文件维护与验证、用户 / 组访问和单点登录有关的参数。 uwcauth.properties 文件位于:*uwc-deployed-path*/WEB-INF/config/
- uwcconfig.properties 文件维护与日历、邮件和通讯录有关的配置参数。 uwcconfig.properties 文件位于:*uwc-deployed-path*/WEB-INF/config/
- db\_config.properties 文件用于定义通讯录存储配置详细信息。默认情况下, Communications Express 部署两种类型的 db\_config.properties 文件。
	- o 个人通讯录存储配置文件位于 *uwc-deployed-path*/WEB-INF/config/ldappstore/db\_config.properties 下。
	- 公司通讯录存储和置文件位于 *uwc-deployed-path*/WEB-INF/config/corp-dir/db\_config.properties 下。

所有配置文件均为 ASCII 文本文件,其中每行均按以下格式定义参数及其相关值:

参数 = 值

在配置 Communications Express 时,会初始化这些参数。安装后,可以使用文本 编辑器编辑该文件。

- ➤ 编辑配置文件
	- **1.** 以具有修改权限的用户身份登录。
	- **2.** 转到 .properties 文件所在的目录。
	- **3.** 使用文本编辑器编辑这些参数。

以下为参数约定:

❍ 必须用等号 (=) 分隔所有参数及其相关值。等号前后可以有空格或制表符。 例加.

uwc-user-attr-sunUCDefaultApplication=calendar

每个注释行都以感叹号(!) 开头。

默认情况下,某些配置参数将使用感叹号注释掉。要使用这些参数,必须 删除感叹号,然后更改其值 (如果需要)。

**4.** 重新启动 Web Server 或 App Server 以使新的配置值生效。

### <span id="page-47-0"></span>配置参数详细信息

您可以按下表所述修改日历、邮件和通讯录配置参数。

- ❍ 在 [uwcconfig.properties](#page-48-0) 文件中配置 Messenger Express 参数
- o 在 uwcauth.properties 文件中为 [Sun Java System LDAP Schema v.1](#page-48-1) 配置与 [Directory Server](#page-48-1) 有关的参数
- ❍ 在 [uwcauth.properties](#page-50-0) 文件中配置 Identity Server 参数
- o 在 [uwcauth.properties](#page-50-1) 文件中为用户 / 组配置用户查找参数
- ❍ 在 [uwcconfig.properties](#page-51-0) 文件中配置 Calendar Server 参数
- o 在 db\_config.properties [文件中配置通讯录个人存储参数](#page-52-0)
- ❍ 配置公司目录参数 [db\\_config.properties](#page-54-0) 文件
- ❍ 支持 [Addressbook Server](#page-59-0) 的水平可伸缩性
- ❍ 配置安全套接字层 [\(Secure Socket Layer, SSL\)](#page-58-1)

有关更多的邮件、日历和通讯录可配置参数,请参阅第 4 [章 "实现单点登录"。](#page-62-0)

### <span id="page-48-0"></span>在 uwcconfig.properties 文件中配置 Messenger Express 参数

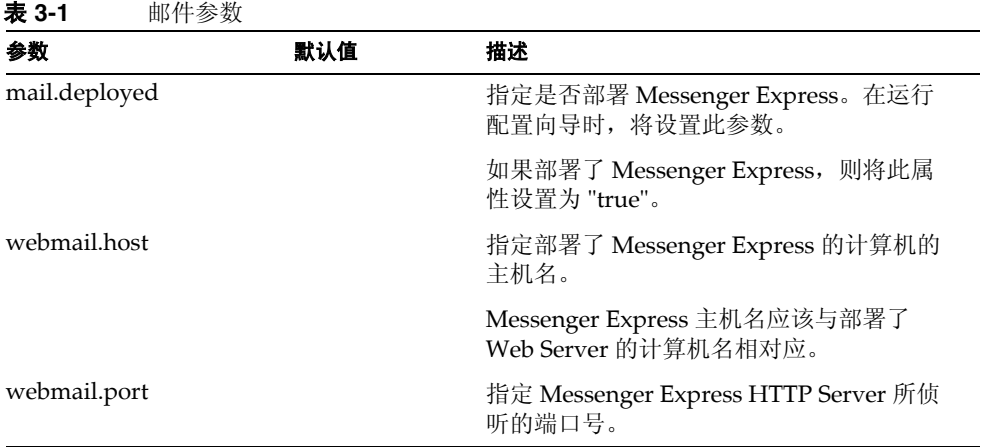

# <span id="page-48-1"></span><sup>在</sup> uwcauth.properties 文件中为 Sun Java System LDAP Schema v.1 配置与 Directory Server 有关的参数

如果验证 LDAP 服务器与用户 / 组 LDAP 不同, 您可以编辑表 3-2 中提到的参数。

| <b>K J-4</b><br>LUAI 巡 皿 Q 伈 爾 穸 双 |                                                                                                    |                                                                      |  |
|------------------------------------|----------------------------------------------------------------------------------------------------|----------------------------------------------------------------------|--|
| 参数                                 | 默认值                                                                                                    | 描述                                                                   |  |
| ldapauth.ldaphost                  |                                                                                                    | 指定 LDAP 主机值。                                                         |  |
|                                    |                                                                                                    | 通常, 1dapauth.1daphost 值与<br>1dapusersession 值相同。如果需要,<br>可以将其设置为其他值。 |  |
| ldapauth.ldapport                  |                                                                                                    | 指定 ldap 端口号。                                                         |  |
| ldapauth.dcroot                    |                                                                                                    | 指定验证树的 DC 根。                                                         |  |
| ldapauth.domainattr                | inetDomainBase<br>DN, inetDomain<br>Status, inetDoma<br>inSearchFilter,d<br>omainUidSepar<br>ator, preferred La<br>nguage | 指定要从验证用户所在的域条目中检索的属<br>性列表。                                          |  |

表 **3-2** LDAP 验证过滤器参数

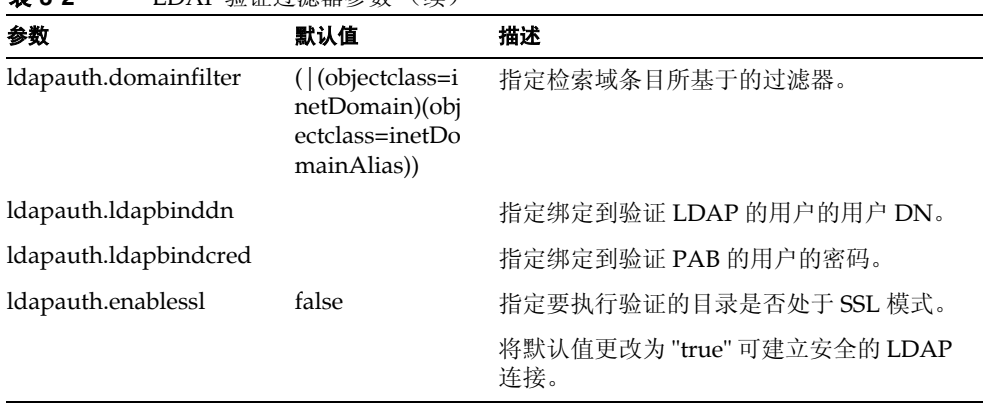

#### 表 **3-2** LDAP 验证过滤器参数 (续)

### 表 **3-3** LDAP 用户组参数

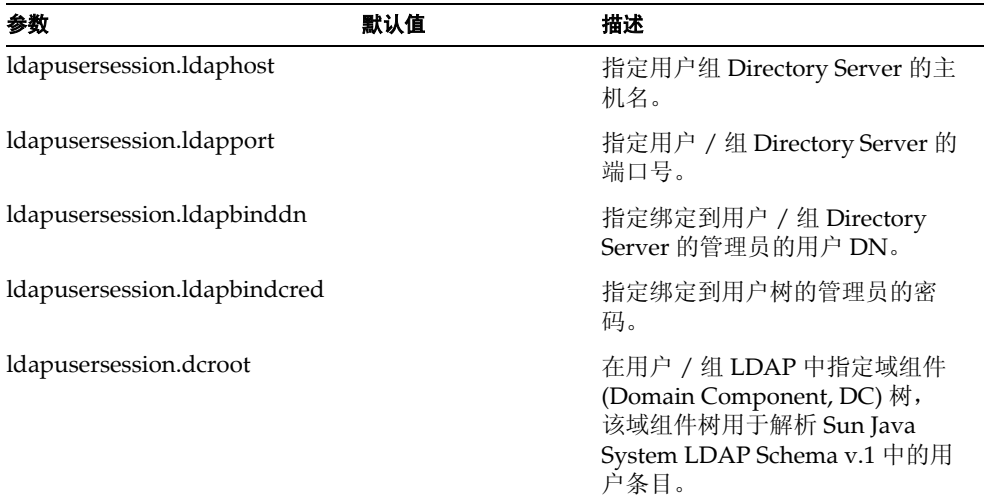

### <span id="page-50-0"></span>在 uwcauth.properties 文件中配置 Identity Server 参数

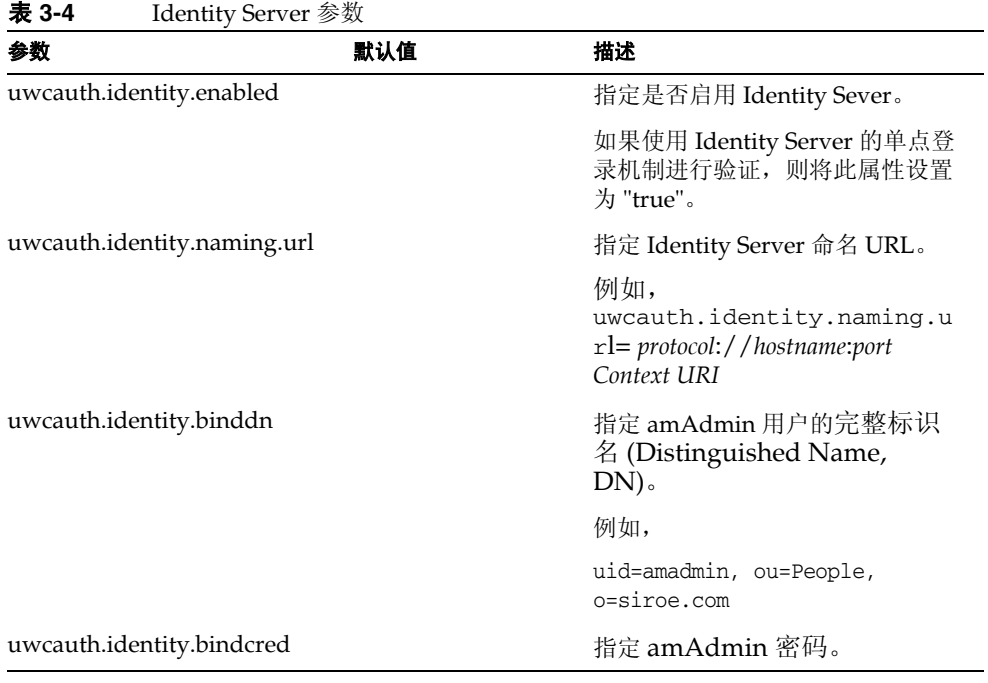

注 如果将 uwcauth.identity.enabled 值设置为 "true", 则必须配置 uwcauth.identity.naming.url、 uwcauth.identity.binddn 和 uwcauth.identity.bindcred。

### <span id="page-50-1"></span>在 uwcauth.properties 文件中为用户 / 组配置用户查找参数

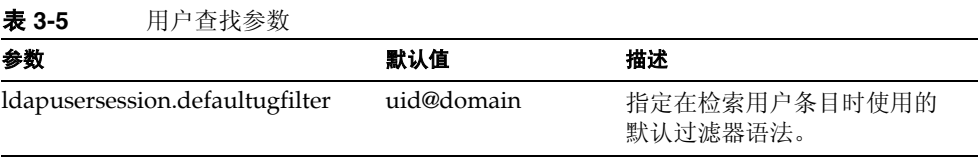

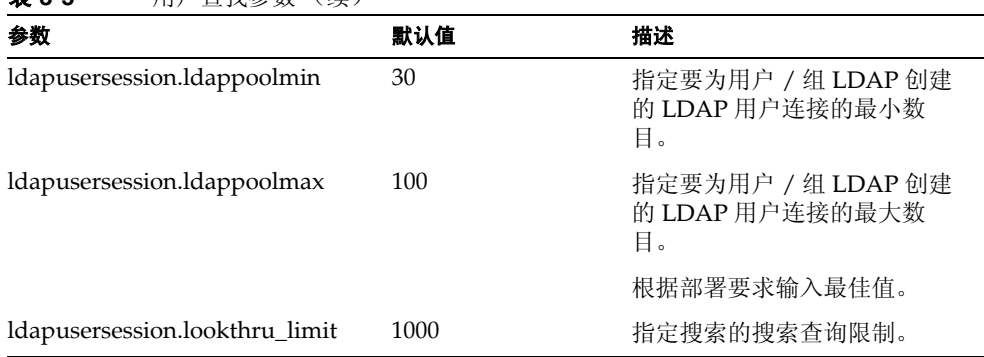

### 表 **3-5** 用户查找参数 (续)

### <span id="page-51-0"></span>在 uwcconfig.properties 文件中配置 Calendar Server 参数

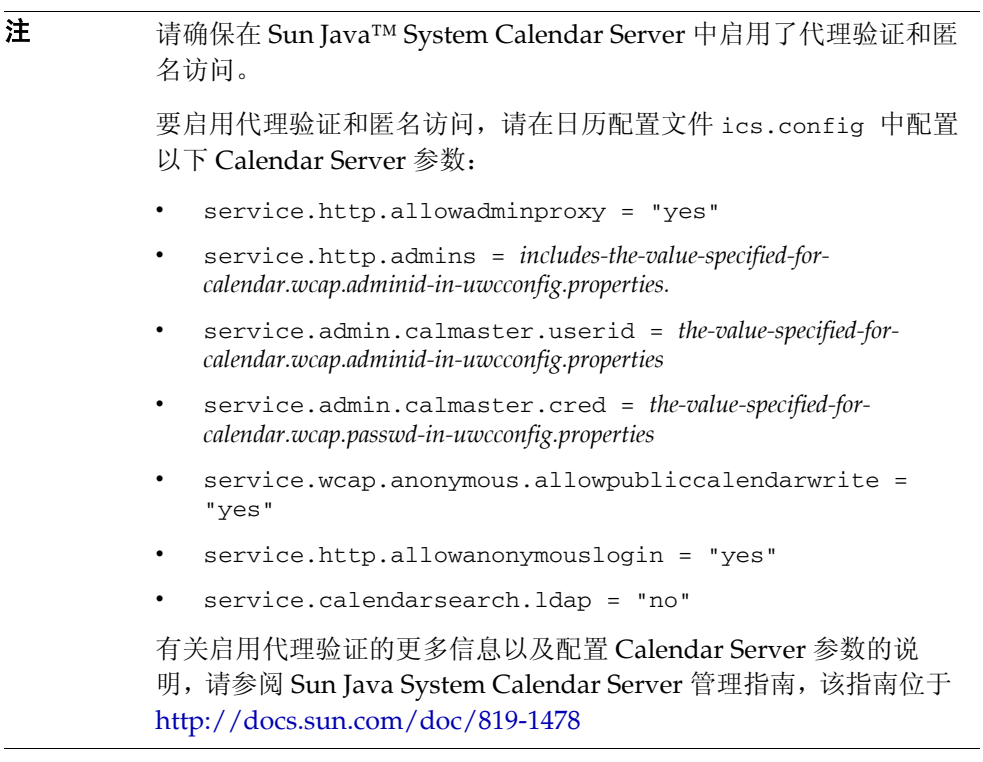

| 表 3-6                 | Calendar Server 参数 |      |                                 |
|-----------------------|--------------------|------|---------------------------------|
| 参数                    |                    | 默认值  | 描述                              |
| calendar.deployed     |                    | true | 指定是否部署日历模块。在运行配置向导<br>时,将设置此参数。 |
|                       |                    |      | 如果部署了日历, 则将此属性设置为 "true"。       |
| calendar.wcap.host    |                    |      | 指定 WCAP 服务器的主机名。                |
| calendar.wcap.port    |                    |      | 指定 WCAP 所侦听的端口号。                |
| calendar.wcap.adminid |                    |      | 指定 WCAP 服务器的管理员 ID。             |
| calendar.wcap.passwd  |                    |      | 指定 WCAP 服务器的管理员密码。              |

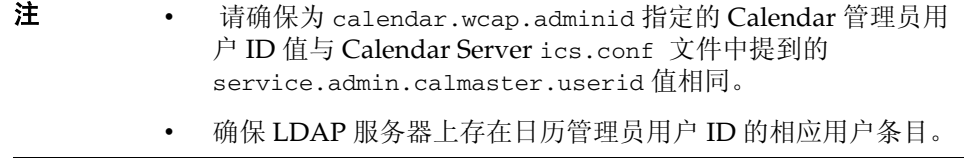

### <span id="page-52-0"></span>在 db\_config.properties 文件中配置通讯录个人存储参数

表 3-7 列出了 db\_config.properties 文件中的默认通讯录个人存储配置参数。

可以从以下位置访问该文件:

*uwc-deployed-path*/WEB-INF/config/ldappstore/

<span id="page-52-1"></span>表 **3-7** 个人通讯录个人存储参数

| 参数                     | 默认值 | 描述                                                   |
|------------------------|-----|------------------------------------------------------|
| defaultserver.ldaphost |     | 指定个人通讯录 (Personal Address Book,<br>PAB) 存储的 LDAP 主机。 |
| defaultserver.ldapport |     | 指定存储的端口。                                             |

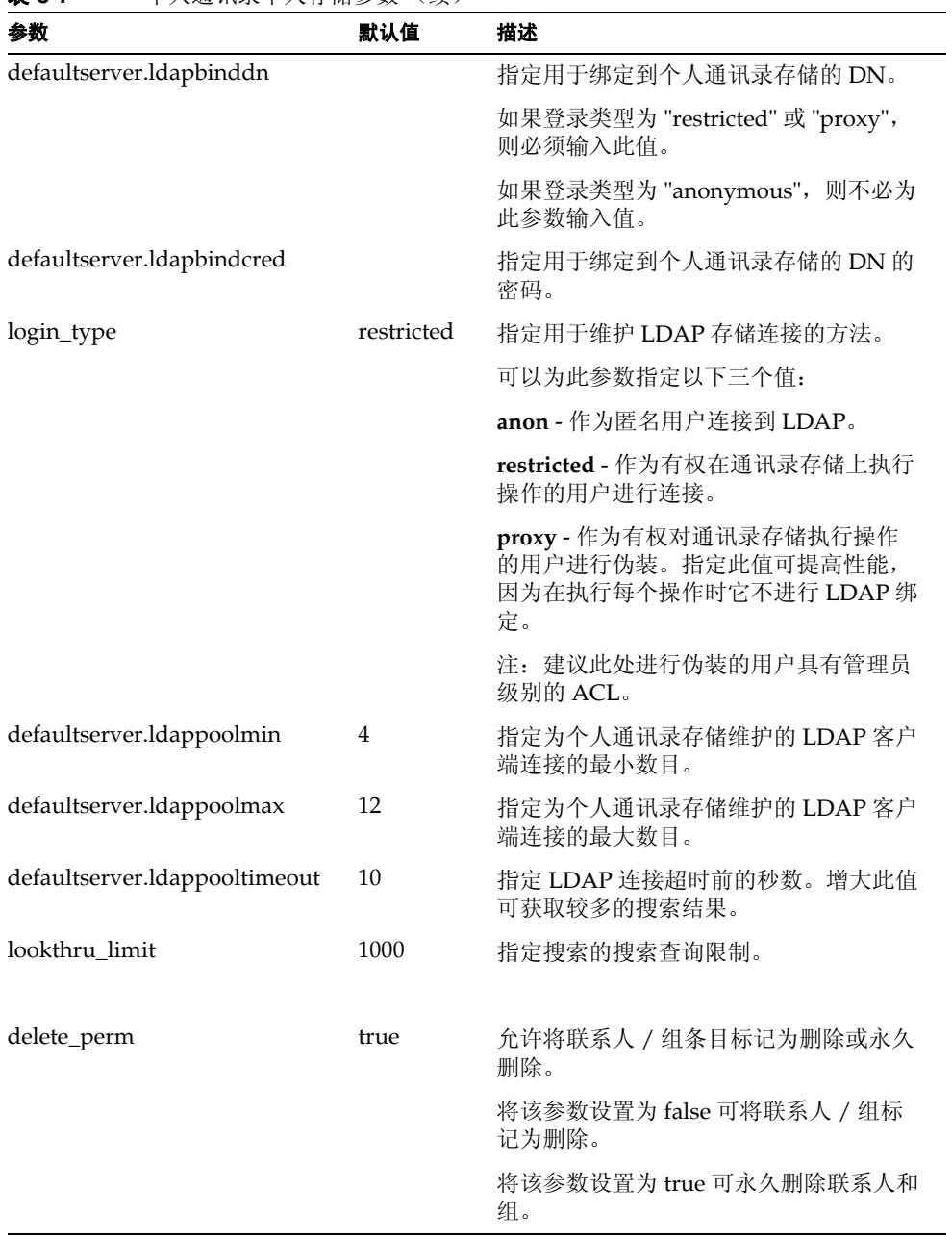

表 **3-7** 个人通讯录个人存储参数 (续)

### <span id="page-54-0"></span>配置公司目录参数 db\_config.properties 文件

表 3-8 列出了 db\_config.properties 文件中的默认公司目录参数。默认情况下, 所有 LDAP 的相关信息都是基于涉及用户 / 组目录的值设置的。

可以从以下位置访问 db\_config.properties 文件:

WEB-INF/config/corp-dir/

| 参数                         | 默认值        | 描述                                                                                                    |
|----------------------------|------------|----------------------------------------------------------------------------------------------------|
| defaultserver.ldaphost     |            | 指定公司目录的 LDAP 主机。                                                                                        |
| defaultserver.ldapport     |            | 指定公司目录的端口。                                                                                              |
| defaultserver.ldapbinddn   |            | 指定用于绑定到公司目录的 DN。                                                                                        |
|                            |            | 如果登录类型为 "restricted" 或 "proxy",则<br>必须为 defaultserver.ldapbinddn 指定<br>值。                               |
|                            |            | 如果登录类型为 "anonymous", 则不必为此<br>参数输入值。                                                                    |
| defaultserver.ldapbindcred |            | 指定绑定密码。                                                                                                 |
| entry_id                   | uid        | 指定公司目录中用于标识联系人 / 组条目的<br>键。                                                                             |
|                            |            | 可以将 entry_id 设置为 UID 或用于提取联<br>系人 / 组信息的键, 如 empid 或主要用户<br>ID <sub>e</sub>                             |
|                            |            | 在 xlate-inetorgperson.xml 文件中,<br>将 <entry entryid="db:uid"> 中的 "uid" 替<br/>换为此处指定的 entry_id 值。</entry> |
| login_type                 | restricted | 指定用于维护 LDAP 存储连接的方法。                                                                                    |
|                            |            | 可以为此参数指定以下三个值:                                                                                          |
|                            |            | anon - 作为匿名用户连接到 LDAP。                                                                                  |
|                            |            | restricted - 作为有权在通讯录存储上执行操<br>作的用户进行连接。                                                                |
|                            |            | proxy - 作为有权对通讯录存储执行操作的用<br>户进行伪装。指定此值可提高性能, 因为在<br>执行每个操作时它不进行 LDAP 绑定。                                |
|                            |            | 注: 为伪装用户授予只读访问权限。                                                                                       |

表 **3-8** 公司目录参数

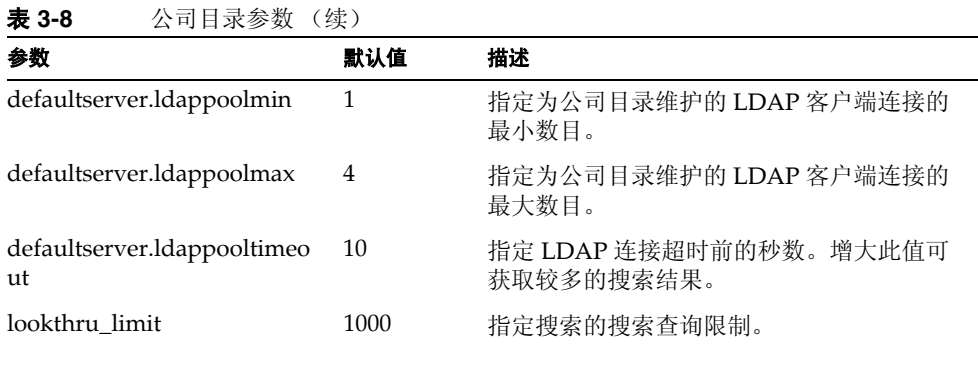

公司目录维护两个 xlate 文件,其格式为 xlate-*objectclass-name*.xml。

- xlate-inetorgperson.xml 用于联系人
- xlate-groupofuniquemembers.xml 用于组

在 xlate-*objectclass-name*.xml 中, *objectclass-name* 表示标识特定 LDAP 条目类型 的对象类。例如, xlate-inetorgperson.xml 为用于标识联系人的对象类; groupofuniquemembers 为用于在 Sun Java System Directory Server 中标识组的对 象类。

xlate 文件包含联系人或组的 LDAP Schema 和通讯录 XML Schema 之间的字段映 射。映射是按照 XML 节点定义的。例如,

*ab-xml-schema-key*db:LDAPField*/ab-xml-schema-key*

其中,

ab-xml-schema-field 为通讯录在代码中使用的值。

LDAPField 为 LDAP 中的相应字段名称。

您需要为 LDAPField 提供相应的字段名称。为 LDAPField 指定的值应该与公司目录 LDAP Schema 中现有的 LDAPField 值对应。

代码示例 3-1 为 xlate-inetorgperson.xml 文件的一个示例:

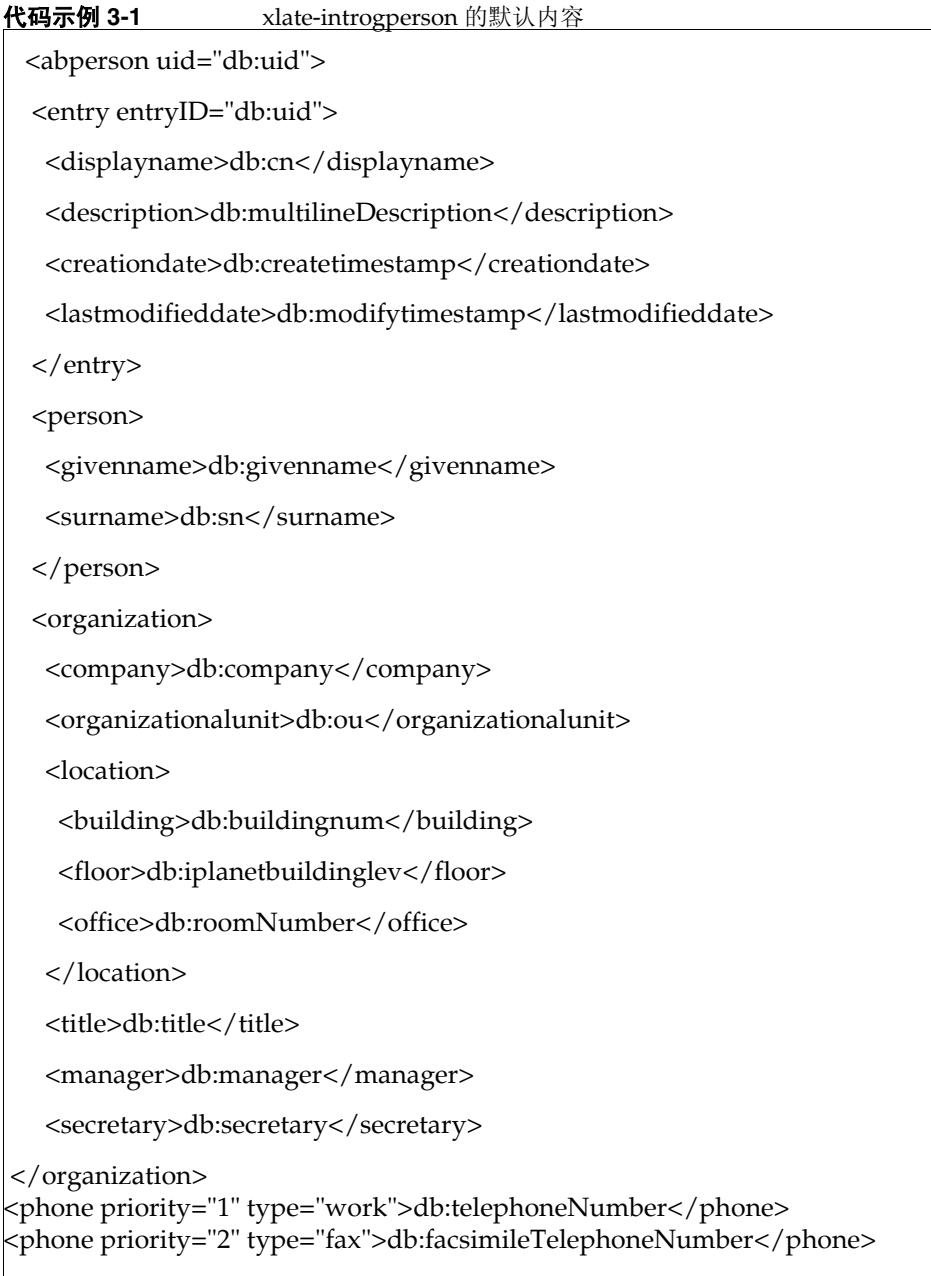

```
 <phone priority="3" type="mobile">db:mobile</phone>
  <phone priority="4" type="home">db:homePhone</phone>
  <phone priority="5" type="pager">db:pager</phone>
  <email priority="1" type="work">db:mail</email>
  <im priority="1" service="SunONE">db:uid</im>
  <im priority="2" service="AIM">db:aimscreenname</im>
  <im priority="3" service="ICQ">db:icqnumber</im>
  <postaladdress type="home">
  <street>db:homePostalAddress</street>
  </postaladdress>
  <postaladdress type="work">
  <street>db:postaladdress</street>
  </postaladdress>
  <weburl priority="1">
   <urladdr>db:labeleduri</urladdr>
   <description>URL</description>
  </weburl>
  <weburl priority="2">
   <urladdr>db:homepage</urladdr>
   <description>Home URL</description>
  </weburl>
  <calendar type="calendar">
   <urladdr>db:caluri</urladdr>
  </calendar>
</abperson>
```
### <span id="page-58-1"></span>配置安全套接字层 (Secure Socket Layer, SSL)

可以配置在 SSL 模式下部署 Communications Express 的 Web Server。有关如何配 置在 SSL 模式下部署 Communications Express 的 Web Server 的信息,请参阅位于 http://docs.sun.com/db/coll/S1\_websvr61\_en 的《Sun ONE Web Server Administrator's Configuration File Reference》。

#### <span id="page-58-0"></span>➤ 在 **SSL** 模式下使用 **Communications Express**

- **1.** 编辑 *uwc-deployed-path*/WEB-INF/config/uwcauth.properties 中的以下配置参 数:
	- ❍ uwcauth.ssl.enabled=true
	- ❍ uwcauth.https.port=*SSL-port-number-of -the webserver-in which-uwc-is-deployed*

也可以仅出于验证目的为 SSL 配置 Communications Express。这表示可以 通过 SSL 执行验证,但此后通过非 SSL 模式访问应用程序。

**2.** 需要将 local.webmail.sso.uwcport Messenger Express 参数值设置为部署 Communications Express 的 Web Server 的 SSL 端口号。

例如,

local.webmail.sso.uwcport=SSL port-number of the webserver in which communications express is deployed

#### ➤ 仅出于验证目的为 **SSL** 配置 **Communications Express**

- **1.** 在 uwcauth.properties 文件中将 uwcauth.ssl.enabled 设置为 "false"。
- **2.** 将 uwcauth.https.port 设置为部署了 Communications Express 的 Web Server 的 SSL 端口号。
- **3.** 将 uwcauth.ssl.authonly 设置为 "true"。
- 注 uwcauth.ssl.authonly 和 uwcauth.ssl.enabled 这两个参数是互 斥的。

在 SSL 中不支持 Messaging SSO。

# <span id="page-59-0"></span>支持 Addressbook Server 的水平可伸缩性

在 Sun Java System Communications Express 的上一发行版中,特定域的个人通讯 录条目存储在由 defaultserver 实例 (在 db\_config.properties 文件中定义)表 示的单个 LDAP 位置中。 db\_config.properties 文件位于域的 personalstore.properties 所指向的目录中。例如, *uwc-install*/WEB-INF/config/ldappstore。

此部署无法进行伸缩,以支持在每个个人通讯录中包含大量的用户和联系人。为了 克服这一限制, Sun Java System Communications Express 6.2 中的 psRoot 属性允 许管理员置备用户,以便可以将不同用户的 PAB 数据分布在不同的 LDAP 位置中。

例加.

ldap://mydir.com:389/piPStoreOwner=jsmith,o=siroe.com,o=PiServerDb

图 3-1 高度概括了用于水平伸缩 Addressbook Server 的体系结构。

通讯录水平可伸缩性体系结构的主要组件有:

- 个人存储
- DB
- DBMap

个人存储用于维护用户的通讯录信息。它包含用户已经创建的所有通讯录的定义, 以及这些通讯录中的所有条目。个人存储以 URL 表示, URL 说明了个人存储所在 的目录实例,以及该特定目录实例中的 DN。

DB 包含个人存储的集合 (如图 3-1 所示), Address Book Server 可以访问任意数 目的 DB。每个 DB 都由定义该 DB 的连接参数的 DB-ID 定义。 DB 可以具有不同类 型,并可以指向不同的 DB 位置。

DBMap 是类型相同的 DB 的集合。每个 DBMap 都有一个引用该 DBMap 的配置信 息的 ID。

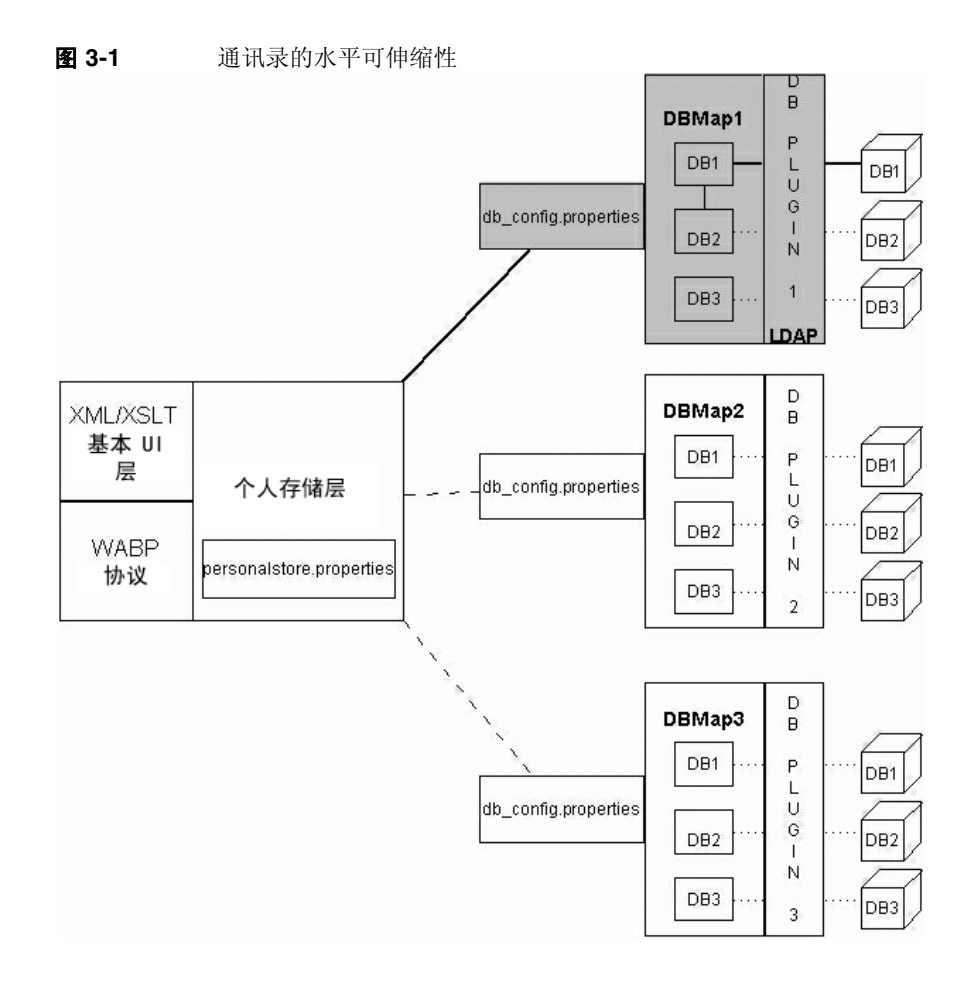

psRoot 是用户 LDAP 中的一个属性,它指定主机、目录实例的端口,以及用于存储 用户通讯录条目的 DN。 psRoot 的格式如下所示: ldap://ldap\_host:ldap\_port/DN。

psRoot 属性值确定 DB 类型和 DB 位置。

在 psRoot 示例中,

ldap://mydir.com:389/piPStoreOwner=jsmith,o=siroe.com,o=PiServerDb

ldap:// 指示使用 LDAP DB 插件访问用户的通讯录个人存储。

mydir.com:389 指定 LDAP 主机和端口。

piPStoreOwner=jsmith,o=siroe.com,o=PiServerDb 指定个人存储的 DN。

注 Addressbook Server 没有提供任何用于为用户分发 psRoot 值 (根据 任何可伸缩性策略)的实用程序。管理员需要设置最适合于组织的特 定策略,并使用自定义脚本为该策略设置 psRoot 值。

使用特定于域的 personalstore.properties 文件中包含的 db.UserPsRoot 参数, 可以打开或关闭 psRoot 属性。将该参数设置为 "false" 可使用 db\_config.properties 文件中的 defaultserver 参数。将该参数设置为 "true" 可 使用用户的 psRoot 值。必须为 psRoot 中使用的每个唯一 Directory Server 实例提 供表 [3-7](#page-52-1) 中列出的个人存储参数。在运行时,使用 *db-key*.ldaphost 和 *db-key*.ldapport (其中 *db-key* 是用于将一个实例与另一个实例区分开的任意字符 串)将 psRoot 属性的值解析为目录实例。如果找不到 *db-key*.ldaphost 和 *db-key*.ldapport 的匹配项,则使用 defaultserver 实例。

### 自动设置 psRoot 值

在新用户登录后,将为该用户条目中的 psRoot 属性设置默认值。

对于新用户, psRoot 值是使用在 personalstore.properties 文件中定义的 psRoot 模式以及 db\_config.properties 文件中的 defaultserverhost 和 defaultserverPort 值构建的。例如,使用默认 psRoot 模式时,默认 psRoot 值的格式将如下所示:

ldap://*defaultserver\_host*:*defaultserver\_port*/piPStoreOwner=%U,o=%D,o=PiServerDb

其中

% $U = H \cap \mathfrak{B} \nRightarrow$  ID, 例如 jsmith。

 $%D = H \cap H$ 的域, 例如 siroe.com。

第 4 章

<span id="page-62-0"></span>实现单点登录

最终用户使用单点登录进行一次验证就可以使用多个应用程序,而无需重新验证。 例如,您可以登录到 Communications Express 并使用日历和邮件应用程序,而无 需重新验证,但条件是在日历和邮件应用程序中启用了单点登录。在 Communications Express 中, 可以执行以下类型的单点登录:

- **Identity Server** 单点登录。在 Communications Express 中启用 Identity Server (也称为 Access Manager)时执行单点登录。此时, Messenger Express 和 Communications Express 使用 Identity Server 单点登录相互通信。
- **Messaging 单点登录**。如果没有 Identity Server, 则 Messenger Express 和 Communications Express 使用 Messaging 单点登录相互通信。

本章包含以下部分:

- 设置 [Identity Server](#page-62-1) 单点登录
- 设置 [Messaging](#page-69-0) 单点登录

# <span id="page-62-1"></span>设置 Identity Server 单点登录

本部分提供有关如何设置 Communications Express 和 Messenger Express 以便使 用 Identity Server 单点登录相互通信的信息。

如果已经选择将 Sun Java System LDAP Schema, v.2 用作模式模型, 则需要在 Communications Express 中启用 Identity Server,以便使用 Identity Server 单点登 录机制获取有效的用户会话。

要使 Communication Express 用户能够使用 Identity Server 单点登录访问由 Messenger Express 呈现的邮件模块, 则需要使用位于 msg-svr\_install\_root/sbin /configutil 的 configutil 工具来修改特定于 Messenger Express 的参数。在安装后显式设置特定于 Messenger Express 的参数非 常重要,因为安装程序不设置这些参数。有关使用 configutil 工具的更多信息,请 参阅 Sun Java System Messaging Server 管理指南中的第 4 章 "配置一般消息传送 功能",该指南位于 http://docs.sun.com/doc/819-1056。

设置 Identity Server 单点登录时,可以在 SSL 模式和非 SSL 模式下将 Communications Express 和 Identity Server 部署到同一个 Web 容器实例或不同的 Web 容器实例中。将 Identity Server 和 Communications Express 部署到不同的 Web 容器实例中时,需要在部署了 Communications Express 的系统上配置 Identity Server Remote SDK。下面列出了在 SSL 模式和非 SSL 模式下将 Identity Server 和 Communications Express 部署到不同 Web 容器实例中的部署方案。

- 在非 SSL 模式下将 Identity Server 和 Communications Express 部署到不同的 Web 容器实例中。
- 在 SSL 模式下将 Identity Server 和 Communications Express 部署到不同的 Web 容器实例中。
- 将 Identity Server 和 Communications Express 部署到不同的 Web 容器实例 中, 并且在 SSL 模式下部署 Identity Server, 在非 SSL 模式下部署 Communications Express。
- 在非 SSL 模式下将 Identity Server 和 Communications Express 部署到在相同 系统上运行的不同 Web 容器中。
- 在 SSL 模式下将 Identity Server 和 Communications Express 部署到相同系统 上的不同 Web 容器中。
- ➤ 在 **Communications Express** 中使用 **Identity Server** 启用单点登录
	- **1.** 打开 *uwc-deployed-path*/WEB-INF/config/uwcauth.properties 文件。

**2.** 修改 uwcauth.properties 文件中的以下 Communications Express 参数,以启 用 Identity Server SSO。

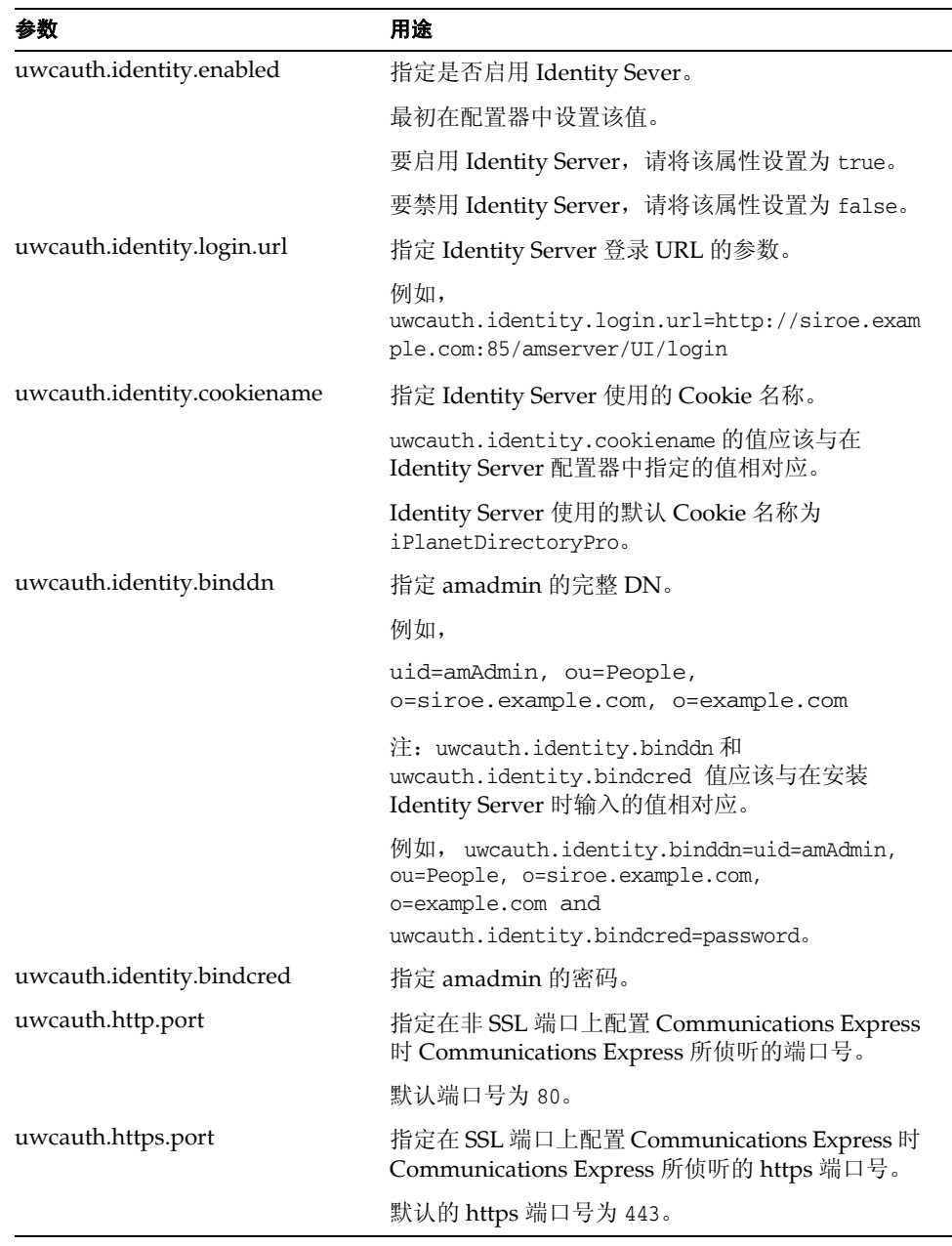

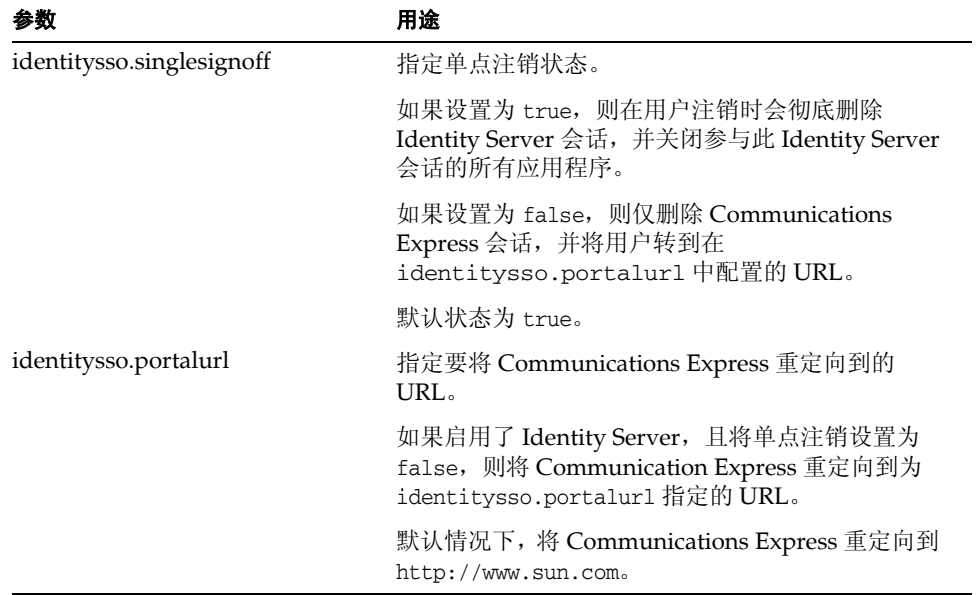

**3.** 在为 Identity Server 单点登录设置 Communications Express 时,将参数 uwcauth.messagingsso.enable 的值设置为 false。

此时, Communications Express 将使用 Identity Server 的单点登录机制获取有 效的用户会话。

#### ➤ 在同一个 **Web** 容器实例中部署 **Identity Server** 和 **Communications Express**

**1.** 打开 *IS-SDK-BASEDIR*/lib/AMConfig.properties 文件。

/opt/SUNWam/lib 是 *IS-SDK-BASEDIR* 的一个示例

**2.** 确保在 AMConfig.properties 文件中设置以下属性:

com.iplanet.am.jssproxy.trustAllServerCerts=true

AMConfig.properties 位于 *IS-SDK-BASEDIR*/lib 中

例如 /opt/SUNWam/lib

**3.** 重新启动 Web 容器以使更改生效。

在 SSL 模式下部署到同一个 Web 容器实例中的 Identity Server 和 Communications Express 此时可以使用 Identity Server 的单点登录机制来获取 有效的用户会话。

#### ➤ 在不同的 **Web** 容器实例中部署 **Identity Server** 和 **Communications Express**

- **1.** 转到 *IS-INSTALL-DIR*/bin。
- **2.** 复制 Identity Server 的 *IS-INSTALL-DIR*/bin/amsamplesilent 文件。

cp amsamplesilent amsamplesilent.uwc

**3.** 编辑在上一步骤中创建的 amsamplesilent 副本。

设置参数,使其与部署详细信息相对应。

如果要在 Web 容器 (如 Sun Java System Web Server 或 Sun Java System Application Server)中部署 Identity Server SDK, 请将 DEPLOY\_LEVEL 设置为 值 4,即选择选项 "SDK 仅用于容器配置"。

**4.** 将 AM\_ENC\_PWD 设置为在安装 Identity Server 期间使用的密码加密密钥的值。

加密密钥存储在参数 am.encryption.pwd 中,该参数位于:

\${IS\_INSTALL\_DIR}/lib/AMConfig.properties

- **5.** 将 NEW\_INSTANCE 设置为 true。
- **6.** 如果要在 Sun Java System Web Server 中部署 Identity Server SDK,请将 WEB CONTAINER 设置为 WS6。

如果要在 Sun Java System Application Server 中部署 Identity Server SDK,请 将 WEB\_CONTAINER 设置为 AS7 或 AS8。

**7.** 有关 amsamplesilent 文件中的其他参数的详细描述,以及如何配置 Identity Server Remote SDK 参数的信息, 请参阅 《Sun Java System Identity Server Administration Guide》, 该指南位于:

http://docs.sun.com/source/817-5709/ConfigScripts.html

**8.** 在 Web 容器中配置 Identity Server SDK。

确保 Identity Server 使用的 Directory Server 正在运行。

- **9.** 启动将部署 Identity Server SDK 的 Web 容器实例。
- **10.** 转到 *IS-INSTALL-DIR*/bin 目录。
- **11.** 运行以下命令:

./amconfig -s amsamplesilent.uwc

**12.** 重新启动 Web 容器实例以使配置生效。

在 SSL 模式和非 SSL 模式下部署到不同 Web 容器实例中的 Identity Server 和 Communications Express 此时可以使用 Identity Server 的单点登录机制来获取 有效的用户会话。

注 有关在部署 Communications Express 后启用或禁用 Identity Server 的说明,请参[阅附录](#page-118-0) A。

### ➤ 在 **Messenger Express** 中使用 **Identity Server** 启用单点登录

**1.** 运行 configutil 工具。

```
msg-svr_install_root/sbin/configutil
```
**2.** 设置以下 Messenger Express 参数,以使 Communication Express 用户能够使 用 Identity Server 单点登录访问 Messenger Express。

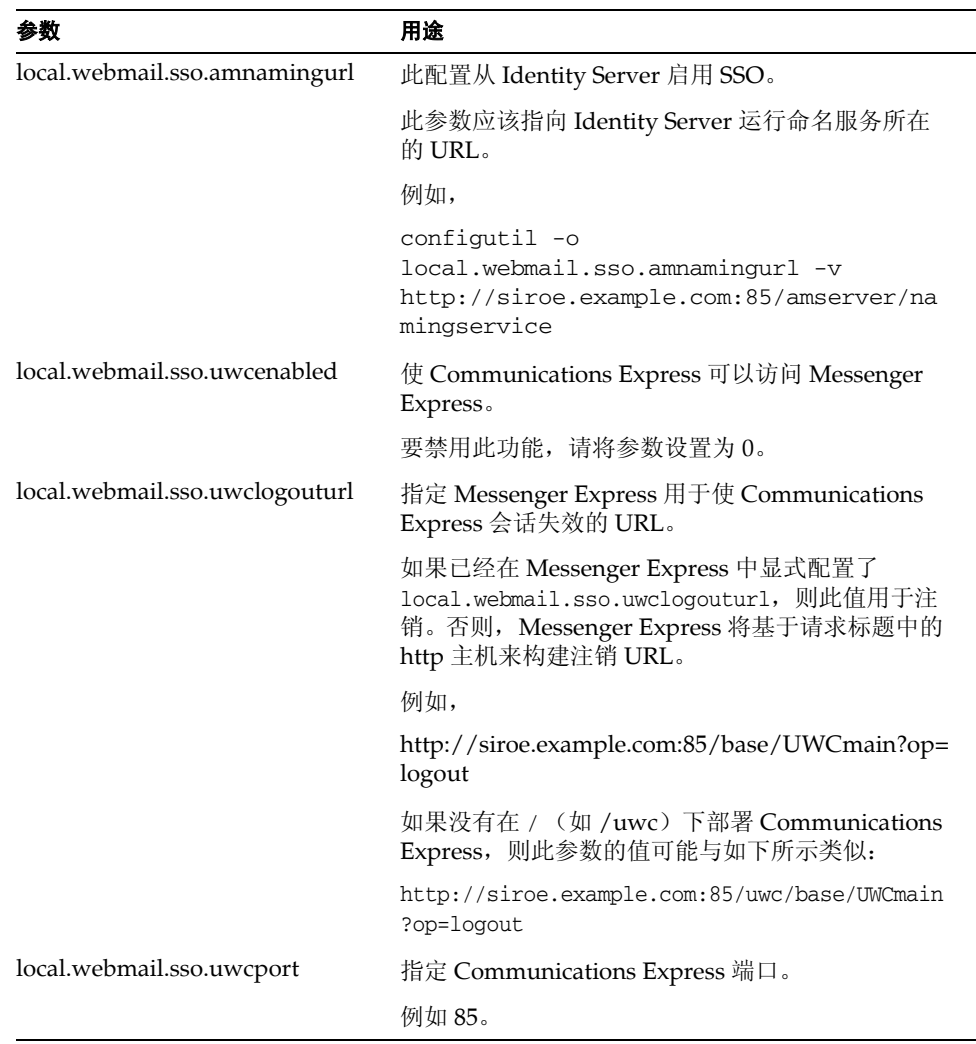

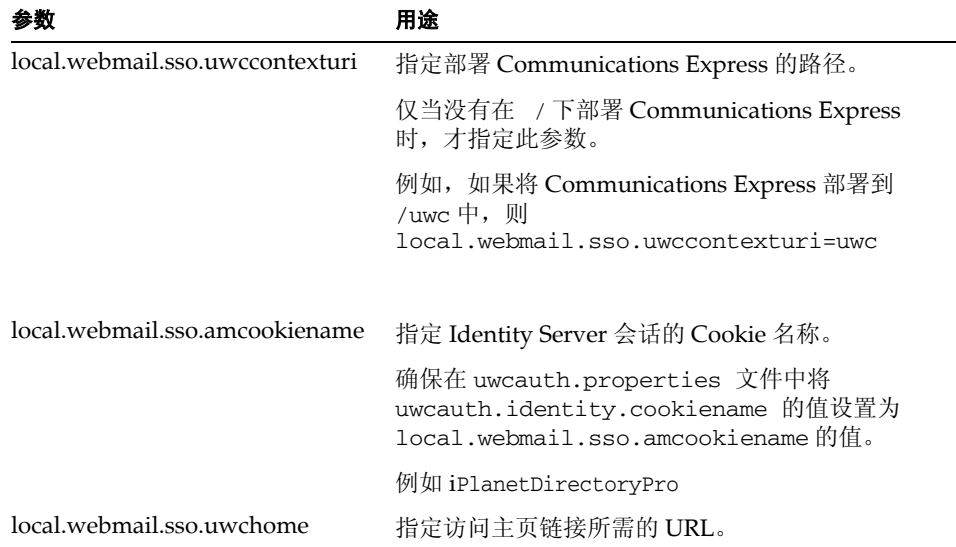

设置了特定于 Messenger Express 的参数之后, Communication Express 用户 即可使用 Identity Server 单点登录访问 Messenger Express。

# <span id="page-69-0"></span>设置 Messaging 单点登录

本部分说明如何设置 Communications Express 以使用 Messaging 单点登录。如果 已经选择将 Sun Java System LDAP Schema, v.1 用作模式模型, 则需要在 Communications Express 中启用 Messaging SSO,以使用 Messaging 单点登录机 制进行验证。

在配置 Communications Express 时, 配置向导不会设置任何强制性的 SSO 相关参 数。需要手动设置所需参数,如下所述。另请注意, Messaging SSO 不支持虚拟 域,并且在启用 Messaging SSO 时, Messenger Express 不会在 SSL 模式下运行。

如果已将 Messenger Express 部署为 MEM, 请确保 Messaging Server 中以下参数 的值在后端和前端是相同的:

- local.webmail.sso.id
- local.webmail.sso.uwclogouturl
- local.webmail.sso.uwchome
- local.webmail.sso.ims.verifyurl
- local.webmail.sso.prefix
- local.sso.uwc.verifyurl
- local.webmail.sso.cookiedomain
- local.webmail.sso.enable
- local.webmail.sso.uwcenabled
- local.webmail.sso.uwcport
- local.webmail.sso.singlesignoff
- local.webmail.sso.uwccontexturi

### ➤ 使用 **Messaging SSO** 启用 **Communications Express**

**1.** 打开 *uwc-deployed-path*/WEB-INF/config/uwcauth.properties 文件。

**2.** 在 uwcauth.properties 文件中修改以下特定于邮件的参数,以使 Communications Express 能够访问 Messenger Express。

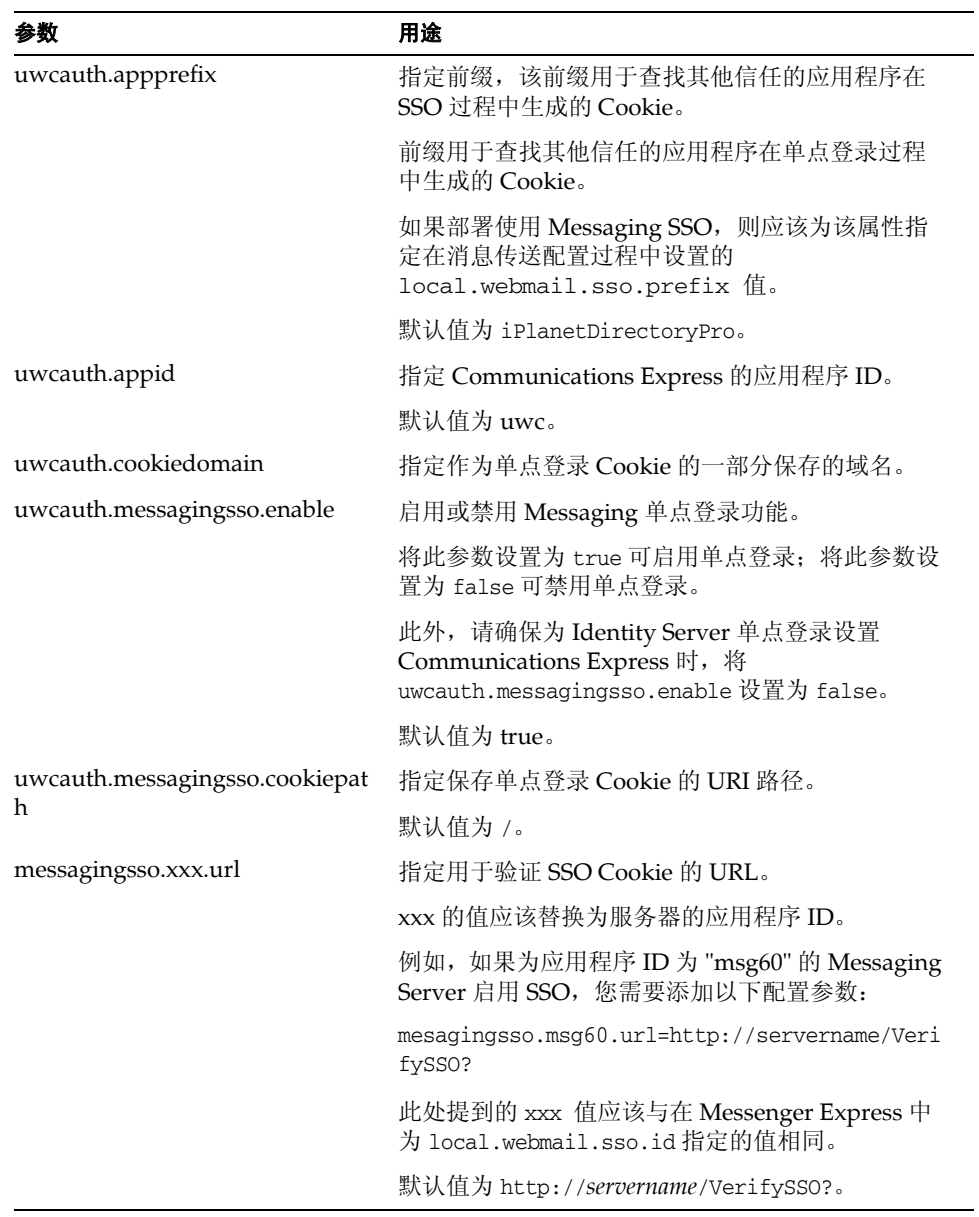
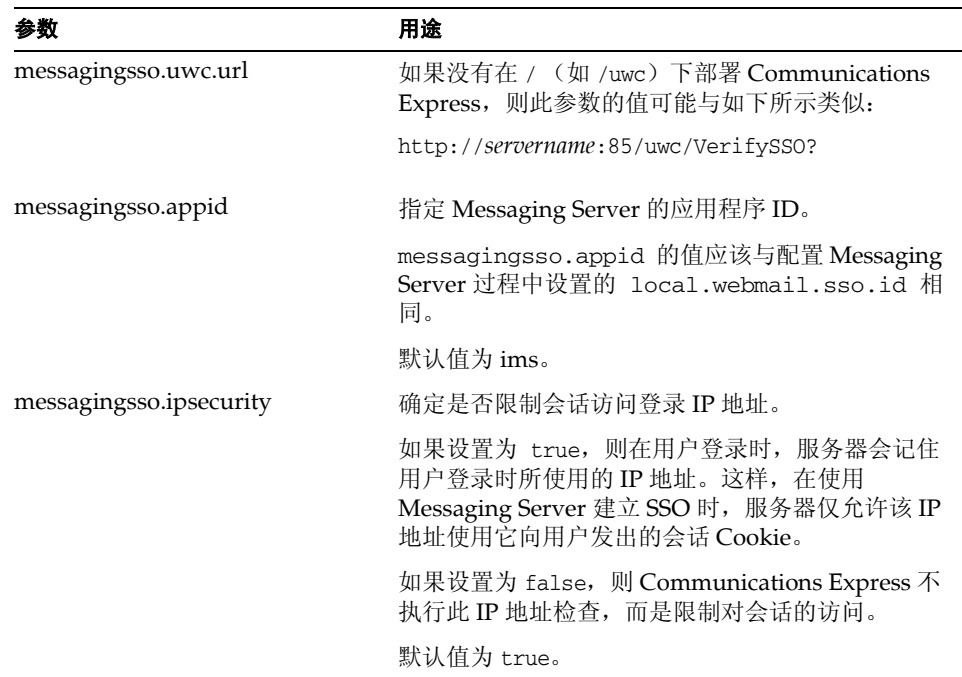

在 *uwc-deployed-path*/WEB-INF/config/uwcauth.properties 文件中设置了 这些参数之后, Communication Express 用户将能够使用 Messaging 单点登录 机制来访问 Messenger Express 以进行验证。

#### ➤ 使用 **Messaging SSO** 启用 **Messenger Express**

**1.** 运行 configutil 工具。

msg-svr\_install\_root/sbin/configutil

**2.** 使用 configutil 工具设置以下特定于邮件的参数。

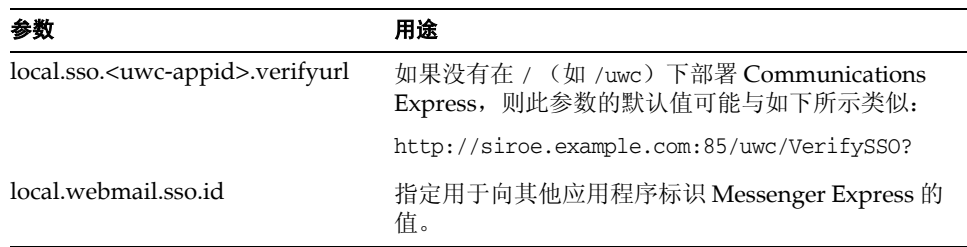

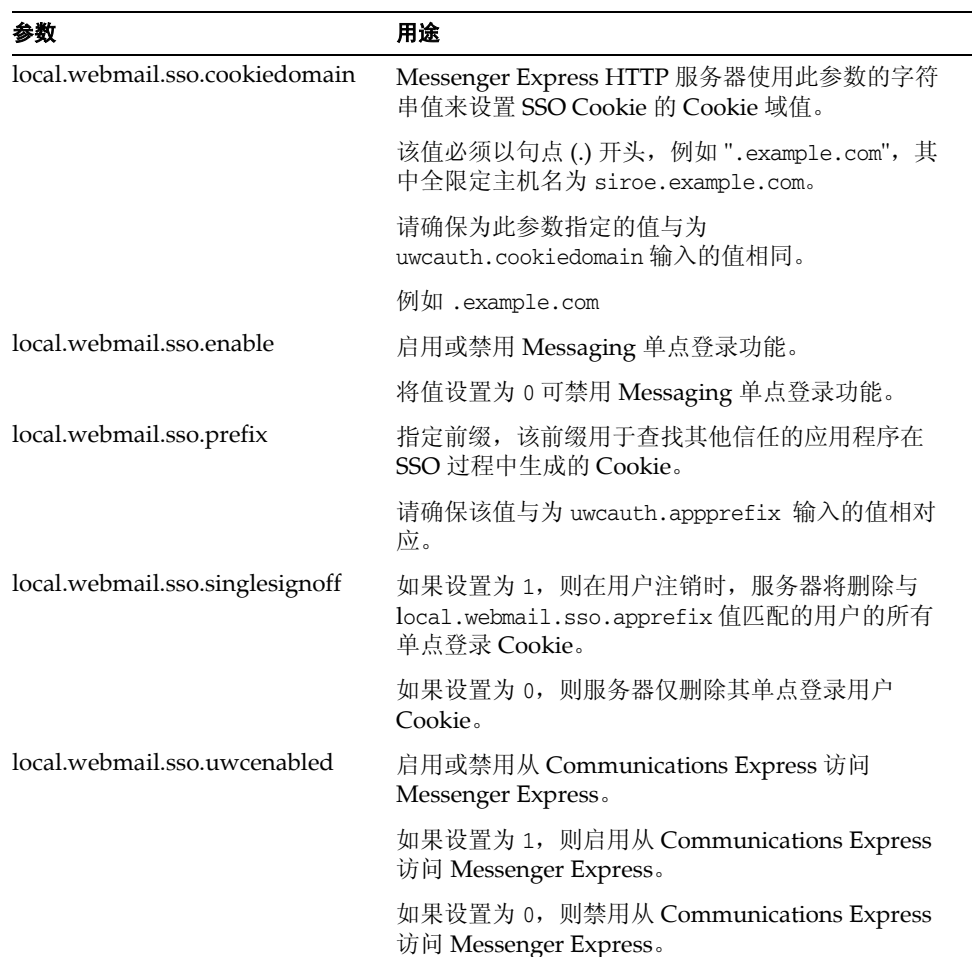

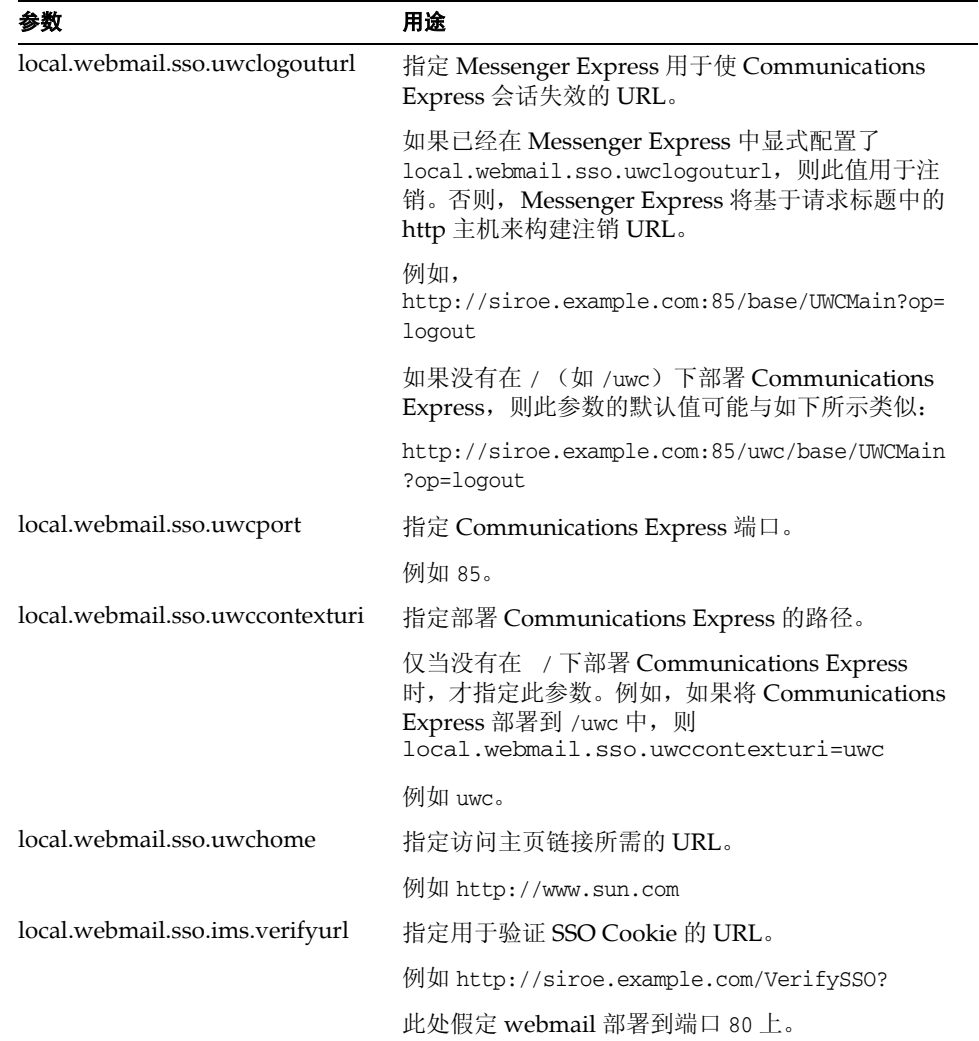

Communication Express 用户此时将能够使用 Messaging 单点登录机制来访问 Messenger Express 以进行验证。

设置 Messaging 单点登录

# 错误诊断

本章列出了您可能会遇到的常见问题以及创建和启用错误日志的步骤。

本章包含以下部分:

- [确定和诊断问题](#page-76-0)
- [日志文件](#page-87-0)

# <span id="page-76-0"></span>确定和诊断问题

Communications Express 提供了一个基于 Web 的集成通信客户端,它依赖于很多 分散的产品。有时,在使用过程中可能会出现问题,从而需要进行错误诊断。

要找出问题的原因,请在解决问题之前使用以下常用错误诊断方法:

- **1.** 验证在配置产品时,是否已按照 Sun Java System Messaging Server 发行说明和 Sun Java System Communications Express 管理指南中提到的步骤进行操作。
- **2.** 启用 Communications Express 日志以查看详细的错误日志并确定错误的原因。 有关启用日志的步骤,请参阅[日志文件部](#page-87-0)分。
- **3.** 检查组件日志以查找报告的错误和异常。日志文件保存在安装、配置和运行 Communications Express 过程中遇到的错误的列表。

## 诊断常见问题

本部分概括了在安装、配置、启动过程中或访问 Communications Express 用户界 面客户端组件时可能遇到的问题。

下面列出了 Communications Express 组件中的一些常见问题及其可能的原因。

- 配置 [Communications Express](#page-77-0)
- [访问日历](#page-79-0)
- [访问通讯录](#page-83-0)
- [访问邮件](#page-85-0)
- 重新启动部署了 [Communications Express](#page-84-0) 的 Web Server。
- 使用 [Identity Server](#page-86-0) 进行验证

### <span id="page-77-0"></span>配置 Communications Express 即使在重新启动 **Web** 容器后,也不反映配置更改。

确保已将配置更改应用于相应 config 路径中的文件。

在完成 Communications Express 配置之后,将在系统中创建以下配置目录:

- *uwc-deployed-path*/WEB-INF/config
- *uwc-deployed-path*/staging/WEB-INF/config
- *uwc-basedir*/SUNWuwc/WEB-INF/config

要确保在应用程序中反映所做的更改,请对 *uwc-deployed-path*/WEB-INF/config 进 行配置更改。

其他两个目录 (如 *uwc-deployed-path*/staging/WEB-INF/config 和 *uwc-basedir*/SUNWuwc/WEB-INF/config)是配置器在配置过程中内部创建和使用的临 时占位符。在应用程序中不会反映对它们所做的更改。

#### 配置任务已失败。

要找出问题,请使用位于以下位置的日志文件: *uwc-basedir*/SUNWuwc/install/uwc-config \_*TIME-STAMP*.log

其中 TIME-STAMP 为配置的时间戳, 格式为: YYYYMMDDhhmmss。

#### 配置程序无法正确工作。

要找出问题,请调用配置程序,并使用以下调试模式启用调试选项:

-debug:可使用此选项来生成常规调试信息

-debugMessage:可使用此选项来生成错误和警告的日志

-debugWarning:可使用此选项来生成警告消息和错误消息的日志

-debugError:可使用此选项来生成错误消息的日志。默认情况下,将启用此选项。

#### **UWC** 应用程序启动失败,并且 **Web** 容器日志显示异常。

此错误可能由不完整或不正确的配置引起。

解决方法。

- 确保您已完成了所有的后续配置步骤。有关后续配置步骤,请参阅第2章"安 装和配置 [Communications Express](#page-28-0)"中的[后续配置说明](#page-42-0)。
- 确保您已为配置向导询问的所有配置问题指定了正确的值。
- 检查配置向导中指定的 Web 容器用户和组是否正确。

#### **"chown"** 命令在配置过程中已失败。

解决方法。

运行配置程序,并在配置程序的 "Web 容器用户和组"面板中输入正确的 Web 容 器用户和组值。

#### 经过验证后,在已启用 **Identity Server** 的情况下访问 **Communications Express**  时,出现消息 "进行此操作时发生错误"。

解决方法。

确保将 *uwc-deployed-path*/WEB\_INF/config/uwcauth.properties 中的 uwcauth.identity.binddn 和 uwcauth.identity.bindcred 属性设置为在安装 Identity Server SDK 时提供的 amAdmin DN。请参阅第 3 [章 "配置详细信息"](#page-46-0)中 的在 [uwcauth.properties](#page-50-0) 文件中配置 Identity Server 参数部分。

虽然可能会为 uwcauth.identity.binddn 和 uwcauth.indentity.bindcred 提供 Directory Manager 证书以用于 Identity Server SSO, 但 Directory Manager 没有获 取某些特定于域的属性所需的 ACL, 而 Communication Express 必须依靠这些属 性才能正常工作。

#### 不支持修改 **IS SDK** 集成的 **Web** 容器配置。

配置器不支持修改 Identity Server SDK 集成的 Web 容器配置。

解决方法。

手动调用 Identity Server 附带的工具, 以修改 Identity Server 的 Web 容器配置。

#### 在 **SSL** 中不支持 **Messaging SSO**。

#### 解决方法

要在 SSL 中支持 Messaging SSO,请执行以下步骤:

**1.** 在 SSL 模式下配置 Web Server。

- **2.** 为 Web Server 的 SSL 端口配置 Communications Express。
- **3.** 设置 uwcauth.ssl.enabled=true。
- **4.** 将 uwcauth.https.port 设置为 Web Server 的 SSL 端口。
- **5.** 在 SSL 模式下启用 Messaging Server。
- **6.** 将 uwcconfig.properties 中的 webmail.port 设置为 Messaging Server 的 SSL 端口。
- **7.** 为 Messaging Server 的非 SSL 端口提供 messagingsso.ims.url。
- **8.** 在 Web Server 和 Messaging Server 上安装证书管理服务器根认证机构 (Certificate Management Server root Certificate Authority, CMS  $R$  CA).
- **9.** 重新启动 Web Server。
- **10.** 为指向 Messaging Server 的非 SSL 端口的 local.webmail.sso.ims.verifyurl 提供一个值。
- **11.** 重新启动 Messaging Server。

#### <span id="page-79-0"></span>访问日历

#### 从 **Communications Express** 访问日历时,出现消息 "进行此操作时发生错误"。

此错误可能由以下一个或多个原因引起。

- *uwc-deployed-path* /WEB\_INF/config/uwcconfig.properties 中的 Calendar Server 配置不正确。
- Communications Express 的 uwcconfig.properties 文件中的 Calendar Server calmaster 信息与 Calendar Server 的 *cal deploy path*/bin/config/ics.conf 文件中的值不同。

有关与 Calendar Server 相关的参数, 请参阅在 [uwcconfig.properties](#page-51-0) 文件中配 置 [Calendar Server](#page-51-0) 参数。

• 没有同时为托管域启用 Communications Express 和 Calendar Server。

确保为虚拟域同时启用或禁用 Communications Express 和 Calendar Server。 有关为虚拟域启用 Communications Express 和 Calendar Server 的详细信息, 请参[阅在日历中启用托管域配置。](#page-90-0)

- 没有启动 Calendar Server。
- 没有为此用户启用日历服务。

#### 从 **Communications Express** 访问日历时出现消息 "日历不可用。无法显示视图。 选定的日历已被删除或不存在,或者您不具有查看该日历的权限。请选择其他日 历。"

在非托管域设置方案中使用 commcli (用于 Schema 2) 置备用户时, 可能会出现 此错误。因为 commcli 在用户的 LDAP 条目中错误地将 *@domain* 附加到 icsCalendar 属性值后面, 所以显示此错误消息。

#### 解决方法

要在非托管域环境中使用 commcli 置备用户,请在 commadmin 命令中使用 -k 1egacy 选项。对于托管域环境,请使用 -k hosted 选项。如果未指定 -k 选项, 则 假定为托管域设置。

例如,

#### 代码示例 **5-1** Commcli 置备

./commadmin user create -D admin -w password -X siroe .varrius .com -n siroe.varrius.com -p 85 -d siroe.varrius.com -F test -L user2 -l user2 -W user2 -S mail.cal -k legacy ok

#### 或者

如果不能删除对应于已置备的用户的条目,请从 icsCalendar、 icsSubscribed 和 icsOwned 属性中手动删除 '@*domain*' 部分。

#### 从 **Communications Express** 跨域搜索、邀请、订阅日历或查看其可用性时,出现 消息 "无法跨域搜索日历"、"无法跨域诸日历"、"无法跨域订阅日历"或 "无 法跨域查看日历可用性"消息。

解决方法

要搜索、邀请、订阅日历或查看其可用性,需要启用跨域搜索。请参阅 Calendar Server 6 2005Q1 管理指南第 13 章中的 "启用跨域搜索"部分。

#### 有关默认事件状态过滤器的问题。

"选项日历"窗口中的 "默认事件状态过滤器"指定了要在日、周和月日历视图中 显示的事件。可用选项为: "已接受"、"暂定"、"已拒绝"和 "无响应"。

如果选择 "已接受"选项作为事件状态,则仅在日、周或月日历视图中显示您已接 受的那些邀请。但是,将始终在日、周或月日历视图中显示您创建的所有事件。

在 "选项日历"窗口中,默认情况下只有 "已接受"和 "暂定"处于选中状态, 这意味着用户将无法看到已经拒绝或尚未作出响应的事件。

解决方法

要查看日、周、月和年视图中的所有事件,应该选择所有选项,即 "选项日历"窗 口中的 "已接受"、"暂定"、"已拒绝"和 "无响应"。

#### 在上载大于 **2 MB** 的文件时, **Communications Express** 显示 "服务器错误"。

如果上载的文件大于 2 MB, 则在将事件和任务导入日历或将联系人导入通讯录时, 将会发生此错误。

默认情况下, Communications Express 允许导入最大大小为 2 MB 的文件数据。但 是,上载文件大小限制是可配置的。

解决方法

配置更大的上载文件大小限制。

要配置更大的上载文件大小限制,请在 web.xml 中配置过滤器 MultipartFormServletFilter 的以下 init 参数:

- **fileSizeHardLimit**。指定在发生错误和停止请求处理之前上载文件内容的 最大字节大小。例如,如果用户在一个请求中上载三个文件,其中的一个或多 个文件超过了 fileSizeHardLimit 限制,则将放弃所有文件,并且过滤器将发 出错误信号。
- **requestSizeLimit**。指定整个传入请求的最大字节大小。如果某个请求违反 了此限制,则会停止请求处理,并放弃输入流。然后,过滤器将处理此违反问 题,其方式与处理违反内容大小固定限制时一样。此限制的默认值为 4 MB。
- **fileSizeLimit**。指定上载文件内容的最大字节大小。例如,如果用户在一个请 求中上载三个文件,则其中每个文件都不能大于此限制。请注意,此限制为 softlimit,这意味着如果上载内容超过此限制,将会放弃该内容,但请求仍将 正常进行,允许应用程序处理大小违反问题。此限制的默认值为 1 MB。
- **failureRedirectURL**。(可选)。指定发生错误时用于转发请求的重定向 URL。重定向 URL 可以通过 failureRedirectURL init 参数进行配置。如果未 指定重定向 URL,则过滤器将抛出异常以立即结束请求。此限制的默认值为 2  $MB<sub>o</sub>$

例如,要将上载文件大小增加到 10MB,请执行下面的配置步骤:

- **1.** 对 *uwc-deployed-path*/WEB-INF/web.xml 中的现有 web.xml 进行备份。
- **2.** 编辑 *uwc-deployed-path*/WEB-INF/web.xml 中的 web.xml 文件。

**3.** 按照代码示例 5-2 中的粗体显示部分,配置 web.xml 中的 MultipartFormServletFilter。

**代码示例 5-2** 在 web.xml 中配置 MultipartFormServletFilter 的 init 参数

```
<web-app> 
.. 
.. 
   <filter> 
     <filter-name>MultipartFormServletFilter</filter-name> 
<filter-class>com.sun.uwc.calclient.MultipartFormServletFilter</filter-clas
s> 
     .. 
     .. 
     <init-param> 
       <param-name>fileSizeHardLimit</param-name> 
       <param-value>10485760</param-value> 
       <description>Ten mega bytes</description> 
     </init-param> 
     <init-param> 
       <param-name>requestSizeLimit</param-name> 
       <param-value>10485760</param-value> 
       <description>Ten mega bytes</description> 
     </init-param> 
     <init-param> 
       <param-name>fileSizeLimit</param-name> 
       <param-value>10485760</param-value> 
       <description>Ten mega bytes</description> 
     </init-param> 
     <init-param> 
       <param-name>failureRedirectURL</param-name> 
       <param-value>put your url here</param-value> 
       <description>Request is redirected to this url when uploaded file size 
crosses fileSizeHardLimit value</description> 
     </init-param> 
     .. 
     .. 
   </filter> 
.. 
..
</web-app>
```
**4.** 重新启动 Web 容器以使更改生效。

### <span id="page-83-0"></span>访问通讯录

#### 在访问通讯录时出现 "服务器错误"。 **Web Server** 日志记录了一个异常 **"org.apache.xml.utils.WrappedRuntimeException**:**The output format must have a '{http://xml.apache.org/xslt}content-handler' property!"**

当 JDK Web Server 指向的版本低于 JDK 1.4.2 时, Web Server 会抛出此异常。 Communications Express 使用最新版本的 xalan 和 xerces 进行 XML/XSL 解析。在 以下情况下会出现此错误:

- **1.** 您正在使用未通过 JES 安装程序部署的 Web Server 6.1。JDK 1.4.1 通常与 Web Server 6.1 捆绑在一起。
- **2.** Java Enterprise System 附带的 xalan 和 xerces 共享组件的版本不是最新的。

解决方法

如果出现此错误的原因是尚未从 IES 安装程序安装 Web Server, 请手动升级 Web 容器的 JDK 版本,它在 server.xml Web Server 配置文件中定义为 *java* 标 记的 java\_home 属性。

或者

从 Java Enterprise System 重新安装 Web Server, 并使安装过程自动升级 JDK。

注 如果执行了此步骤,则必须重新部署所有其他的 Web 应用程序。作 为预防措施,请创建 server.xml 文件的备份。

• 如果出现此错误的原因是 xalan 和 xerces 共享组件不是最新版本,请从 *uwc-deployed-path*/WEB-INF/lib 中删除 xalan.jar 和 xerces.jar 的符号链接。

例如:

- # cd /var/opt/SUNWuwc/WEB-INF/lib
- # rm xalan.jar xercesImpl.jar

然后重新启动 Web Server。

#### 从 **Communications Express** 访问通讯录时,出现消息 "进行此操作时发生错 误"。

当个人通讯录 (Personal Address Book, PAB) 的 LDAP 配置不正确时, 就会发生此 错误。当访问 "通讯录"选项卡时, Communications Express 将连接到个人通讯 录存储 (即为 PAB 配置的 LDAP)。如果个人通讯录存储无法建立连接, 就会显示 此错误。

#### 解决方法

- **1.** 检查 WEB-INF/config/ldappstore/db\_config.properties 中的 LDAP 配置。
- **2.** 编辑不正确的配置设置。
- **3.** 重新启动部署了 Communications Express 的 Web Server。

有关更多信息,请参阅第 3 [章 "配置详细信息"](#page-46-0)中的[配置公司目录参数](#page-54-0) [db\\_config.properties](#page-54-0) 文件部分。

#### 在执行搜索时,公司目录显示嵌入错误。

如果没有为公司目录正确配置 LDAP 配置,则可能会发生这种情况。

解决方法。

检查 WEB-INF/config/corp-dir/db\_config.properties 中的 LDAP 配置是否有任 何配置错误,纠正它们,然后重新启动 Communications Express。

有关更多信息,请参阅第 3 [章 "配置详细信息"](#page-46-0)中的[配置公司目录参数](#page-54-0) [db\\_config.properties](#page-54-0) 文件部分。

#### 查看公司目录的联系人时在 "视图"窗口中显示错误

当用于访问公司目录中的联系人条目的键不是 "uid" 时,就会显示此错误。

uid 是 Communications Express 设置的默认值。

解决方法

要访问公司目录中的联系人,应该在 *uwc-deployed-path*/WEB-INF/config 中的 db\_config.properties 和 xlate-inetorgperson.xml 配置文件中将键值设置为所 需的值。

在文件中进行以下更改:

- **1.** 在以下位置中设置相应的键值: *uwc-deployed-path*/WEB-INF/config/WEB-INF/config/corp-dir/db\_config.pr operties。
- **2.** 在以下位置中设置相应的键,以替换 *entry entryID="db:uid"* 中的 "uid":

*uwc-deployed-path*/WEB-INF/config/WEB-INF/config/corp-dir/xlate-inetor gperson.xml。

<span id="page-84-0"></span>**3.** 重新启动部署了 Communications Express 的 Web Server。

有关更多信息,请参阅第 3 [章 "配置详细信息"](#page-46-0)中的[配置公司目录参数](#page-54-0) [db\\_config.properties](#page-54-0) 文件部分。

#### 无法设置 **psRoot** 的值。

"用户首选项"中的 LDAP 属性 psRoot 用于 Addressbook Server 水平可伸缩性。 有关更多详细信息,请参见第 3 [章 "配置详细信息"](#page-46-0)中的支持 [Addressbook Server](#page-59-0)  [的水平可伸缩性部](#page-59-0)分。如果您的部署不需要 Addressbook Server 水平可伸缩性, 则 可以忽略此错误。

当用户首次登录到 Communications Express 时,系统会尝试自动设置 psRoot,但 有时可能无法自动设置该值。如果尚未安装 Java Enterprise System Directory Server, 或者在安装 Java Enterprise System Directory Server 后尚未运行 Java Enterprise System 的 comm\_dssetup.p1,则通常会出现这种情况。这会导致不更新 LDAP Schema。

由于模式未得到更新,因此无法手动设置 psRoot 属性, 即使该属性是部署可水平伸 缩的 Addressbook Server 所必需的。

#### 解决方法

要启用 psRoot 属性的设置,请更新 Directory Server 以包括 psRoot 属性。要执行 此操作,请将属性 psRoot 包括在 ipUser 对象类的定义中,该定义位于

*Directory ServerInstance*/config/schema/99user.ldif。

注 仅在以下情况下才需要更新 Directory Server (以使其包括 psRoot 属性):在当前部署中尚未安装 Java Enterprise System Directory Server, 或者在安装 Java Enterprise System Directory Server 后尚未 运行 Java Enterprise System 的 comm\_dssetup.p1。

### <span id="page-85-0"></span>访问邮件

#### 在单击 "邮件"选项卡时出现登录页。

当没有正确完成 Communications Express 和 Messaging Server 之间的配置时,就 会出现此问题。要使 Messaging Server 和 Communications Express 无缝地工作, 应该启用 Messaging 或 Identity Server 单点登录。在启动 Communications Express 之前,请按照第 4 [章 "实现单点登录"中](#page-62-0)介绍的单点登录配置说明进行操 作。

从 **Communications Express** 访问邮件时,出现消息 "进行此操作时发生错误"。

如果没有部署或启用 Communications Express 的邮件组件, 但登录到 Communications Express 的用户已将 "邮件"设置为默认应用程序,则会出现此 错误。

#### 解决方法

管理员需要在用户的 LDAP 条目中将属性 sunUCDefaultApplication 的值更改为 "calendar" 或 "addressbook"。

#### 即使在用户注销 **Communications Express** 之后,用户仍保持登录状态。

当 Identity Server (也称为 Access Manager)和 Communications Express 安装在 不同的计算机上, 而 Identity Server Remote SDK 与 Communications Express 安 装在相同的计算机上时,就会出现此问题。

#### 解决方法

在安装了 Communications Express 的计算机中, 在 AMConfig.properties 文件中 指定以下配置参数:

com.iplanet.am.notification.url=*url-to-access-web-container-of-CommunicationsExpres s*/servlet/com.iplanet.services.comm.server.PLLRequestServlet

注 可以在 *IS-SDK-BASEDIR*/SUNWam/lib 下面找到 AMConfig.properties 文件

#### 从"邮件"访问通讯录功能时,您可能会遇到以下问题:

- **•** 不能从 "邮件"选项卡页来访问 "日历"、"通讯录"和 "选项"页。
- **•** 在撰写窗口中单击 "收件人"或从通讯录中单击 "发送邮件"时,将显示一个 **javascript** 错误。
- **•** 没有保存邮件选项。

必须在相同的主机上部署 Communications Express 和 Messenger Express (MEM), 才能使它们在浏览器中使用 Javascript 进行交互操作。

### <span id="page-86-0"></span>使用 Identity Server 进行验证 在输入有效的用户 **ID** 和密码后无法进行验证。

验证可能会由于以下原因而失败:

• 没有使用 commcli 置备用户,或者使用了 Identity Server (也称为 Access Manager) 和 Sun Java System LDAP Schema v.2 。

解决方法

如果使用 Sun Java System LDAP Schema v.2, 则确保已使用 commcli 实用程 序或通过 Identity Server UI 控制台添加了用户。

• 试图登录的用户在组织中不存在。

*uwc-deployed-path*/WEB\_INF/config/uwcauth.properties 中定义的 defaultdomain 属性用于在没有域信息 (格式为 user@domain) 的情况下验证 用户 ID。如果用户在相应域的组织树中不存在,验证就会失败。

• *uwc-deployed-path*/WEB\_INF/config/uwcauth.properties 中的管理员证书不正 确。

有关配置参数的详细信息,请参阅第3[章,"配置详细信息"](#page-46-0)中[的在](#page-50-0) [uwcauth.properties](#page-50-0) 文件中配置 Identity Server 参数。

# <span id="page-87-0"></span>日志文件

在试图隔离问题或诊断问题时,由各种系统组件在运行时生成的日志信息是非常有 用的。

### ➤ 启用日志

**1.** 编辑 *uwc-deployed-path*/WEB-INF/config 目录中的文件 uwclogging.properties

uwclogging.properties 文件存储以下参数:

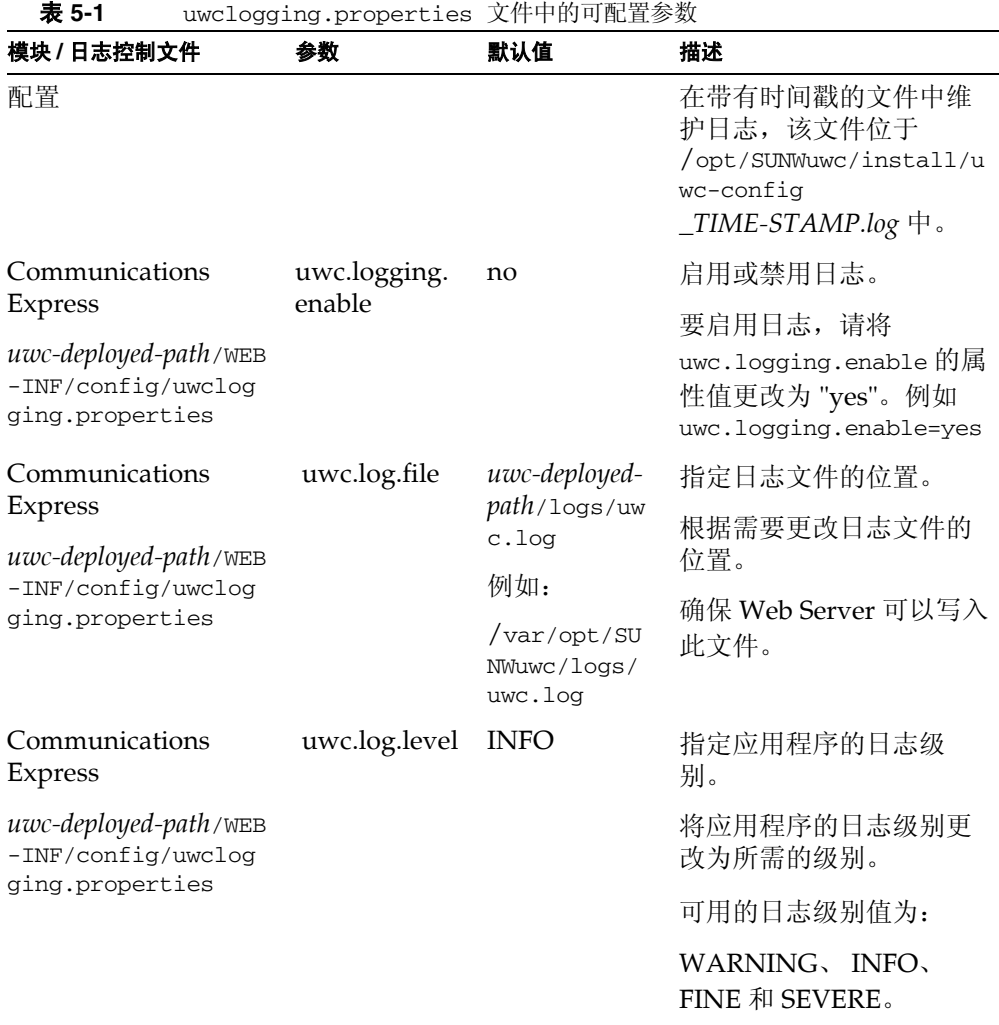

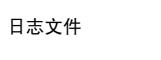

| 模块 / 日志控制文件                                                   | 参数            | 默认值                | 描述                                                                                                    |
|---------------------------------------------------------------|---------------|--------------------|----------------------------------------------------------------------------------------------------|
| 通讯录                                                           | log.file      | /tmp/trace.<br>log | 指定日志文件的位置。                                                                                                    |
| uwc-deployed-path/WEB<br>-INF/config/uwccon<br>fig.properties |               |                    | 根据需要更改日志文件的<br>位置。                                                                                                   |
|                                                               |               |                    | 确保 Web Server 可以写入<br>此文件。                                                                                           |
| 通讯录<br>uwc-deployed-path/WEB                                  | uwc.log.level | 3                  | 指定应用程序的日志级<br>别。                                                                                                    |
| -INF/config/uwccon<br>fig.properties                          |               |                    | 要对此模块禁用日志, 请<br>将该值设置为0。                                                                                             |
| 邮件                                                            |               |                    | 请参阅 Sun Java System<br>Messaging Server 管理指<br>南中的第20章"日志和<br>日志分析",该指南位于<br>http://docs.sun.com/sou<br>rce/819-1056 |

表 **5-2** uwcconfig.properties 文件中的可配置参数

**2.** 在 uwclogging.properties 和 uwcconfig.properties 文件中设置默认值后, 重新启动 Web Server。

**警告** 启用日志将影响系统的性能。

# 配置托管域

Communications Express 支持组织的托管域结构。

本章介绍了为启用托管域而对 Communications Express 进行的更改。

- [启用托管域](#page-90-1)
- [设置托管域](#page-91-0)

# <span id="page-90-1"></span>启用托管域

本部分介绍了为启用托管域 (也称为虚拟域)而对 Communications Express 进行 的更改。

## <span id="page-90-0"></span>在日历中启用托管域配置

要在日历中启用托管域配置,必须在 *uwc-deployed-path*/WEB\_INF/config/uwcauth. properties 文件中将 virtual domain.mode 参数设置为 "y", 并为托管域配置 Calendar Server。有关如何为托管域配置 Calendar Server 的信息,请参阅 Calendar Server 管理指南,该指南位于:

http://docs.sun.com/source/819-1478/csagCreatingHostedDomains.html

# 在邮件中置备托管域

要置备域以及了解如何在组织树中创建托管域条目,请参阅用于 Sun Java System LDAP Schema v.1 的 《iPlanet Messaging Server 5.2 Provisioning Guid》,该文档 位于:http://docs.sun.com/source/816-6018-10

有关如何为每个域自定义邮件客户端界面的信息,请参阅 《Sun Java System Communications Express Customization Guide》,该文档位于:

http://docs.sun.com/source/819-0116/perdomaincust.html

## 在通讯录中启用托管域配置

可以修改以下文件以启用托管域。

- *uwc-deployed-path*/WEB-INF/domain/personalstore.properties 文件
- *uwc-deployed-path*/WEB-INF/domain/defaultps/defaultps.xml 文件

## <span id="page-91-0"></span>设置托管域

与域相关的可配置参数存储在以下文件中:

- uwcdomainconfig.properties
- personalstore.properties
- defaultps/defaultps.xml
- *lang*/il8n.properties。例如, en/i18n.properties。

当部署 Communications Express 时, 默认情况下将这些文件复制到 *uwc-deployed-path*/WEB-INF/domain 目录中。

对于特定用户的会话,按以下顺序搜索与域相关的属性文件:

- **1.** *uwc-deployed-path*/WEB-INF/domain/*user's domain/property-files*
- **2.** *uwc-deployed-path*/WEB-INF/domain/*property-files*

## 创建托管域

本部分介绍了创建托管域时需要执行的步骤。

#### ➤ 为特定域指定与域相关的属性

**1.** 在 *uwc-deployed-path*/WEB-INF/domain 下创建一个包含域名的目录。

例如:*uwc-deployed-path*/WEB-INF/domain/*domain-name*

**2.** 将 *uwc-deployed-path*/WEB-INF/domain 目录下与域相关的配置文件复制到此目录 中。有关与域相关的参数列表,请参阅[设置托管域部](#page-91-0)分。

- **3.** 按照以下各部分中的说明,自定义 *uwc-deployed-path*/WEB-INF/domain/*domain-name* 目录中的属性文件。
- **4.** 要根据 Communications Express 特定域的 URL 来构建 Identity Server 登录 URL,请将全限定虚拟主机名 uwc.isvirtualhostname 设置为 Identity Server 的虚拟主机名。

例如,如果

ce.virtualdomain.com.isvirtualhostname=is.virtualdomain.com,

并且您从 http://ce.virtualdomain.com/uwc 访问 Communications Express,

则 Identity Server url 将显示为

http://is.virtualdomain.com/amserver/UI/Login。

如果没有将全限定虚拟主机名映射到 Identity Server 的虚拟主机名, 则 Communications Express 将基于在 uwcauth.identity.login.url 中配置的静 态 Identity Server 登录 URL 来构建 Identity Server 登录 URL。

例如,如果

uwcauth.identity.login.url=http://siroe.com:85/amserver/UI/Login, 并且您从某个特定域的 URL (如 http://ce.varrius.com:80/uwc)访问 Communications Express, 则 Communications Express 将 IS 登录 URL 构建 为:

http://siroe.varrius.com:85/amserver/UI/Login

其中域为 varrius.com。

如果域为 ce.varrius.com,则 Communications Express 将 Identity Server 登 录 URL 构建为: http://siroe.ce.varrius.com:85/amserver/UI/Login。

- **5.** 在 Identity Server 配置中进行以下更改:
	- **a.** 在 AMconfig.properties 中定义 FQDN 映射。 AMconfig.properties 文件 的默认位置是:/etc/opt/SUNWam/config/AMconfig.properties

例如,如果从虚拟主机 is.virtualdomain.com 访问 Identity Server,则 FQDN 映射将显示为:

com.sun.identity.server.fqdnMap[is.virtualdomain.com]=is.virtual domain.com

**b.** 在 Cookie 域 (在 "服务配置" -> "平台"下)的其他 Cookie 域字段中添加 virtualdomain.com。

## 为托管域配置参数

以下部分介绍了可以在 Communications Express 中为域配置的设置:

- 在 [uwcdomainconfig.properties](#page-93-0) 文件中配置参数
- [自定义全局](#page-99-0) GUI
- 在 [uwcdomainconfig.properties](#page-99-1) 文件中配置语言

## <span id="page-93-0"></span>在 uwcdomainconfig.properties 文件中配置参数

uwcdomainconfig.properties 文件维护与日历或通讯录相关的用户首选项的默认值, 可以基于每个域来配置这些首选项。这些默认用户首选项值是新用户第一次在 Communications Express 中访问日历和通讯录时为其动态分配的。

表 6-1 列出了应用程序中的默认用户首选项。

| 参数                                                   | 默认值            | 描述                                                    |
|------------------------------------------------------|----------------|-------------------------------------------------------|
| uwc-user-attr-sunUCDefaultApplicati<br><sub>on</sub> | calendar       | 指定您登录后显示的默认页。<br>可用选项为: 邮件、日历和通<br>讯录。                |
| uwc-user-attr-sunUCDefaultEmailHa<br>ndler           | $uc$ , desktop | 指定用于从应用程序中发送电<br>子邮件的默认电子邮件客户端。                       |
|                                                      |                | 您可以将默认电子邮件客户端<br>设置为 Messenger Express 或浏<br>览器邮件客户端。 |
| uwc-user-attr-sunUCDateFormat                        | M/D/Y          | 指定日期中的日、月和年的显<br>示顺序。                                 |
|                                                      |                | 可用选项为:                                                |
|                                                      |                | $M/D/Y$ , $D/M/Y$ , $Y/M/D$                           |
| uwc-user-attr-sunUCDateDelimiter                     |                | 指定日期中使用的分隔符。                                          |
|                                                      |                | 分隔符是分隔日期中的日、月<br>和年的字符。                               |
|                                                      |                | 您可以将分隔符指定为逗号 (,)、<br>正斜杠 (/) 或连字符 (-)。                |

表 **6-1** uwcdomainconfig.properties 文件中的默认用户首选项

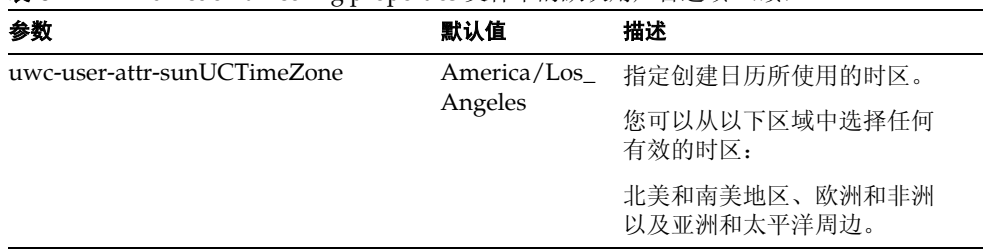

#### 表 **6-1** uwcdomainconfig.properties 文件中的默认用户首选项 (续)

### • 表 [6-2](#page-94-0) 列出了与日历应用程序相关的用户首选项。

| 表 6-2<br>uwcdomainconfig.properties 又忏甲的默认日历自选坝          |                 |                                                                                                    |
|----------------------------------------------------------|-----------------|----------------------------------------------------------------------------------------------------|
| 参数                                                       | 默认值             | 描述                                                                                                    |
| uwc-user-attr-icsExtendedUs<br>erPrefs-ceDefaultView     | dayview         | 指定您登录后默认日历应显示的视图。可用<br>选项为:                                                                                      |
|                                                          |                 | 日视图、周视图、月视图和年视图。                                                                                                 |
| uwc-user-attr-icsExtendedUs<br>erPrefs-ceShowCompletedTa | false           | 指定完成的任务是否出现在日历的 "任务"<br>窗格中。                                                                                     |
| sks                                                      |                 | 如果您希望完成的任务出现在日历的"任<br>务"窗格中, 请将默认值更改为 "true"。                                                                    |
| uwc-user-attr-icsExtendedUs                              | <b>Business</b> | 指定应创建的新事件或任务的默认类别。                                                                                               |
| erPrefs-ceDefaultCategory                                |                 | 可用类别为:                                                                                                    |
|                                                          |                 | "周年纪念日"、"约会"、"生日"、"业务"、<br>"早餐"、"课程"、"会议呼叫"、"正餐"、"假<br>日"、"午餐"、"会议"、"其他"、"个人"、<br>"研讨会"、"培训"、"旅行"、"休假"和"会<br>谈"。 |
| uwc-user-attr-icsExtendedUs<br>erPrefs-ceDayHead         | 9               | 指定一天的开始时间 (以小时表示)。                                                                                               |
| uwc-user-attr-icsExtendedUs<br>erPrefs-ceDayTail         | 18              | 指定一天的结束时间 (以小时表示)。                                                                                               |

<span id="page-94-0"></span>表 **6-2** uwcdomainconfig.properties 文件中的默认日历首选项

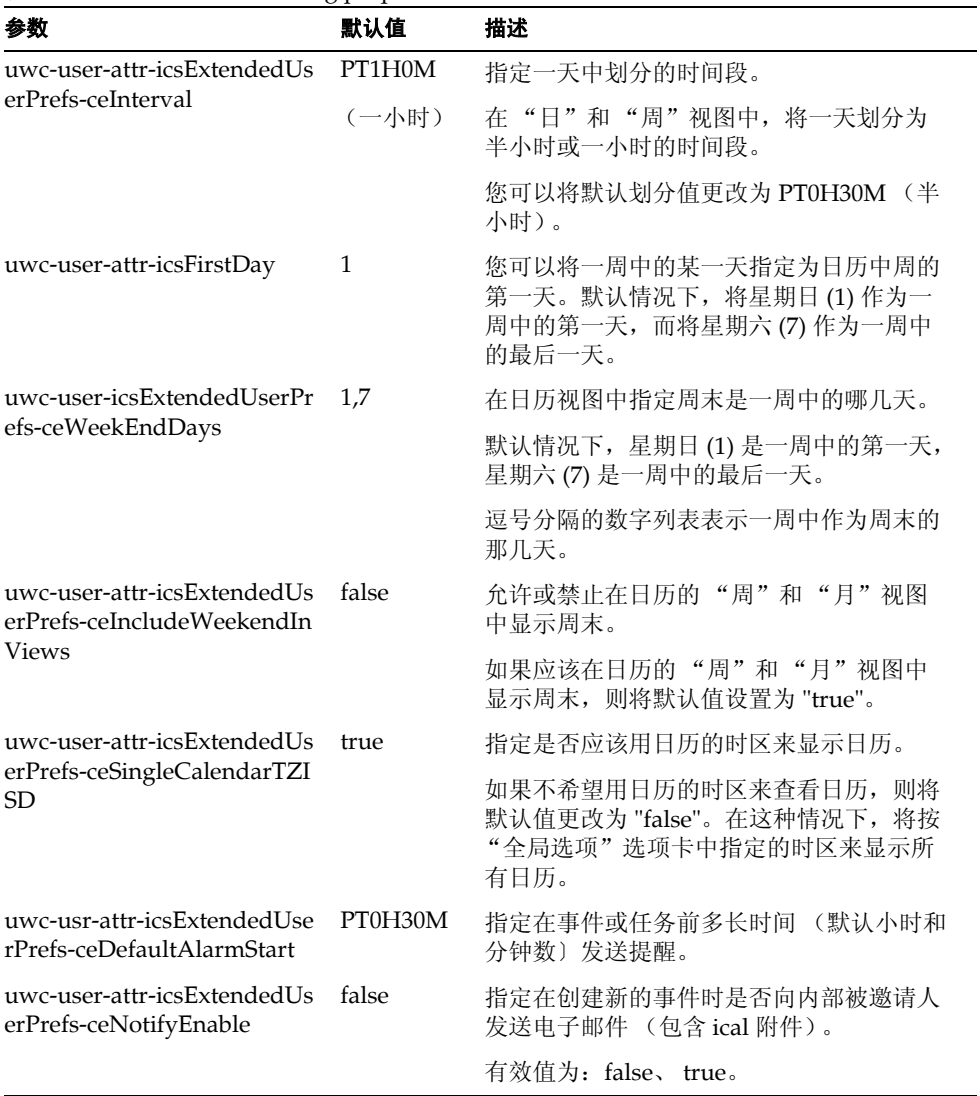

表 **6-2** uwcdomainconfig.properties 文件中的默认日历首选项 (续)

• 表 6-3 列出了可配置的通讯录默认用户首选项。

| 参数                                                                  | 默认值                                     | 描述                                                                                                    |
|---------------------------------------------------------------------|-----------------------------------------|----------------------------------------------------------------------------------------------------|
| uwc-user-sunAbExtendedUs<br>erPrefs-abName                          | Personal<br>Address Book                | 指定默认通讯录的名称。                                                                                                    |
| uwc-user-attr-sunAbExtende<br>dUserPrefs-abDescription              | This is the<br>personal<br>address book | 为默认通讯录指定简短描述。                                                                                                    |
| uwc-user-attr-sunAbExtende<br>dUserPrefs-abEntriesPerPag<br>e       | 25                                      | 指定在页面上显示的最大通讯录条目<br>数。可用选项为: 25、 50 和 75。                                                                                                    |
| uwc-user-attr-sunAbExtende<br>dUserPrefs-abSearchDisplay<br>Column1 | displayname                             | 指定要在第一列中显示的值。默认情况<br>下,第一列显示联系人或组的名称。                                                                                                    |
| uwc-user-attr-sunAbExtende<br>dUserPrefs-abSerchDisplayC<br>olumn2  | primaryemail                            | 指定要在通讯录的第二列中显示的值。                                                                                                    |
|                                                                     |                                         | 您可以将显示列名称设置为:                                                                                                    |
|                                                                     |                                         | "显示姓名"、"公司"、"职务"、"主电<br>话"、"办公室电话"、"住宅电话"、"传真<br>电话"、"寻呼机电话"、"主电子邮件"、<br>"电子邮件 1"、"电子邮件 2"、"电子邮<br>件 3"、"家庭地址"、"办公地址"、"Web<br>URL $1$ ", "Web URL $2$ ", " $\Box$ $\overline{H}$ URL",<br>"闲忙 URL"、"生日"、"周年纪念日"、<br>"组织"、"编辑"和"查看日历"。 |
| uwc-user-attr-sunAbExtende                                          |                                         | 指定要在通讯录的第三列中显示的值。                                                                                                    |
| dUserPrefs-abSearchDisplay<br>Column3                               |                                         | 您可以将显示列名称设置为:                                                                                                    |
|                                                                     |                                         | "显示姓名"、"公司"、"职务"、"主电<br>话"、"办公室电话"、"住宅电话"、"传真<br>电话"、"寻呼机电话"、"主电子邮件"、<br>"电子邮件 1"、"电子邮件 2"、"电子邮<br>件 3"、"家庭地址"、"办公地址"、"Web<br>URL 1"、"Web URL 2"、"日历 URL"、<br>"闲忙 URL"、"生日"、"周年纪念日"、<br>"组织"、"编辑"和"查看日历"。                             |

表 **6-3** uwcdomainconfig.properties 文件中的默认通讯录首选项

| 参数                                    | 默认值 | 描述                                                                                                    |
|---------------------------------------|-----|----------------------------------------------------------------------------------------------------|
| uwc-user-attr-sunAbExtende edit       |     | 指定要在通讯录的第四列中显示的值。                                                                                                    |
| dUserPrefs-abSearchDisplay<br>Column4 |     | 您可以将显示列名称设置为:                                                                                                    |
|                                       |     | "显示姓名"、"公司"、"职务"、"主电<br>话"、"办公室电话"、"住宅电话"、"传真<br>电话"、"寻呼机电话"、"主电子邮件"、<br>"电子邮件 1"、"电子邮件 2"、"电子邮<br>件 3"、"家庭地址"、"办公地址"、"Web<br>URL $1$ ", "Web URL $2$ ", " $\boxplus$ $\overline{H}$ URL",<br>"闲忙 URL"、"生日"、"周年纪念日"、<br>"组织"、"编辑"和"查看日历"。 |

表 **6-3** uwcdomainconfig.properties 文件中的默认通讯录首选项 (续)

## 配置 personalstore.properties 文件

修改 personalstore.properties 文件中的参数,以配置通讯录存储、公司目录和任 何远程目录。

表 6-4 列出了在 personalstore.properties 文件中存储的设置。

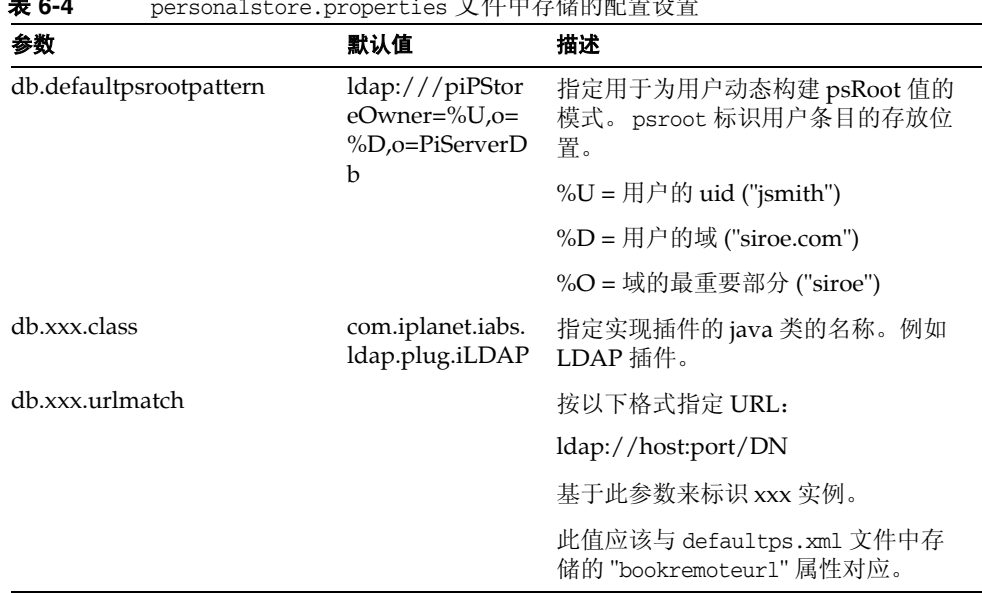

**主 c-4** personalstore.properties and personalstore.properties of the <del>A</del> *personalstore.properties*  $\frac{1}{2}$ 

| 参数                    | 默认值   | 描述                                                                 |
|-----------------------|-------|--------------------------------------------------------------------|
| db.xxx.configpath     |       | 指定包含此实例 LDAP 信息的配置目<br>录的路径。                                       |
|                       |       | 如果此路径是相对路径, 则它相对于<br>此文件的位置。                                       |
| db.xxx.wildcardsearch |       | 指定在通配符搜索中提供的最小字符<br>数。                                             |
| db.xxx.randompaging   | false | 指定插件是否支持随机访问以及是否<br>必须从第一页来访问每一页。                                  |
|                       |       | 如果为 false, 则搜索过程继续进行搜<br>索, 直至找到正确的页为止。                            |
| db.xxx.corporatedir   | false | 对于公司目录, 此值应该为 true。                                                |
| db.useUserPsRoot      | false | 将值设置为 true 将使用用户的 psRoot<br>值。如果设置为 false, 则使用<br>defaultserver 值。 |

表 **6-4** personalstore.properties 文件中存储的配置设置

## 配置 defaultps.xml 文件

defaultps.xml 文件包含用户第一次登录时在 LDAP 存储中创建的个人和公司通讯录 的默认定义。

每个通讯录节点在 defaultps.xml 文件所在的域中包含一个为用户创建的通讯录定 义。

下面是 defaultps.xml 中 XML 部分的示例,这些示例包含个人通讯录和公司通讯录 的定义。

### 个人通讯录 XML

#### 代码示例 **6-1** 包含个人通讯录定义的 XML 部分

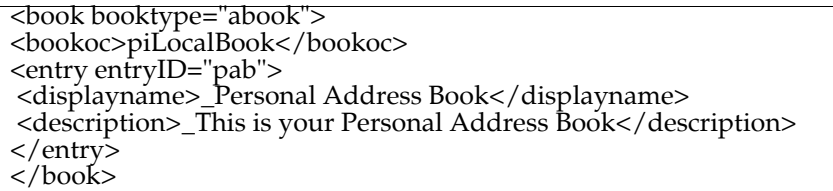

### 公司目录 XML

#### 代码示例 **6-2** 包含公司通讯录定义的 XML 部分

 <book booktype="abook" bookremoteurl="ldap://corpdirectory"> <bookoc>piRemoteBook</bookoc> <entry entryID="idirectory"> <displayname>\_Corporate Directory</displayname> <description>\_This is Corporate Directory</description> </entry> </book>

对于公司和远程通讯录, personalstore.properties 文件中应该存在相应的 xxx 实 例。应该为 personalstore.properties 文件中的 db.xxx.urlmatch 分配 defaultps.xml 文件中 bookremoteurl 属性的值。

要添加新的远程通讯录,需要添加以下项:

- **1.** 在 defaultps.xml 文件中添加新的通讯录节点。
- **2.** 在 personalstore.properties 文件中添加新的 xxx 实例。
- **3.** 在 WEB-INF/config 下面创建一个目录以存储 db\_config.properties 和 xlate 文 件。

注 xlate 文件包含联系人或组的 LDAP Schema 和通讯录 XML Schema 之间的字段映射。

## <span id="page-99-0"></span>自定义全局 GUI

主题文件包含在 Communications Express 中显示的图标的逻辑名称及其默认位置。 可通过更改此文件中指定的路径来更改图像的位置。默认 theme.properties 文件位  $\overline{\mathrm{F}}$  uwc-deployed-path/WEB-INF/skin  $\overline{\mathrm{F}}$  .

## <span id="page-99-1"></span>在 uwcdomainconfig.properties 文件中配置语言

uwcdomainconfig.properties 文件包含域支持语言的列表。列表中的每种语言用分号 隔开。您可以定义 Communications Express 为域支持的语言列表。

例如,如果计划在称为 siroe.com 的域中支持 en (英语)、 de (德语)、 fr (法 语)和 ja (日语)等语言,请在该域的 uwcdomainconfig.properties 文件中将 supportedLanguages 设置为 supportedLanguages=en;fr;de;ja。

uwcdomainconfig.properties 文件 siroe.com 应位于:

WEB-INF/domain/siroe.com/uwcdomainconfig.properties

您还必须在相应的 i18n.properties 文件中定义可本地化的字符串。例如,

uwc-common-options-preferredLanguage-en=English

uwc-common-options-preferredLanguage-de=German

uwc-common-options-preferredLanguage-fr=French

uwc-common-options-preferredLanguage-ja=Japanese

siroe.com 的 i18n.properties 文件位于:

WEB-INF/domain/siroe.com/*locale*/i18n.properties

如果在用户的 LDAP 条目中没有 preferredLanguage 属性, 则域的 preferredLanguage 属性、浏览器提供的标题值以及 i18.properties 文件的可用性决 定了用户会话中使用的语言。

设置托管域

# 将 PAB 数据迁移到 Addressbook Server

以前 Sun Java System Messaging Server 使用个人通讯录 (Personal Address Book, PAB) 来存储用户的联系人,而且只有部署在 Messaging Server 上的基于 Web 的客 户端才可以访问 PAB。 Communications Express 的 Messaging Server 使用 Addressbook Server 而不是 PAB 来存储用户的联系人详细信息。因此,使用现有 Messaging Server 安装来访问 Communications Express 的用户必须将 PAB 数据迁 移到 Address Book Server。

本章包含以下部分:

- [概述](#page-102-0)
- [迁移部署方案](#page-105-0)
- [后续配置步骤](#page-106-0)
- [水平可伸缩性支持所需的其他配置](#page-110-0)
- [迁移部署方案](#page-105-0)

## <span id="page-102-0"></span>概述

迁移工具将用户的 Messenger Express 通讯录数据迁移到 Addressbook Server (Communications Express 的一个组件)。

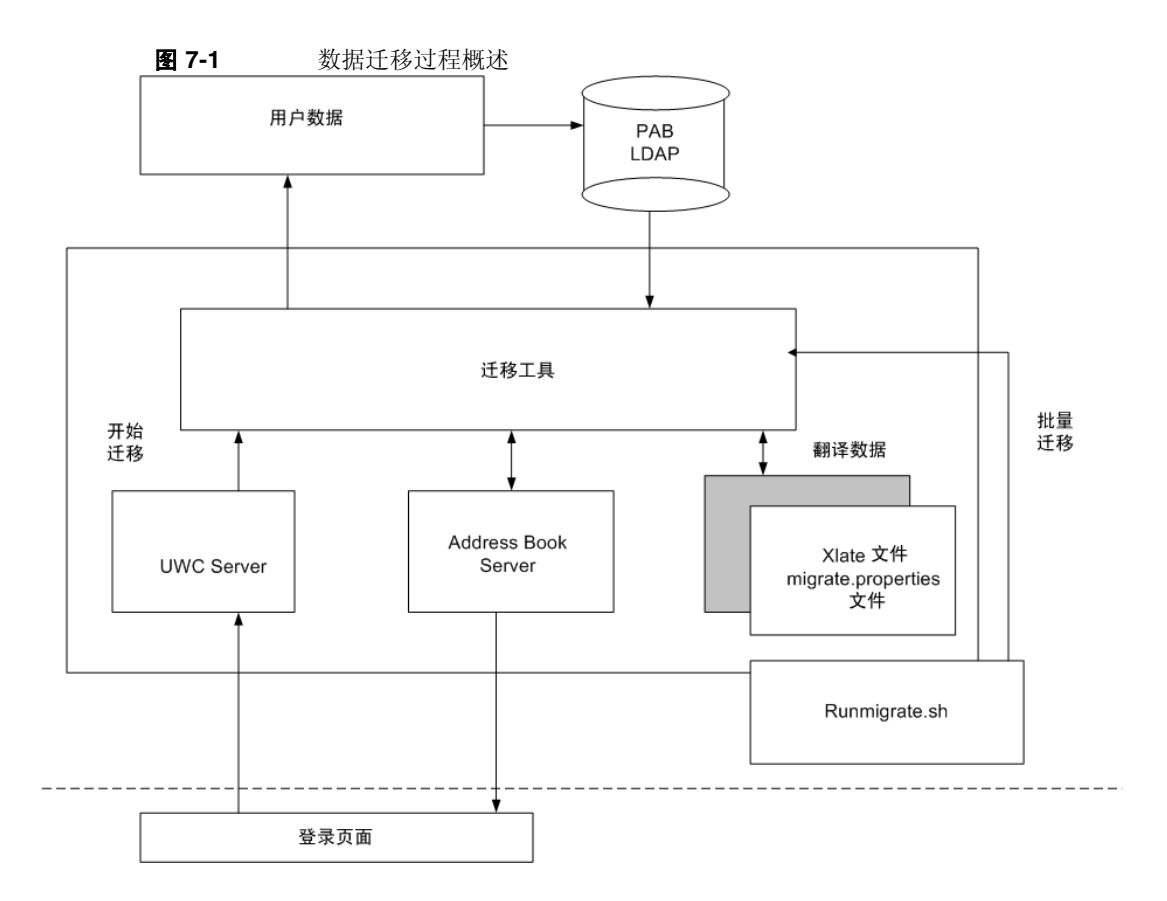

将位于 Messenger Express 的 LDAP PAB 树中的数据迁移到 Addressbook Server 的 LDAP PAB 树。下面的示例以图解方式说明了迁移过程。

域 siroe.com 中的 User1 在 PAB 中有一个需要迁移的条目(如 Entry1), 该条目位 于 PAB 树中的 ou=User1 之下, 如图 7-2 中显示的绿色部分。

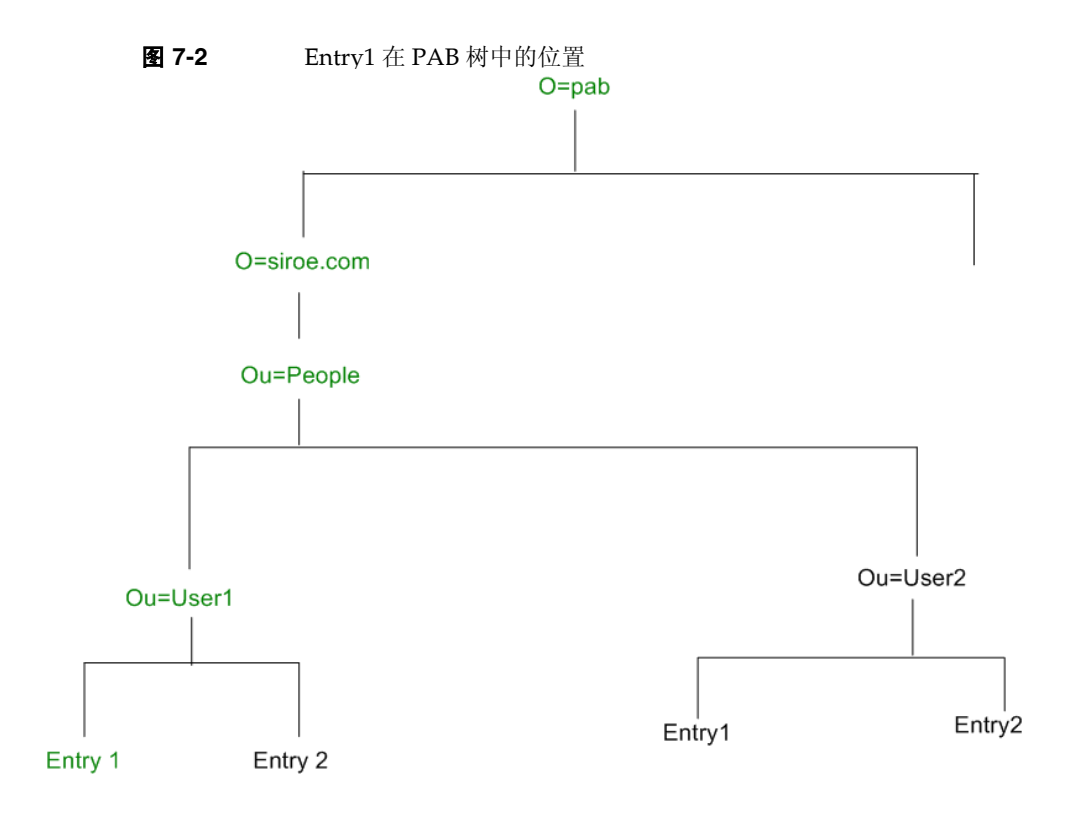

在迁移后,新创建的 Addressbook Server 条目会添加到 Addressbook Server 树的 o=siroe.com 下, 如图 7-3 中显示的红色部分 piEntryID=Entry 1。

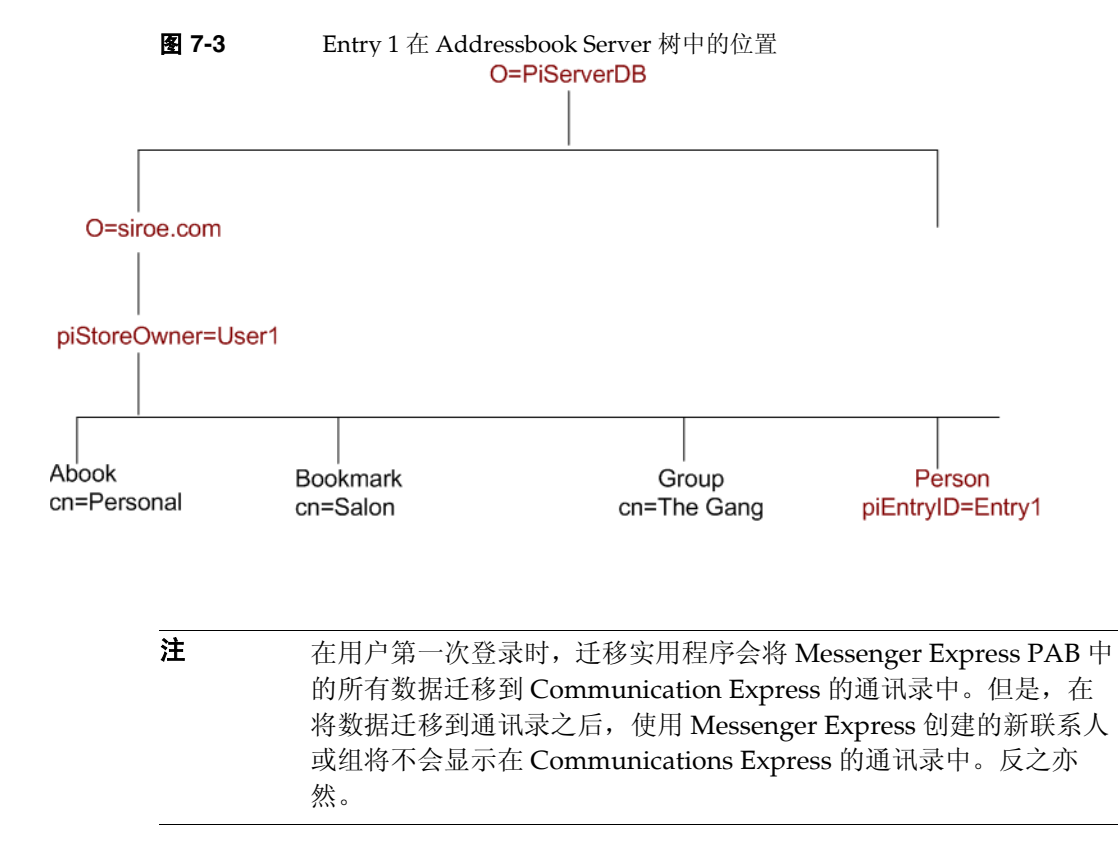

## <span id="page-105-0"></span>迁移部署方案

可以通过两种方式进行数据迁移:

- [动态迁移](#page-105-1)
- [批量迁移](#page-106-1)

### <span id="page-105-1"></span>动态迁移

当现有 Messenger Express 用户登录到 Communication Express 时, 将会发生动态 迁移。在迁移完成后,用户会收到一封电子邮件。

在动态迁移过程中:

应用程序检查在 uwcuath.properties 文件中是否已启用迁移, 然后继续执行迁 移过程。

- 接下来,登录逻辑对 nswmextendedprefs 属性和 mepabmigration 值进行比较, 以确定先前是否已迁移了用户数据。
- 在 PAB 迁移完成后, Addressbook Server 会将登录用户条目中的 nswmextendedprefs、 mepabmigration 设置为 "1",表示已完成迁移过程。
- 在将 PAB 数据成功迁移到 Address Book Server 之后,用户会收到一封邮件。 要接收邮件,您必须定义表 [7-2](#page-107-0) 中提到的参数。

### <span id="page-106-1"></span>批量迁移

在批量迁移过程中,迁移是在服务器级别进行的,而不需要最终用户的交互。管理 员执行 runMigrate.sh 批处理脚本来迁移给定域中的邮件用户 PAB 数据。对于多个 域中的邮件用户,管理员必须为每个域调用 runMigrate.sh 脚本,以将用户 PAB 数 据从给定 inetDomainBaseDN 迁移到 Address Book Server。

## <span id="page-106-0"></span>后续配置步骤

您需要配置 Communications Express 以启用迁移。

注 请注意, 迁移所需的配置参数必须由管理员手动提供。

表 7-1 列出了迁移实用程序所依赖的配置文件。

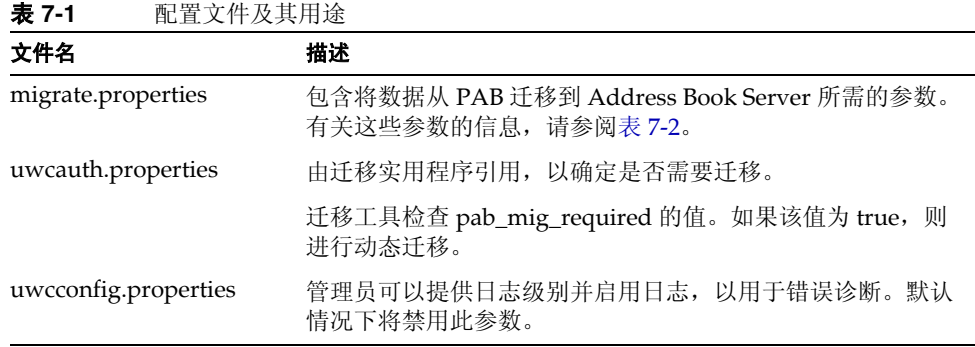

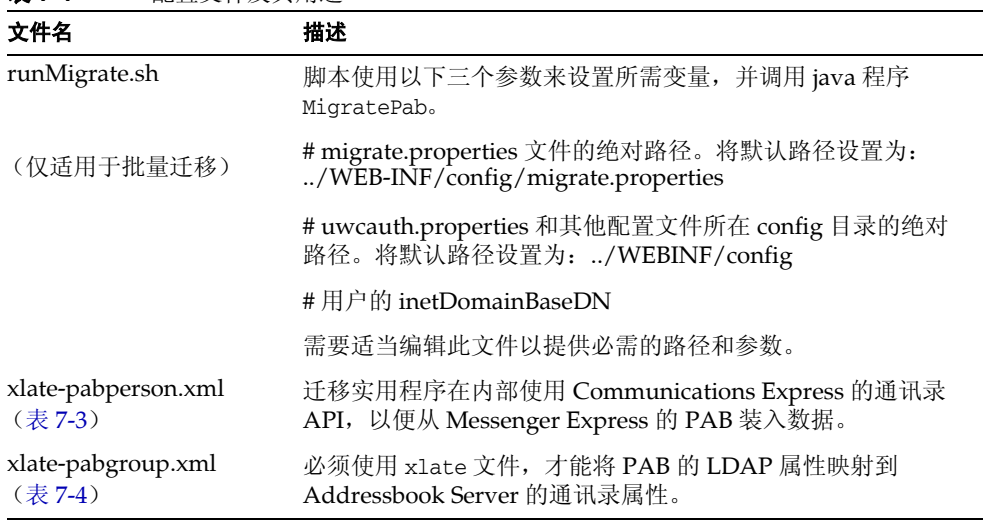

表 **7-1** 配置文件及其用途

迁移实用程序会基于用户的邮件主机检索在表 7-2 中列出的 PAB 配置条目,并建立 与 PAB Server 的连接。

<span id="page-107-0"></span>

| 参数                                | 默认值 | 描述                                                                   |
|-----------------------------------|-----|----------------------------------------------------------------------|
| hostname.pabldappoolmi<br>n       | 4   | 指定要为 PAB LDAP 创建的<br>LDAP 用户连接的最小数目。                                 |
| hostname.pabldappoolma<br>X       | 20  | 指定要为 PAB LDAP 创建的<br>LDAP 用户连接的最大数目。                                 |
| hostname.pabldappoolti<br>meout   | 50  | 指定 LDAP 连接超时前的秒数。                                                    |
| hostname.alwaysusedefa<br>ulthost | 1   | 指定是使用 PAB URI 中提到的用<br>户 PAB 主机, 还是使用所维护的<br>列表中的第一个全限定 PAB 主机<br>名。 |
|                                   |     | 如果设置为1, 则使用第一个全限<br>定 PAB 主机来检索 PAB 条目。                              |
| delete_pabentry                   | 0   | 允许在成功迁移后删除 PAB 条目<br>和 PABURI。                                       |

表 **7-2** migrate.properties 中可配置的 PAB 迁移参数
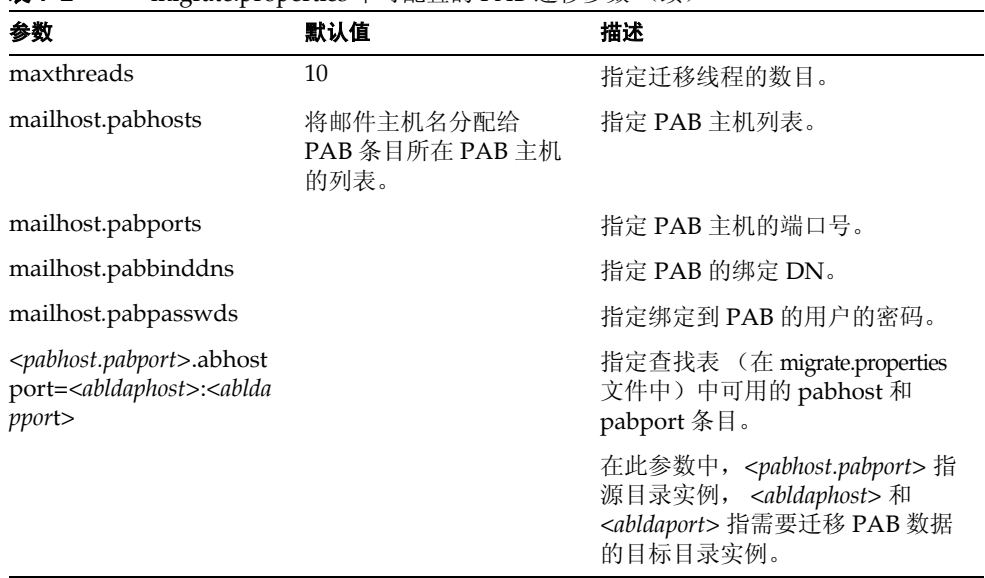

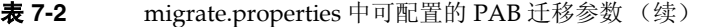

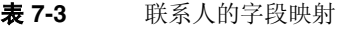

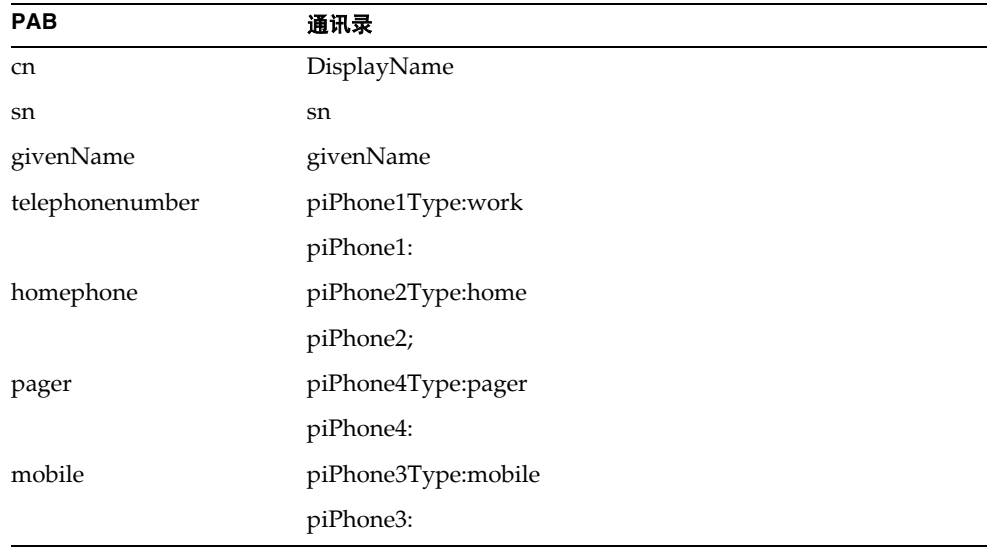

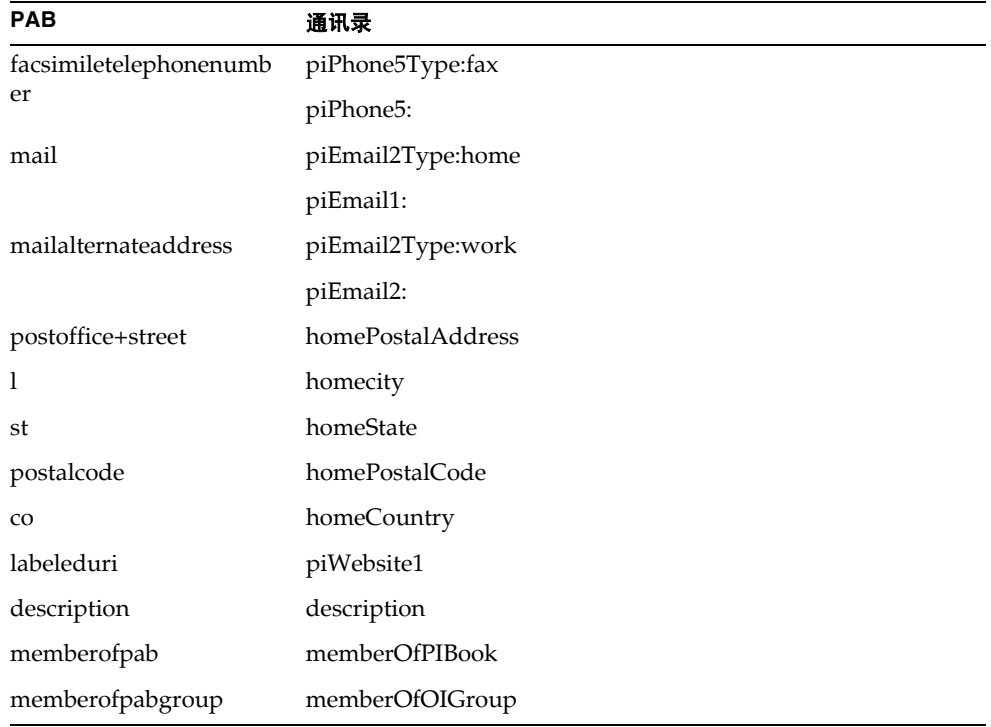

表 **7-4** 组的字段映射

| <b>PAB</b>    | 通讯录         |
|---------------|-------------|
| <sub>cn</sub> | displayName |
| description   | description |

要接收邮件,必须定义表 7-5 中提到的参数。

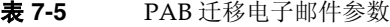

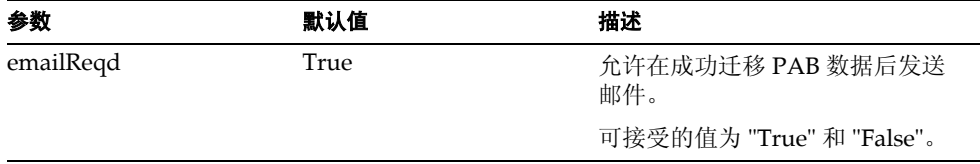

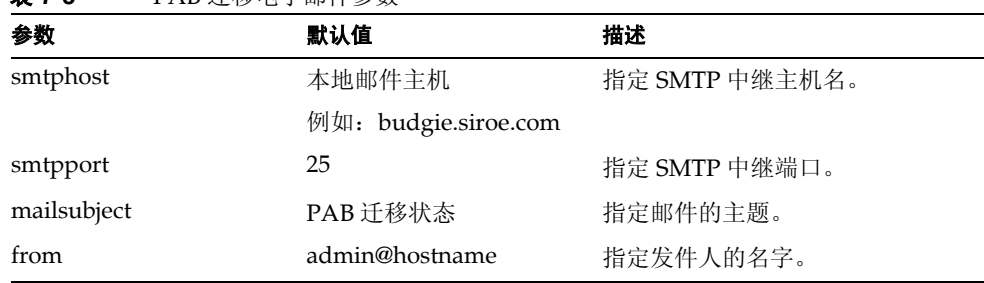

提示 建议管理员为所有用户发送一封电子邮件,通知他们在第一次登录过 程中将触发 PAB 数据迁移,因此,他们在初始会话期间将不会看到 通讯录数据。如果用户在两到三天后还无法看到数据,则应该与管理 员取得联系。

### 水平可伸缩性支持所需的其他配置

表 **7-5** PAB 迁移电子邮件参数

用户 LDAP 条目中的属性 psRoot 是符合 Addressbook Server 的 URL, 它定义了用 于存储和检索用户个人通讯录条目的 LDAP 位置。 psRoot 属性允许管理员置备用 户,以便将所有用户的 PAB 数据分布在多个目录位置中。

对于现有的 webmail 用户,如果启用了 PAB 迁移, 则使用现有的 pabURI 属性构 建 psRoot 属性,并在 *uwc-deploy-dir*/WEB-INF/config/migrate.properties 中定义 一个映射表。

migrate.properties 文件中的查找表包含以下格式的 pabhost 和 pabport 条目:

*pabhost.pabport*.abhostport = *abldaphost*:*abldapport*

其中, *pabhost.pabport* 指源目录实例, *abldaphost* 和 *abldaport* 指需要迁移 PAB 数据 的目标目录实例。

因此,如果要将 pab 数据从在 pab.example.com:389 上运行的目录迁移到在 abs.example.com:389 上运行的通讯录目录, migrate.properties 文件中的条目应该 如下所示:

pab.example.com.389.abhostport = abs.example.com:389

可以在 migrate.properties 文件中找到所有需要的查找结果。如果某个用户的 pabURI 属性使用 pabhost 和 pabport, 则使用默认 psRoot 模式构建的 psRoot 将具有 以下格式:

ldap://*abldaphost*:*abldapport*/piPStoreOwner=%U,o=%D,o=PiServerDb

如果没有为 pabURI 值定义查找, 也就是说, 在映射表中未提供与 pabURI 匹配的 条目,则 *pabhost* 和 *pabport* 值将用作 *abldaphost* 和 *abport* 的默认值。这意味着,如 果没有映射表, 则 Messaging Server 中的 PAB 条目将按照通讯录模式迁移到同一 目录实例中的其他根目录。在此方案中, [ 目标 ] 目录实例与 [ 源 ] 目录实例相同。

注 修补程序的安装程序未定义查找表。您需要在安装修补程序后定义查 找表,然后重新启动 Web 服务器。

> 请确保在该域的 personalstore.properties 所指向的 db\_config.properties 文件中定义了 *abldaphost*:*abldapport* Directory Server 实例。

### 迁移部署方案

可以从以下位置来执行迁移:

- **1.** 指向默认单个 PAB 主机的单个 Messenger Express 实例。
- **2.** 指向多个 PAB 主机的单个 Messenger Express 实例。
- **3.** 指向多个 PAB 主机并设置默认 PAB 主机的单个 Messenger Express 实例。
- **4.** 指向单个 PAB 主机的多个 Messenger Express 实例。
- **5.** 指向多个 PAB 主机的多个 Messenger Express 实例。

# 调节和性能信息

本章介绍了为提高 Sun Java System Communications Express 性能而需要考虑的信 息。

要提高性能,请考虑以下调节选项:

- 调节 [Directory Server](#page-112-0)
- 调节 [Calendar Server](#page-114-0)
- 调节 [Web Server](#page-114-1)
- 调节 [Communications Express](#page-116-0)

# <span id="page-112-0"></span>调节 Directory Server

本部分介绍了可以对 Directory Server 进行哪些调节以提高性能。

- 为 [LDAP Directory Server](#page-112-1) 编制索引
- 设置 nsSizeLimit 和 [nsLookthroughLimit](#page-113-0) 参数

### <span id="page-112-1"></span>为 LDAP Directory Server 编制索引

要提高 Calendar Server 访问 LDAP Directory Server 时的 Communications Express 性能, 请为以下 LDAP 属性编制索引:

- **icsCalendar**。此属性用于搜索默认日历以获取日历用户或资源。将索引类型指 定为存在 (pres)、等式 (eq) 或子串 (sub)。
- **icsCalendarOwned**。此属性用于在启用了 LDAP CLD 插件时搜索订阅操作。 将索引类型指定为存在 (pres)、等式 (eq) 和子串 (sub)。
- **mail** 和 **mailAlternateAddress**。这两个属性指定了用户的主电子邮件地址和备 用电子邮件地址。
- 注 comm dssetup.pl 脚本为 icsCalendar、 icsCalendarOwned、 mail 和 mailAlternateAddress 属性添加了索引。

### <span id="page-113-0"></span>设置 nsSizeLimit 和 nsLookthroughLimit 参数

为了正确完成搜索,用户 / 组 LDAP Directory Server 配置中的 nsSizeLimit 和 nsLookthroughLimit 参数应该足够大,这一点非常重要。

要确定是否为这些参数设置了适当的值,请键入以下命令:

```
ldapsearch -b /base/ 
(&(icscalendarowned=*/user/*)(objectclass=icsCalendarUser))
```
其中

/base/ 是 Calendar Server 的用户和资源数据所在的 Directory Server 的 LDAP 基本 DN。

/user/ 是最终用户在"日历搜索"对话框中输入的值, 该对话框位于 Communications Express 中的 "订阅"选项下。

如果 nsSizeLimit 或 nsLookthroughLimit 参数不够大, LDAP 服务器就会返回一 个错误。

请按照这些原则重置 nsSizeLimit 或 nsLookthroughLimit 参数:

- 确保 nsSizeLimit 参数的值足够大, 以返回所需的全部结果; 否则数据可能会 被截断,而不显示任何结果。
- 确保 nsLookthroughLimit 参数的值足够大,以完成 LDAP 目录中所有用户和 资源的搜索。如果可能的话,请将 nsLookthroughLimit 设置为 -1。通过执行 此操作,将不会为 nsLookthroughLimit 设置任何搜索限制。

# <span id="page-114-0"></span>调节 Calendar Server

本部分介绍了在 Calendar Server 上的多个 CPU 之间启用负载平衡是如何提高性能 的。

### 在多个 CPU 之间启用负载平衡

如果服务器有多个 CPU, 则在默认情况下, Calendar Server 将在这些 CPU 上分布 HTTP 服务 (如 cshttpd 进程)和分布式数据库服务 (如 csdwpd 进程)。

ics.conf 中的 service.http.numprocesses 和 service.dwp.numprocesses 参数确 定了为每个服务实际运行的进程数。默认情况下,在安装期间会将这些参数设置为 服务器的 CPU 数, 但您可以重置这些值。例如, 如果服务器有 8 个 CPU, 但您希 望 cshttpd 和 csdwpd 进程只在 4 个 CPU 中运行, 则可以将这些参数设置为:

```
service.http.numprocesses="4"
```

```
service.dwp.numprocesses="4"
```
#### ➤ 禁用负载平衡

- **1.** 将 service.loadbalancing 参数添加到 ics.conf 文件中。
- **2.** 将 service.loadbalancing 设置为 "no"。
- **3.** 重新启动 Calendar Server 以使更改生效。

有关负载平衡的信息,请参阅 《Sun ONE Calendar Server 6.0 Administrator's Guide》中有关 Calendar Server 性能调节的章节,该文档位于:

http://docs.sun.com/source/816-6708-10/

# <span id="page-114-1"></span>调节 Web Server

本部分介绍了可以对 Web Server 进行哪些调节以提高性能。

- 设置 [acceptorthreads](#page-115-0) 的值
- 设置 [JVM](#page-115-1) 选项

### <span id="page-115-0"></span>设置 acceptorthreads 的值

在 server.xml 中, 将 <vs> (虚拟服务器)元素中的 acceptorthreads 属性值更改为 托管 Web Server 的计算机上的 CPU 数。

例如:

```
<VS id="https-siroe.com" connections="ls1" mime="mime1" 
aclids="acl1" urlhosts="<webserver host 
name"acceptorthreads="<noofcpus>" >
```
### <span id="page-115-1"></span>设置 JVM 选项

在 Web Server 的 server.xml 文件中添加或设置以下 JVM 选项。

以下两个参数确定 JVM 的堆大小

- *• JVMOPTIONS-Xms(approx value according to the memory available)/JVMOPTIONS*
- *JVMOPTIONS*-Xmx(*approx value according to the memory available*)*/JVMOPTIONS*

第一个选项表示最大堆大小,第二个选项表示最小堆大小

建议为这两个选项设置相同的值。

添加以下 JVM 选项

*JVMOPTIONS* -server */JVMOPTIONS*

为垃圾收集设置以下参数

- *JVMOPTIONS*-XX:+UseParNewGC/*JVMOPTIONS*
- *JVMOPTIONS*-XX:ParallelGCThreads=*number-of-CPUs*/*JVMOPTIONS*
- *JVMOPTIONS*-XX:+UseConcMarkSweepGC/*JVMOPTIONS*

# <span id="page-116-0"></span>调节 Communications Express

#### ▶ 启用服务器响应的压缩

**1.** 在 uwcconfig.properties 文件中,通过将 uwc.gzip compression 参数值设置为 "true" 来启用服务器响应的压缩。

例如 uwc.gzipcompression = true

**2.** 然后重新启动 Web Server。

**警告** 在进行任何更改之前, 请保存配置文件的备份。

#### ➤ 自定义 **Communications Express** 的会话超时

**1.** 编辑 *deployed-dir*/WEB-INF 目录中的 web.xml 文件。

此 xml 文件包含 xml 标记 session-config (该标记中包含属性 session-timeout)。

此属性定义会话超时 (以秒为单位)。

**2.** 将 session-timeout 属性的值更改为所需值。

例如,以下示例将 session-time-out 定义为 10 分钟:

<session-config>

<session-timeout>600</session-timeout>

</session-config>

调节 Communications Express

# 启用或禁用 Identity Server 后续部署

在配置 Communications Express 时,可以在 "启用 Identity Server 进行单点登 录"面板中选择标识支持。

- 如果尚未在 "启用 Identity Server 进行单点登录"面板中选择 Communications Express 标识支持,则需要执行以下步骤以便稍后启用标识支 持:
	- **a.** 安装和配置 Identity Server Remote SDK。
	- **b.** 用 Identity Server 远程 SDK jar 文件的位置更新 Communications Express Web 容器类路径。

例如,将以下内容添加到 Web 容器 server.xml 文件中的 classpathsuffix。

/opt/SUNWam/lib/am\_sdk.jar

/opt/SUNWam/lib/am\_services.jar

/opt/SUNWam/lib/am\_logging.jar

在此示例中, 假定在 /opt/SUNWam 中安装了 IS Remote SDK。

- **c.** 有关用于启用 Identity Server SSO 的参数,请参阅第 4 章中[的设](#page-64-0)置 [Identity](#page-62-0)  Server [单点登录](#page-62-0)部分。
- **d.** 对 uwc-deploydir/SUNWuwc/WEB-INF/web.xml 中的现有 web.xml 进行备份。

将 web\_IS.xml 文件从 *uwc-basedir*/SUNWuwc/lib/config-templates/WEB-INF 复 制到 uwc-deploydir/SUNWuwc/WEB-INF/

**警告** 请记住,要将已备份的 web.xml 文件中包含的所有其他配置数据合并 到 web\_IS.xml 中。

- **e.** 将 web\_IS.xml 重命名为 web.xml。
- 如果已在 "启用 Identity Server 进行单点登录"面板中选择了 Communications Express 标识支持, 则需要执行以下步骤以禁用标识支持:
	- **a.** 在 uwcauth.properties 文件中,将 uwcauth.identity.enabled 设置为 "false" 以禁用 Identity SSO。
	- **b.** 对 uwc-deploydir/SUNWuwc/WEB-INF/web.xml 中的现有 web.xml 进行备份。
	- **c.** 将 web.xml 文件从 *uwc-basedir*/SUNWuwc/lib/config-templates/WEB-INF 复制 到 uwc-deploydir/SUNWuwc/WEB-INF/。

```
警告    请记住,要将已备份的 web.xml 文件中包含的所有其他配置数据合并
      到 web.xml 中。
```
# 配置面板序列

可以使用以下选项之一为 Communications Express 配置 Web 容器:

• 具有 Sun Java System LDAP Schema, v.1 的 Web Server

或者

具有 Sun Java System LDAP Schema, v.2 的 Web Server (具有 Identity Server)

• 具有 Sun Java System LDAP Schema, v.1 的 Application Server

或者

具有 Sun Java System LDAP Schema, v.2 的 Application Server(具有 Identity Server)

对于每个模式和 Web 容器组合, 配置器面板的显示序列将随所选模式和 Web 容器 的不同而不同。表 B-1 列出了针对不同模式和 Web 容器组合显示的面板。

| Web Server+Schema 1   | Web Server+Schema 2   | App Server + Schema 1           | App Server + Schema 2           |
|-----------------------|-----------------------|---------------------------------|---------------------------------|
| 欢迎使用                  | 欢迎使用                  | 欢迎使用                            | 欢迎使用                            |
| 选择用于存储配置和数<br>据文件的目录  | 选择用于存储配置和数<br>据文件的目录  | 选择用于存储配置和数<br>据文件的目录            | 选择用于存储配置和数<br>据文件的目录            |
| 选择要配置的组件              | 选择要配置的组件              | 选择要配置的组件                        | 选择要配置的组件                        |
| 网络连接                  | 网络连接                  | 网络连接                            | 网络连接                            |
| 选择 Web 容器             | 选择 Web 容器             | 选择 Web 容器                       | 选择 Web 容器                       |
| Web Server 配置详细信<br>息 | Web Server 配置详细信<br>息 | Application Server 配<br>置详细信息   | Application Server 配<br>置详细信息   |
| Web 容器用户和组            | Web 容器用户和组            | Application Server 管<br>理实例详细信息 | Application Server 管<br>理实例详细信息 |

表 **B-1** 基于所选模式和 Web 容器的面板序列

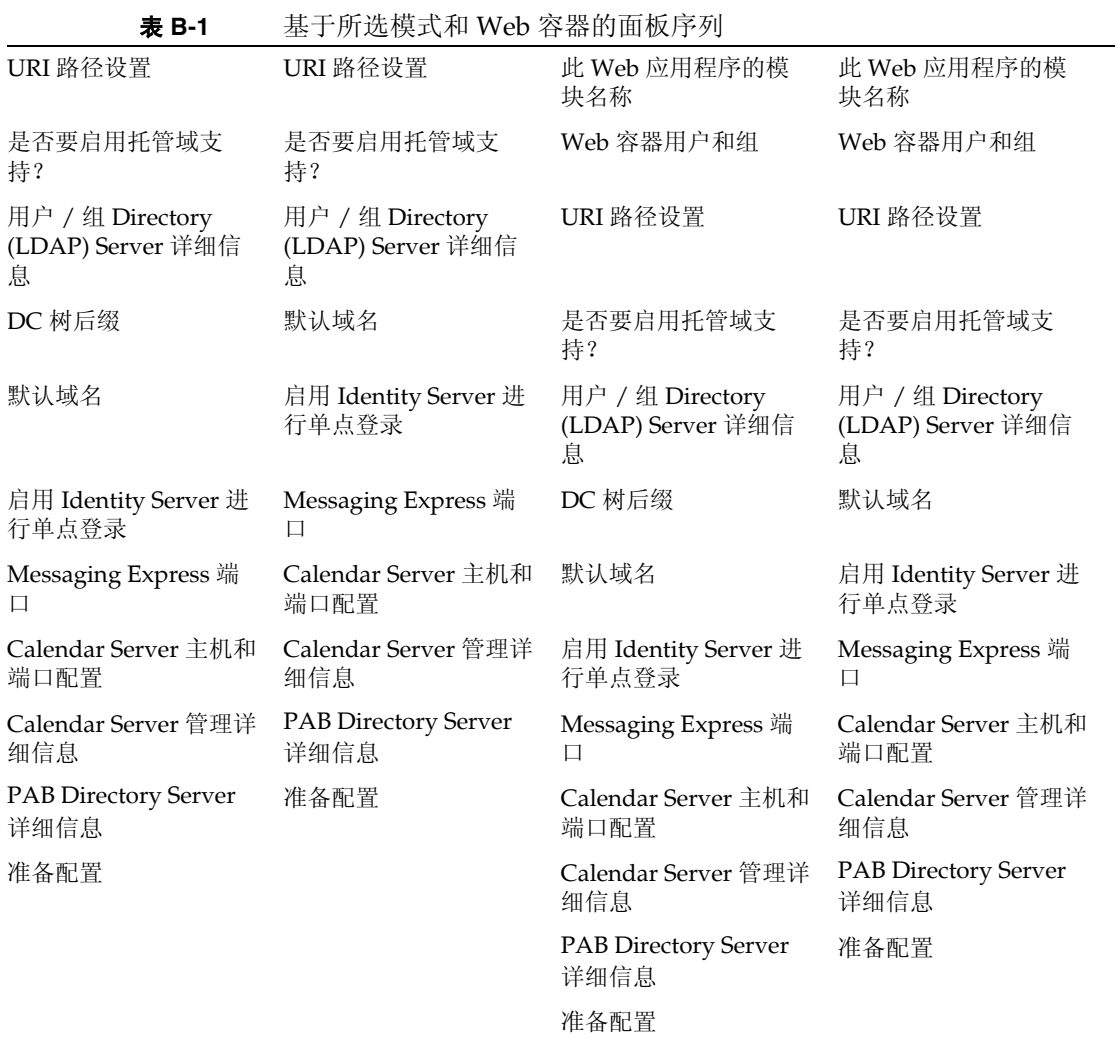

# 安装不带有 Messaging Server 的 Communications Express 并使用单一 树结构

在如下计算机上安装 Communications Express 时,应该将现有的目录信息树映 射到双树名称空间,以检索用户 / 组条目:

- 未安装或配置 Messaging Server
- 单一树名称空间结构用于检索用户 / 组条目

以下部分介绍了 Communications Express 如何使用双 DIT 树机制, 以及现有 单一树名称空间结构如何映射到双树名称空间。

### 双树名称空间机制

目录的名称空间应包含两个目录信息树 (Directory Information Trees, DIT)、一 个组织树和一个域组件树 (DC 树)。组织树包含用户和组条目。 DC 树镜像本 地 DNS 结构,系统使用它作为包含数据条目的组织树的索引。 DC 树还包含域 操作参数,如特定于服务的属性。

### 双树名称空间机制的工作方式

本部分介绍 Communications Express 如何使用双 DIT 机制。

当 Communications Express 搜索用户 / 组条目时,它先查看 DC 树中用户 / 组的域节点,并提取 inetDomainBaseDN 属性的值。该属性保存对组织子树 (包含实际用户 / 组条目) 的 DN 引用。

使用这种模型, Communications Express 可以支持在任何类型的目录树中存储 的条目,条件是 DC 树中的域组件节点指向可以在其下面找到该域用户的组织 树节点。

### 为什么使用两个目录信息树?

此双树机制提供了以下增强功能:

- ❍ 对特定于组织的访问控制进行数据分区。也就是说,每个组织可以在用户 和组条目所在的 DIT 中具有单独的子树。只有此部分子树中的用户能够访 问该数据。
- ❍ 子域可以具有不同的名称空间。例如,west.siroe.com 和 siroe.com 可以 映射到不同的组织子树,因而可以在每个子树中创建具有相同 UID 的用户 条目。

### 如何将现有 DIT 映射到双树名称空间?

假定组织树的根后缀为: o=isp

假定当前使用的组织 DN 为 o=siroe.com,o=isp,用户容器为 ou=People,o=siroe.com,o=isp

**1.** 为 DC 树创建一个根后缀 o=internet。

可以使用 Directory Server 控制台来创建根后缀。

**2.** 在此 DC 树的根后缀下创建一个域条目,其 DN 为

dc=siroe,dc=com,o=internet。

可使用 ldapmodify 命令和以下 LDIF 来创建域条目:

注 请更改 LDIF 文件中提到的"组织根"、"组织名称"、"组织 DN"、"对象类"和 "属性"值,以反映部署详细信息。

根后缀

组织根后缀:o=isp

组织名称:siroe

DNS 域名:siroe.com

组织 DN: o=siroe.com, o=isp

邮件服务使用以下对象类和属性:

对象类:

mailDomain, nsManagedDomain

属性:

mailDomainStatus, preferredMailHost, mailDomainDiskQuota, mailDomainMsgQuota

mailDomainReportAddress, nsMaxDomains, nsNumUsers, nsNumDomains, nsNumMailLists

注 如果不想使用邮件服务对象类和属性,请将其从 LDIF 中删除。 确保将 LDIF 中 inetDomainBaseDN 属性的值分配给组织 DN。

#### **LDIF** 文件示例

#### 表 **C-1** LDIF 文件 1

dn:dc=com,o=internet

dc:com

objectclass:top

objectclass:domain

#### 表 **C-2** LDIF 文件 2

dn:dc=com,o=internet dc:com objectclass:top objectclass:domain dn:dc=siroe,dc=com,o=internet objectClass:top objectClass:domain objectClass:inetDomain objectClass:mailDomain objectClass:nsManagedDomain dc:siroe aci:(targetattr="icsTimeZone||icsMandatorySubscribed||icsMandato ryView||icsDefaultAccess||icsRecurrenceBound||icsRecurrenceDate| |icsAnonymousLogin||icsAnonymousAllowWrite||icsAnonymousCalendar ||icsAnonymousSet||icsAnonymousDefaultSet||icsSessionTimeout||ic sAllowRights||icsExtended||icsExtendedDomainPrefs")(targetfilter =(objectClass=icsCalendarDomain))(version 3.0; acl "Domain Adm calendar access - product=ims5.0,class=nda,num=16,version=1"; allow (all) groupdn="ldap:///cn=Domain Administrators,ou=Groups,o=siroe.com,o=isp"; description:DC node for siroe.com hosted domain inetDomainBaseDN:o=siroe.com,o=isp inetDomainStatus:active mailDomainStatus:active preferredMailHost:mailhost.siroe.com mailDomainDiskQuota: -1 mailDomainMsgQuota: -1 mailDomainReportAddress:postmaster@siroe.com nsMaxDomains: 1 nsNumUsers: 1

LDIF 文件 2 ........ (续)

nsNumDomains: 1

nsNumMailLists: 0

**3.** 使用 ldapmodify 命令可以将 LDIF 文件条目添加到 DC 树。

配置参数参考

本附录介绍了配置参数、其默认值和描述。

- uwcconfig.properties 和 uwcauth.properties [文件中应用程序范围内的参数](#page-128-0)
- [db\\_config.properties](#page-130-0) 文件
- [uwcconfig.properties](#page-132-0)
- [uwcauth.properties](#page-135-0) 文件
- [uwclogging.properties](#page-141-0) 文件
- [uwcdomainconfig.properties](#page-141-1)
- [personalstore.properties](#page-146-0) 文件

## <span id="page-128-0"></span>uwcconfig.properties 和 uwcauth.properties 文件 中应用程序范围内的参数

| 描述<br>对 Communications Express<br>HTTP 响应启用 GZIP 压缩。                              |
|-----------------------------------------------------------------------------------|
|                                                                                   |
|                                                                                   |
| 将此值设置为 true 可启用 HTTP<br>响应的 GZIP 压缩。这将会提高<br>Communications Express 页面访<br>间的吞吐量。 |
|                                                                                   |

表 **D-1** uwcconfig.properties 中的参数

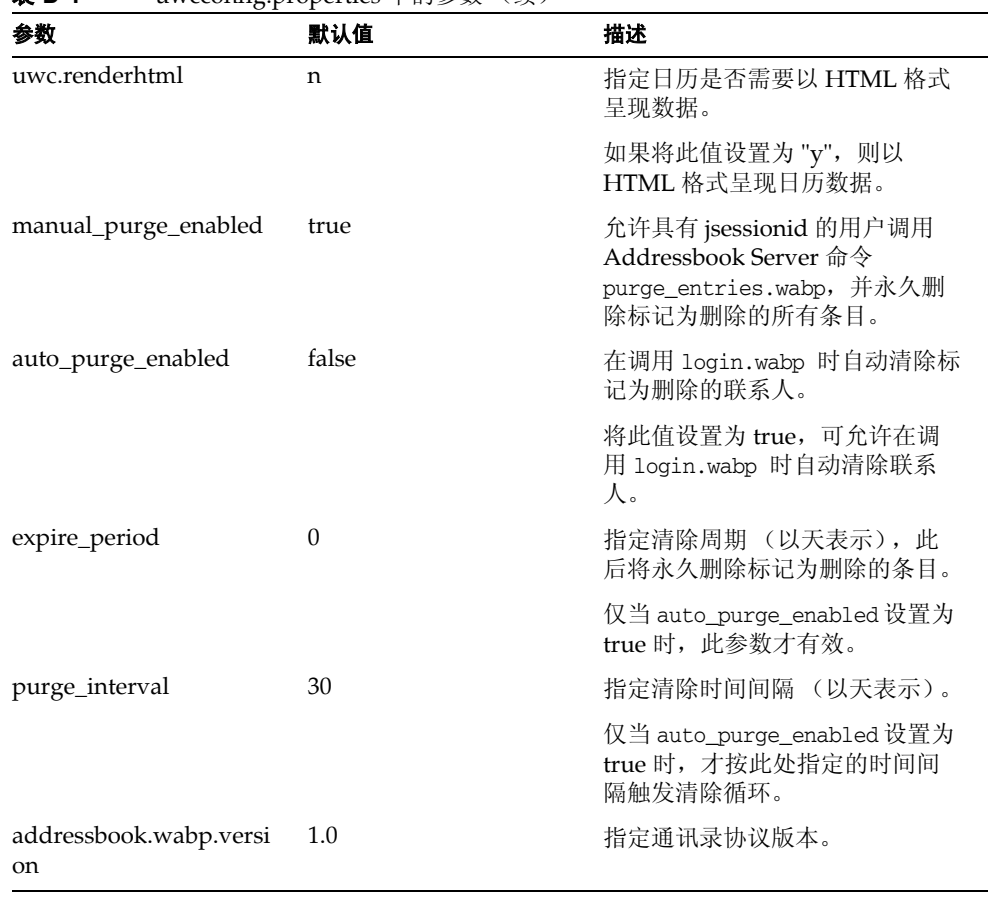

#### 表 **D-1** uwcconfig.properties 中的参数 (续)

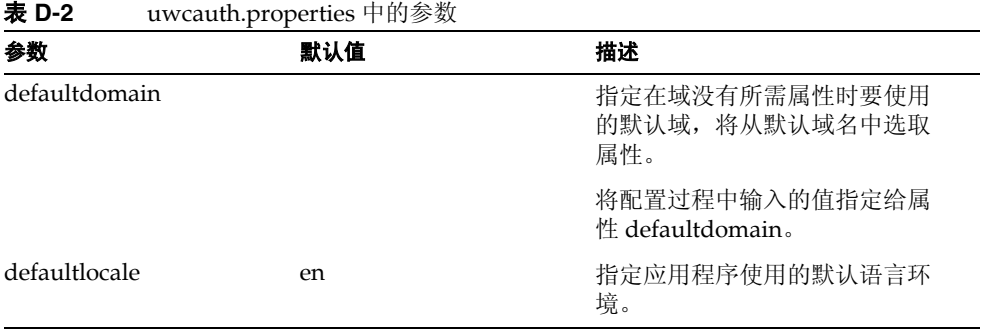

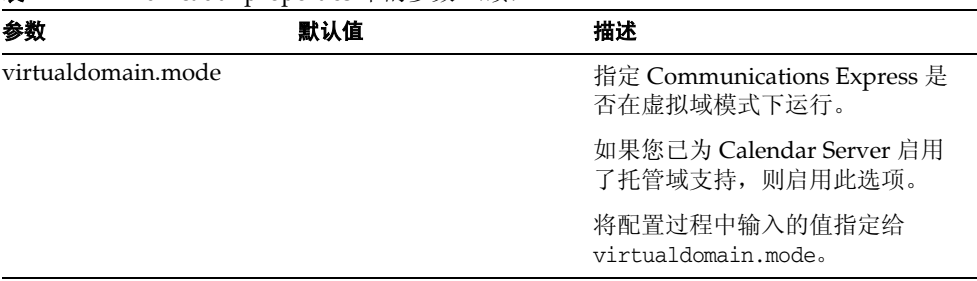

#### 表 **D-2** uwcauth.properties 中的参数 (续)

# <span id="page-130-0"></span>db\_config.properties 文件

表 D-3 列出了 db\_config.properties 文件中的参数。

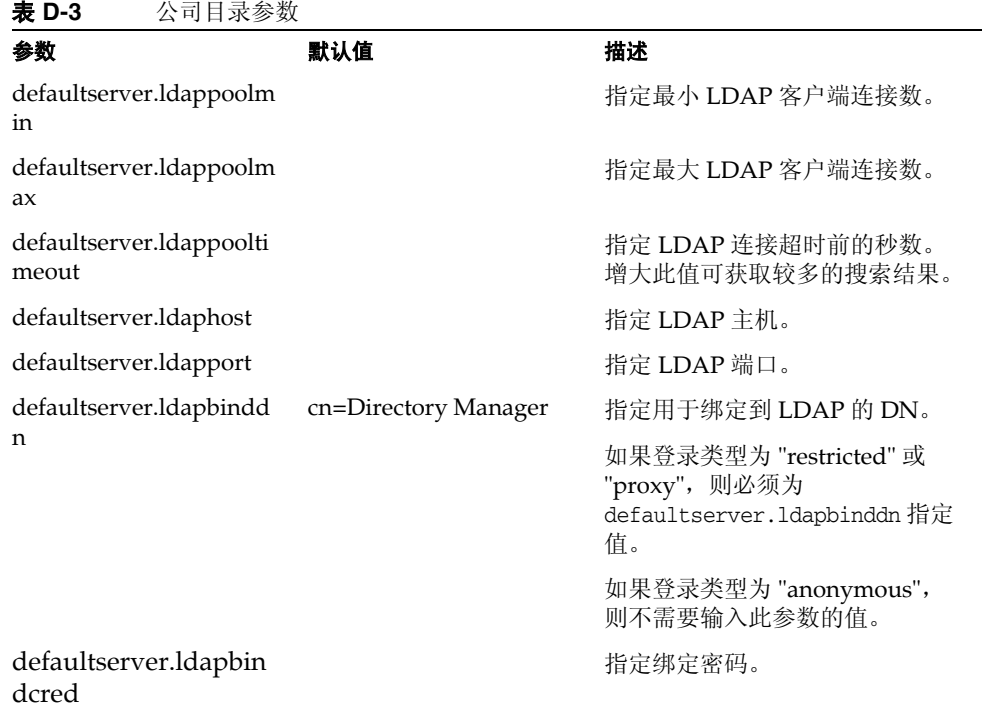

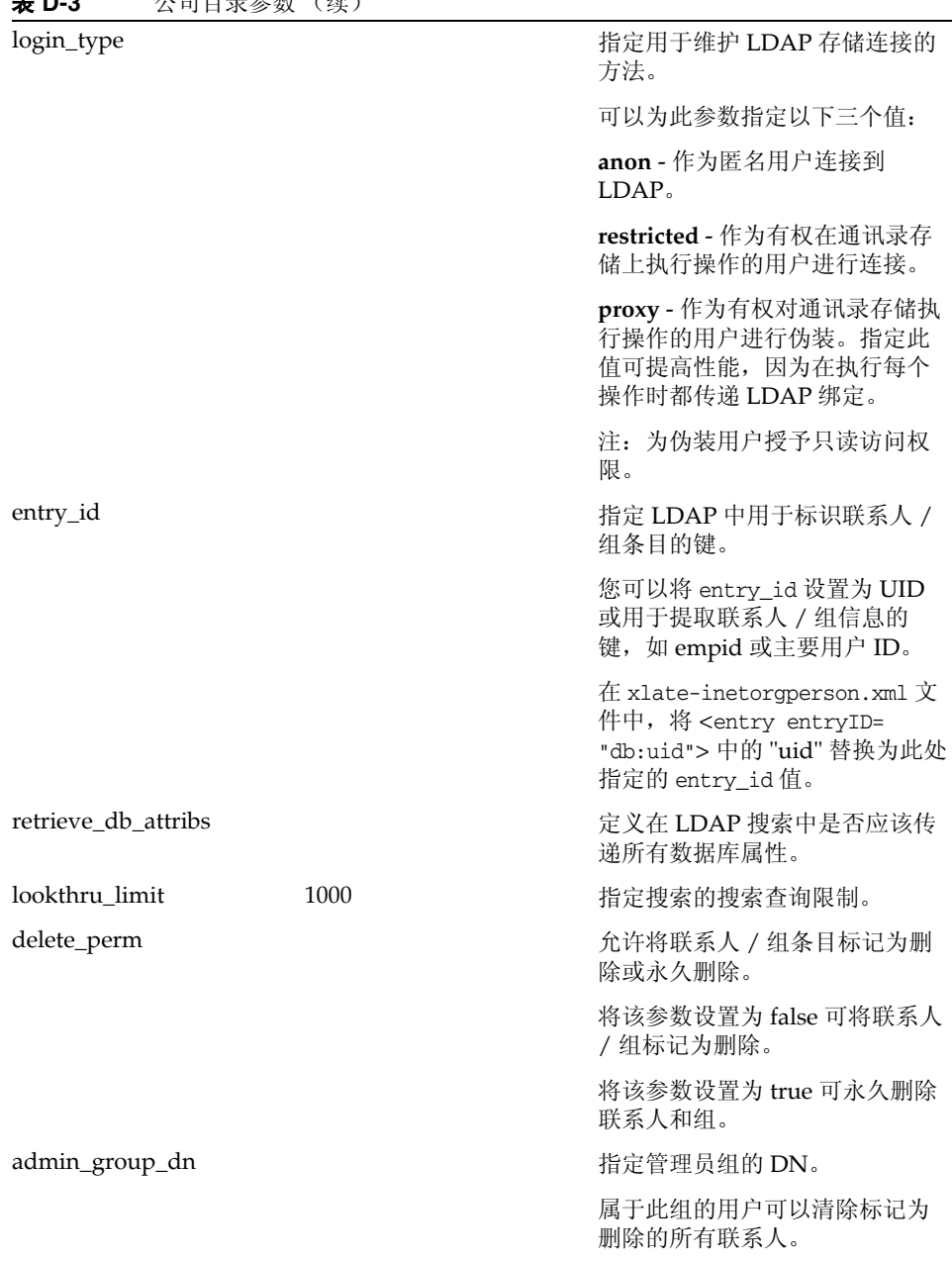

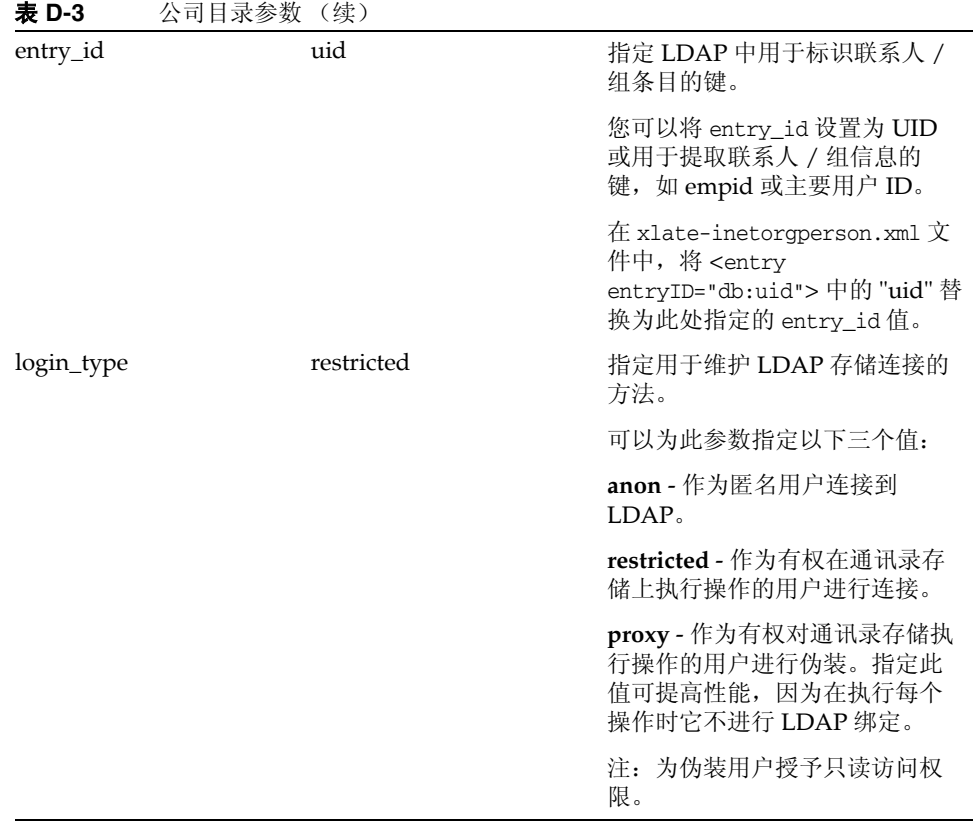

# <span id="page-132-0"></span>uwcconfig.properties

表 D-4 列出了 uwcconfig.properties 文件中的参数。

| 表 D-4         | uwcconfig.properties 中的参数 |                                                   |
|---------------|---------------------------|---------------------------------------------------|
| 参数            | 默认值                       | 描述                                                |
| mail.deployed |                           | 指定是否部署 Messenger<br>Express。在运行配置向导时, 将<br>设置此参数。 |
|               |                           | 如果部署了 Messenger Express,<br>则将此属性设置为 "true"。      |

表 **D-4** uwcconfig.properties 中的参数

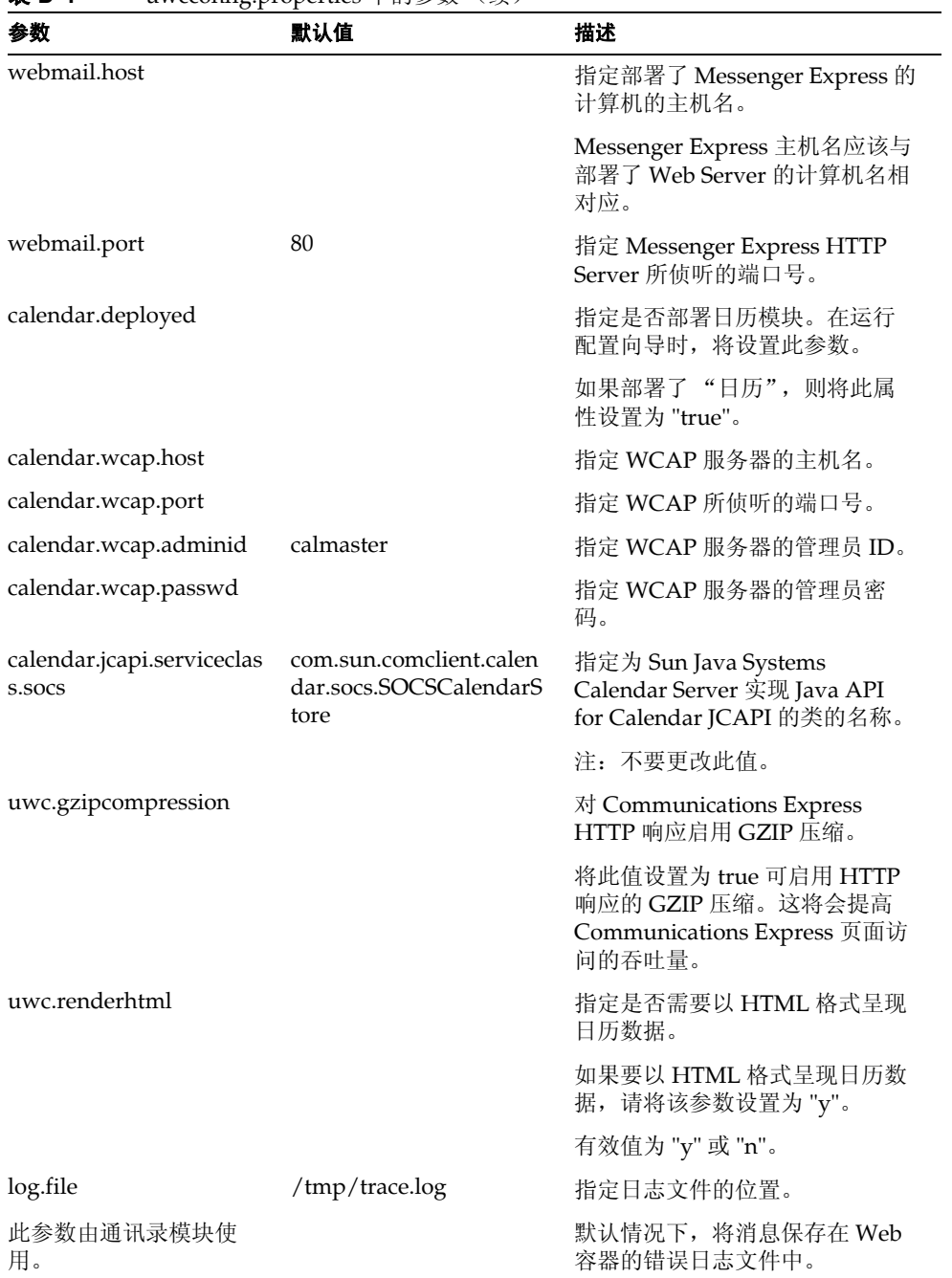

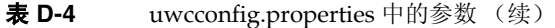

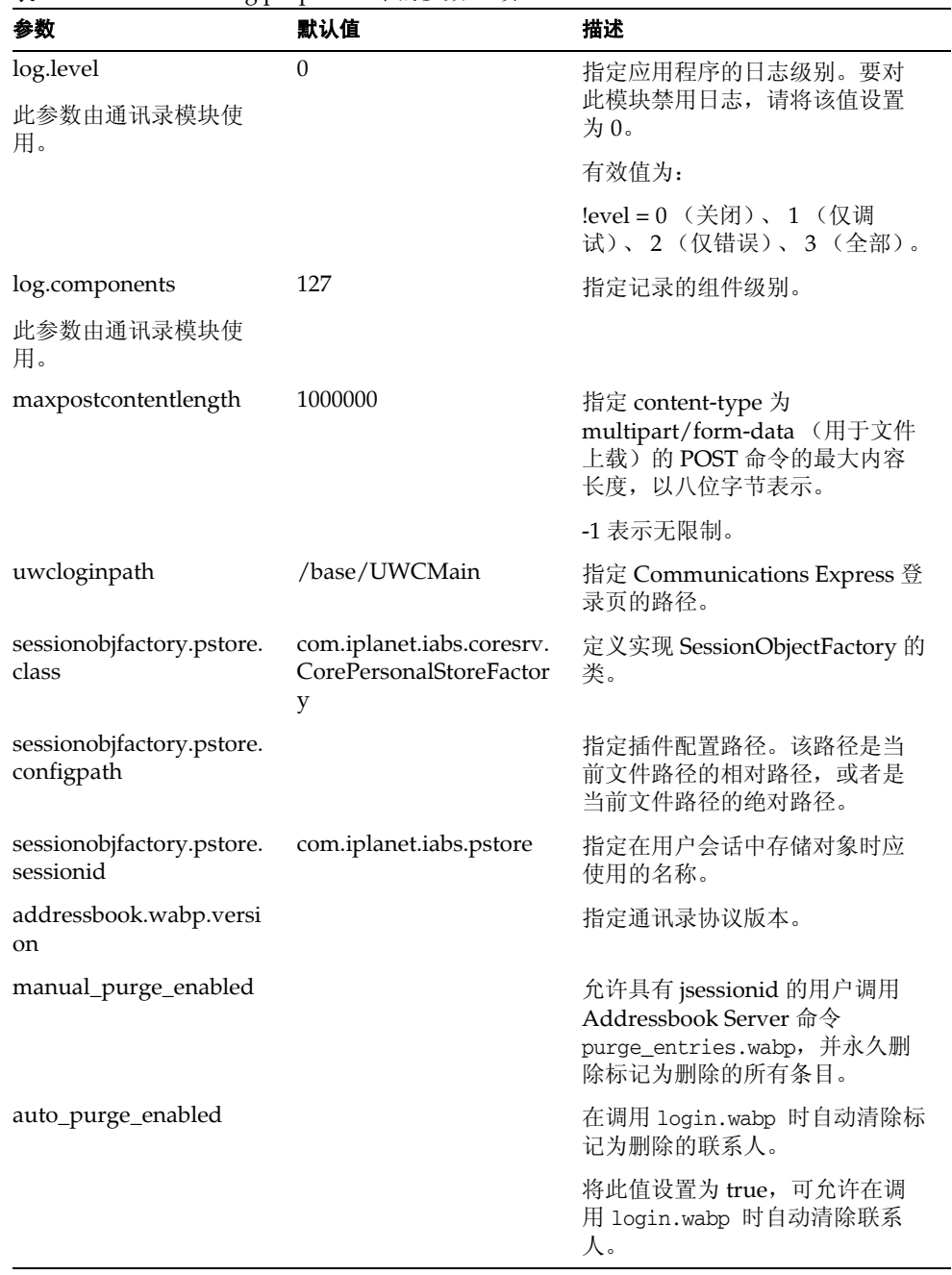

#### 表 **D-4** uwcconfig.properties 中的参数 (续)

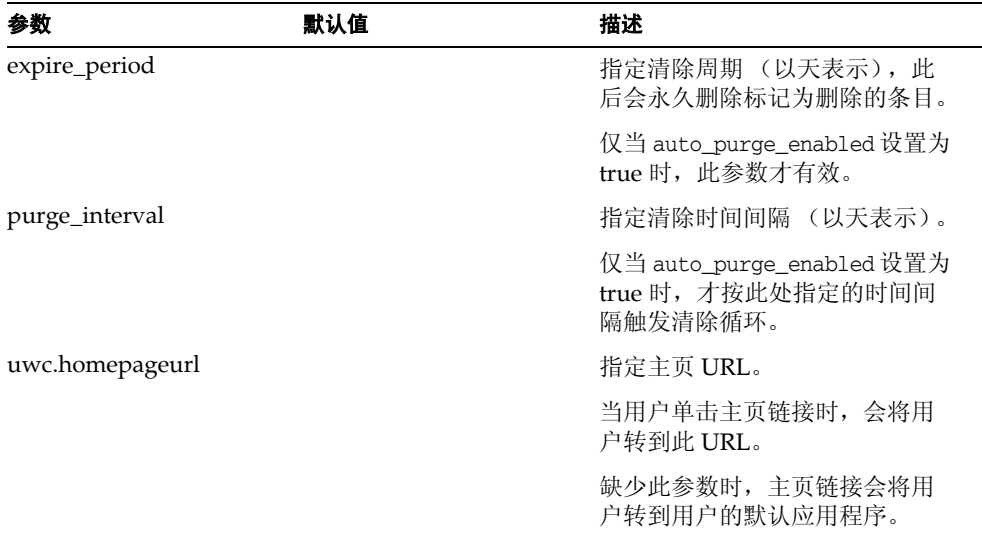

#### 表 **D-4** uwcconfig.properties 中的参数 (续)

# <span id="page-135-0"></span>uwcauth.properties 文件

表 D-5 列出了 uwcauth.properties 文件中的参数。

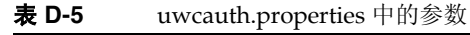

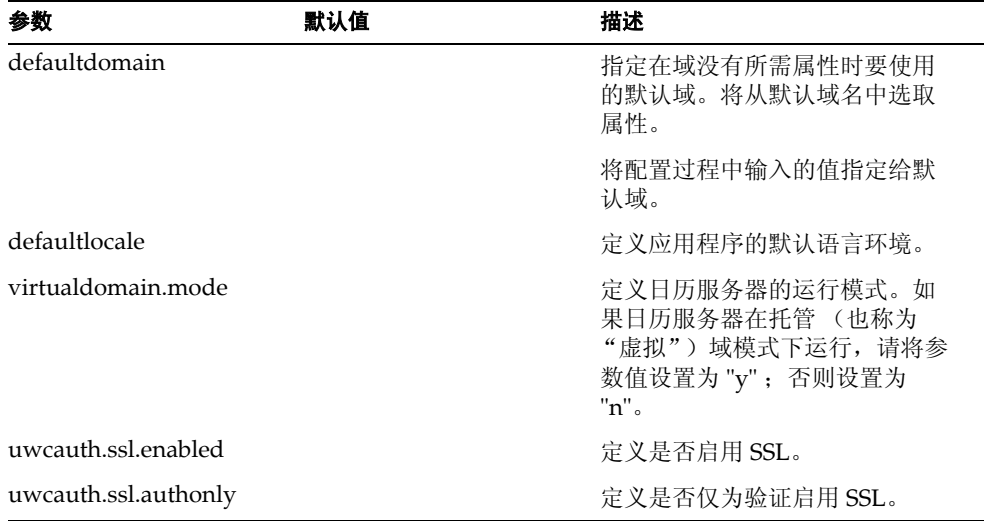

| 参数                                  | 默认值                                                                                                    | 描述                                                                   |
|-------------------------------------|----------------------------------------------------------------------------------------------------|----------------------------------------------------------------------|
| ldapauth.ldaphost                   |                                                                                                    | 指定 LDAP 主机值。                                                         |
|                                     |                                                                                                    | 通常, ldapauth.ldaphost 值与<br>1dapusersession 值相同。如果<br>需要,可以将其设置为其他值。 |
| ldapauth.ldapport                   |                                                                                                    | 指定 ldap 端口号。                                                         |
| ldapauth.dcroot                     |                                                                                                    | 为验证树指定 DC 根。                                                         |
| ldapauth.domainattr                 | inetDomainBaseDN,inet<br>DomainStatus, inetDomai<br>nSearchFilter,domainUid<br>Separator, preferred Lang<br>uage | 指定要从验证用户所在的域条目<br>中检索的属性列表。                                          |
| ldapauth.domainfilter               | (   (objectclass=inetDomai<br>n)(objectclass=inetDomai<br>nAlias))                                               | 指定检索域条目所基于的过滤器。                                                      |
| ldapauth.ldapbinddn                 | <binddn></binddn>                                                                                                | 指定绑定到验证 LDAP 的用户的<br>用户 DN。                                          |
| ldapauth.ldapbindcred               | <binddncredintials></binddncredintials>                                                                          | 指定绑定到验证 LDAP 的用户的<br>密码。                                             |
| ldapauth.enablessl                  | false                                                                                                    | 指定要执行验证的目录是否处于<br>SSL 模式。                                            |
|                                     |                                                                                                    | 将默认值更改为 "true" 可建立安<br>全的 LDAP 连接。                                   |
| ldapusersession.defaultu<br>gfilter |                                                                                                    | 指定在检索用户条目时使用的默<br>认过滤器语法。                                            |
| 用于用户查找的参数                           |                                                                                                    |                                                                      |
| ldapusersession.ugattr              | uid, inetUserStatus, prefer<br>redLanguage,psRoot,pab<br>URI,cn,mail,mailHost                                    | 指定在查找条目期间要从 LDAP<br>返回的属性集。                                          |
| ldapusersession.ldaphost            |                                                                                                    | 指定用于用户查找的 Directory<br>Server 的主机名。可以指定多个<br>后备主机。                   |
|                                     |                                                                                                    | 各服务器名称之间使用分号(;)隔<br>开。                                               |
|                                     |                                                                                                    | ! 后备服务器名称的格式应为:<br>主机名:端口号                                           |

表 **D-5** uwcauth.properties 中的参数 (续)

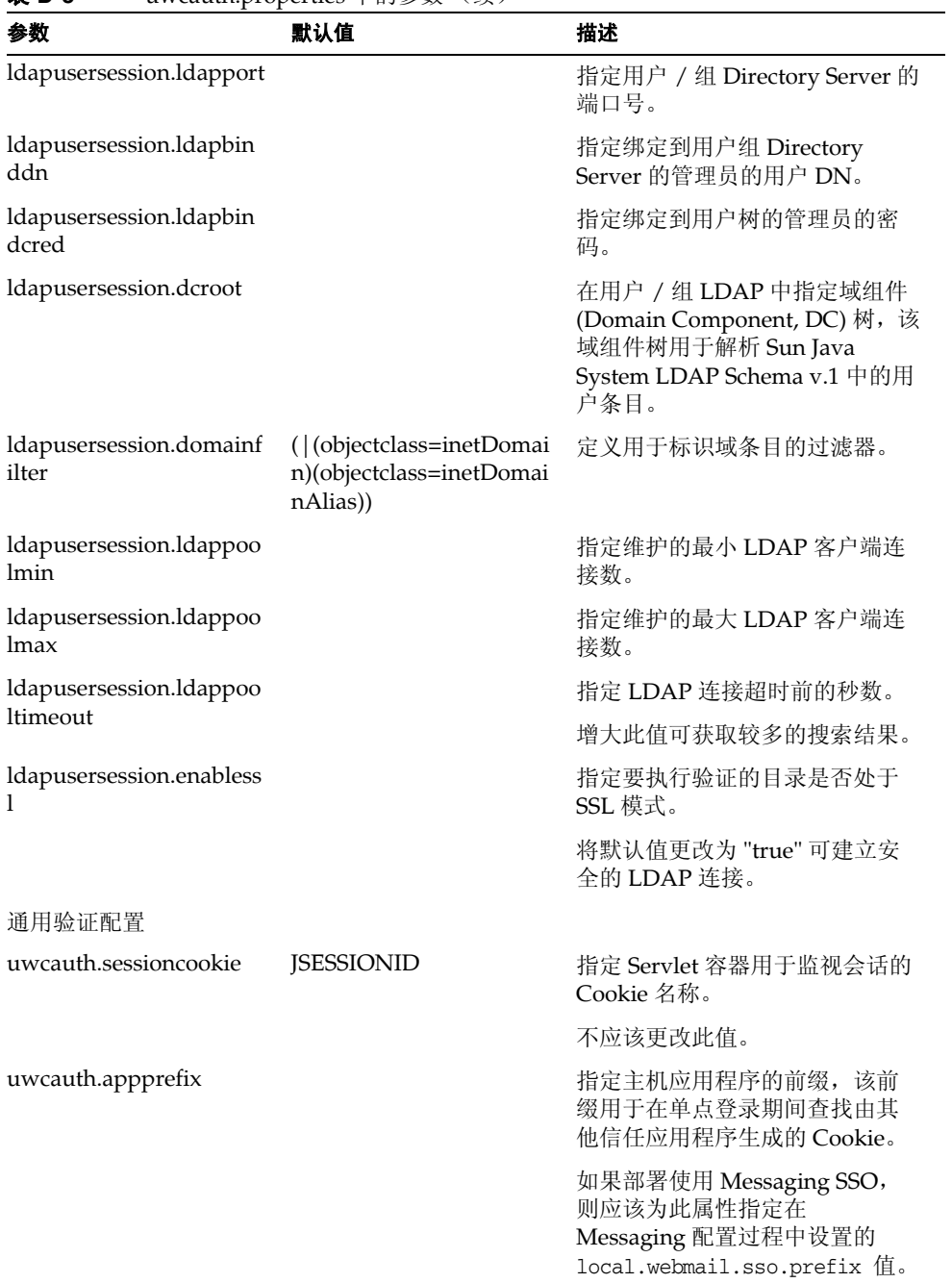

#### 表 **D-5** uwcauth.properties 中的参数 (续)

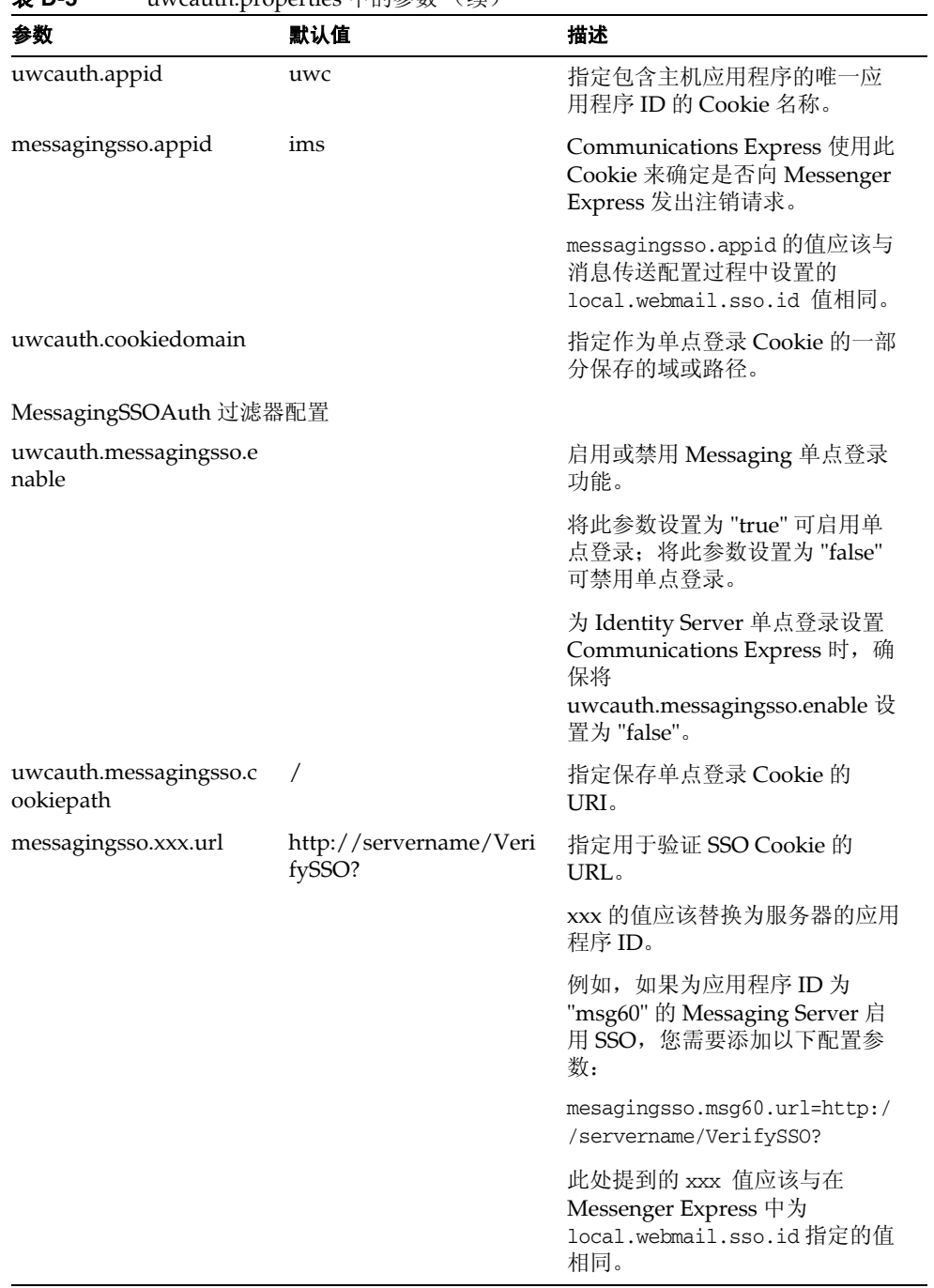

#### 表 **D-5** uwcauth.properties 中的参数 (续)

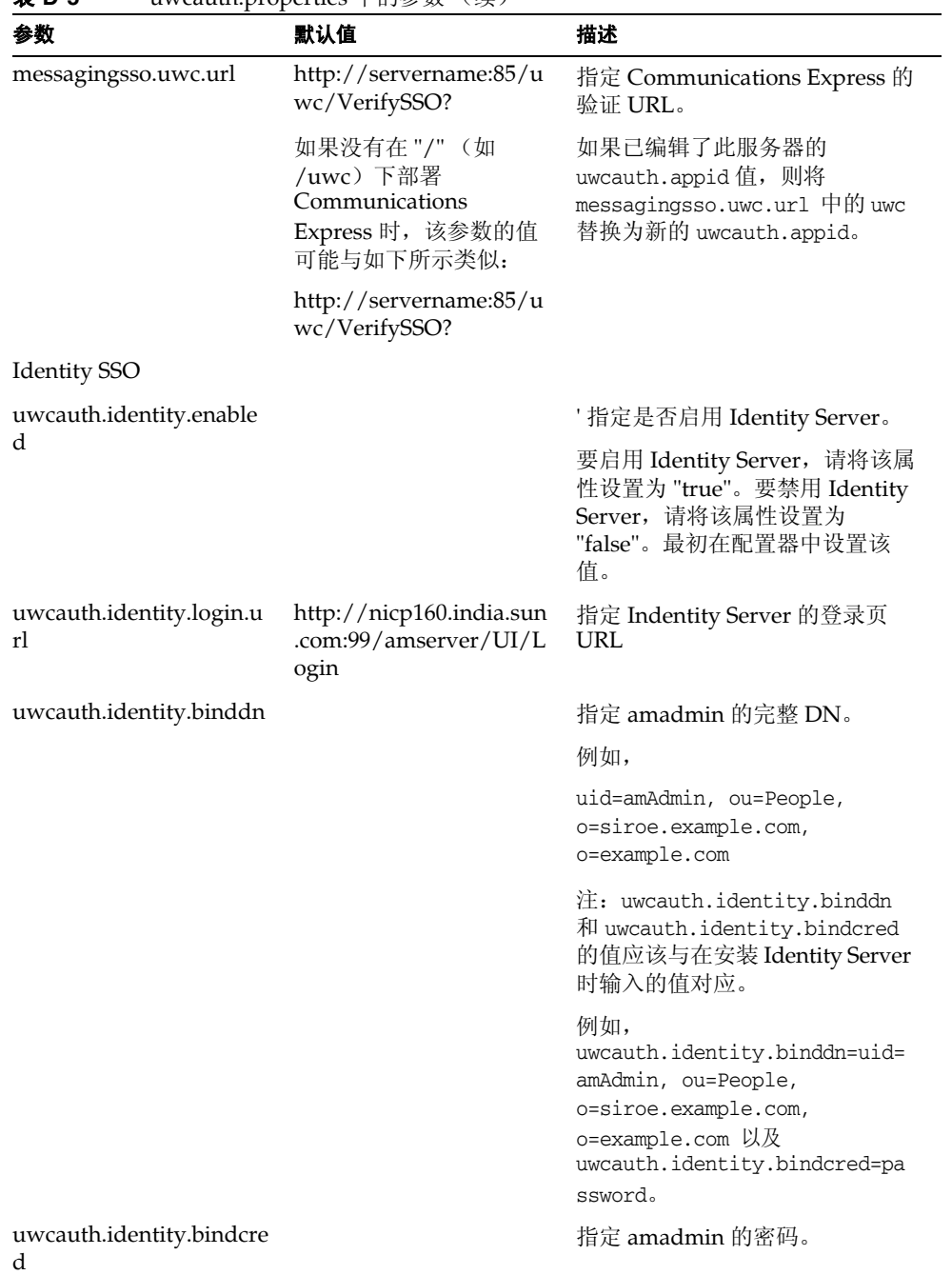

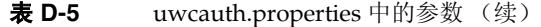

| 参数                                 | 默认值                 | 描述                                                                                                    |
|------------------------------------|---------------------|----------------------------------------------------------------------------------------------------|
| uwcauth.identity.cookie<br>name    | iPlanetDirectoryPro | 指定 Identity Server 会话的<br>Cookie 名称。                                                                              |
|                                    |                     | 确保在 uwcauth.properties 文<br>件中将<br>uwcauth.identity.cookiename<br>的值设置为<br>local.webmail.sso.amcookiena<br>me 的值。 |
| uwcauth.http.port                  | 80                  | 指定在非 SSL 端口上配置<br>Communications Express 时<br>Communications Express 所侦听<br>的端口号。                                 |
| uwcauth.https.port                 | 443                 | 指定在 Web Server 上配置<br>Communications Express 时<br>Communications Express 所侦听<br>的 https 端口号。                      |
| uwcauth.identitysso.coo<br>kiepath | $\overline{1}$      | 指定 Identity SSO Cookie 的路<br>径。                                                                                   |
| identitysso.singlesignoff          |                     | 启用或禁用 Identity 单点登录功<br>能。                                                                                        |
|                                    |                     | 如果将此属性设置为 true, 则在<br>用户注销时, 会关闭参与此 IS 会<br>话的所有应用程序。                                                             |
|                                    |                     | 如果将此属性设置为 false, 则仅<br>禁用 Communication Express 会<br>话,并将用户转到在<br>identitysso.portalurl中配置<br>的 URL。              |
| identitysso.portalurl              |                     | 指定 Communications Express 的<br>验证 URL。                                                                            |
|                                    |                     | 如果启用了 Identity Server, 并将<br>单点注销设置为 false, 则<br>Communication Express 会显示<br>identitysso.portalurl.              |
| pab_mig_required                   | true                | 指定是否应该迁移通讯录目录。                                                                                                    |
|                                    |                     | 如果需要 pab 迁移, 则将该属性<br>设置为 "true"; 否则将它设置为<br>"false"。                                                             |

表 **D-5** uwcauth.properties 中的参数 (续)

## <span id="page-141-0"></span>uwclogging.properties 文件

表 D-6 列出了 uwclogging.properties 文件中的参数。

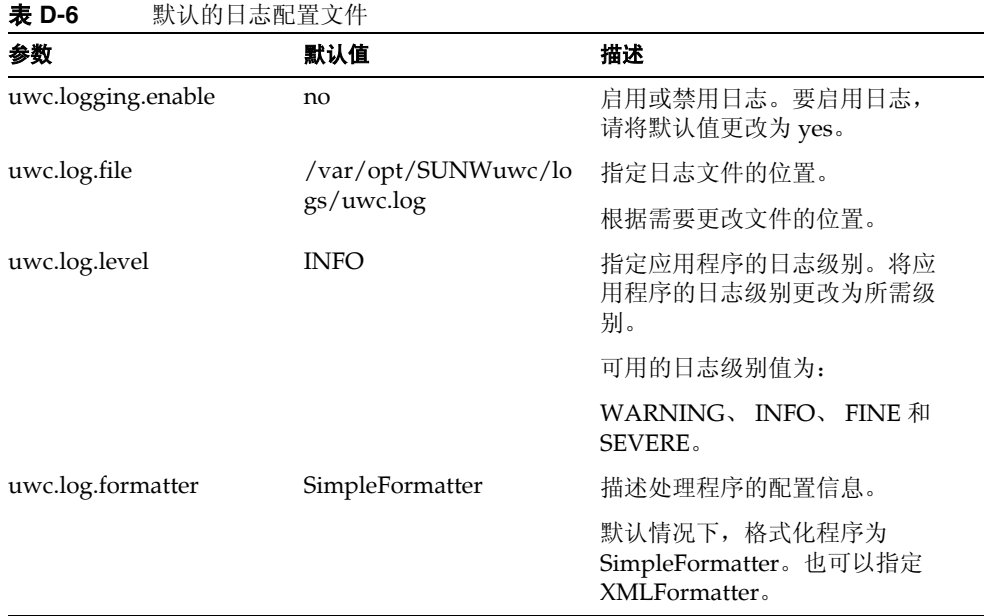

### <span id="page-141-1"></span>uwcdomainconfig.properties

uwcdomainconfig.properties 文件包含可以基于每个域配置的所有选项。以下选项 是域的默认用户首选项。

如果未设置这些首选项的值,则将使用表 D-7 中提到的值创建首选项。

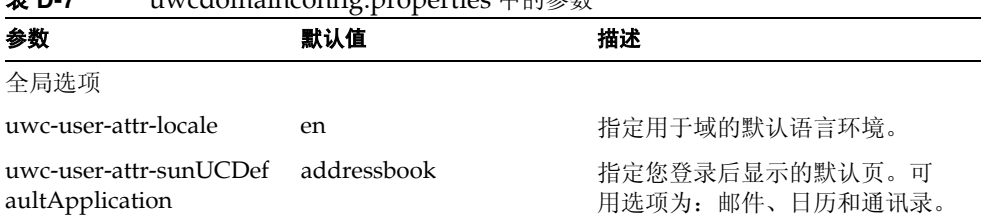

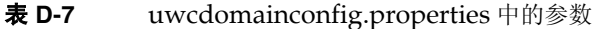

| 参数                                         | 默认值                 | 描述                                                                                                    |
|--------------------------------------------|---------------------|----------------------------------------------------------------------------------------------------|
| uwc-user-attr-sunUCThe                     | uwc                 | 指定默认的显示主题。                                                                                                |
| me                                         |                     | 注: 目前, 我们支持基于每个域<br>的主题, 但不支持基于每个用户<br>的主题。                                                               |
|                                            |                     | 有关更多详细信息, 请参阅<br><b><i>«Sun Java System</i></b><br><b>Communications Express</b><br>Customization Guide». |
| uwc-user-attr-sunUCCol<br>orScheme         | 2                   | 指定默认的显示颜色方案。                                                                                              |
| uwc-user-attr-sunUCDef<br>aultEmailHandler | <b>uc</b>           | 指定用于从应用程序中发送电子<br>邮件的默认电子邮件客户端。                                                                           |
|                                            |                     | 您可以将默认电子邮件客户端设<br>置为 Messenger Express 或浏览器<br>邮件客户端。                                                     |
| uwc-user-attr-sunUCDat<br>eFormat          | M/D/Y               | 指定日期中的日、月和年的显示<br>顺序。                                                                                     |
|                                            |                     | 可用选项为:                                                                                                    |
|                                            |                     | $M/D/Y$ , $D/M/Y$ , $Y/M/D$                                                                               |
| uwc-user-attr-sunUCDat                     | $\prime$            | 指定日期中使用的分隔符。                                                                                              |
| eDelimiter                                 |                     | 分隔符是分隔日期中的日、月和<br>年的字符。                                                                                   |
|                                            |                     | 可以将分隔符指定为逗号(,)、正<br>斜杠(/)或连字符(-)。                                                                         |
| uwc-user-attr-sunUCTim<br>eFormat          | 12                  | 指定时间显示格式。可用格式为<br>12 或 24 小时格式。                                                                           |
| uwc-user-attr-sunUCTim                     | America/Los_Angeles | 指定创建日历所使用的时区。                                                                                             |
| eZone                                      |                     | 您可以从以下区域中选择任何有<br>效时区:                                                                                    |
|                                            |                     | 北美和南美地区、欧洲和非洲以<br>及亚洲和太平洋周边。                                                                              |

表 **D-7** uwcdomainconfig.properties 中的参数 (续)

| 参数                                                              | 默认值             | 描述                                                                                                    |
|-----------------------------------------------------------------|-----------------|----------------------------------------------------------------------------------------------------|
| supportedLanguages                                              |                 | 指定域的支持语言列表。列表中<br>的每种语言用分号隔开。您可以<br>定义 Communications Express 为<br>域支持的语言列表。                                         |
|                                                                 |                 | 例如<br>en;es;de;fr;ja;ko;zh-CN;zh-TW                                                                                  |
| 用户的日历选项                                                         |                 |                                                                                                    |
| uwc-user-attr-icsExtende<br>dUserPrefs-ceDefaultVie             | dayview         | 指定您登录后默认日历应显示的<br>视图。可用选项为:                                                                                          |
| W                                                               |                 | 日视图、周视图、月视图和年视<br>图。                                                                                                 |
| uwc-user-attr-icsExtende<br>dUserPrefs-ceShowCom<br>pletedTasks | false           | 指定完成的任务是否出现在日历<br>的"任务"窗格中。                                                                                          |
|                                                                 |                 | 如果您希望完成的任务出现在日<br>历的"任务"窗格中,请将默认<br>值更改为 "true"。                                                                     |
| uwc-user-attr-icsExtende<br>dUserPrefs-ceDefaultCat             | <b>Business</b> | 指定应创建的新事件或任务的默<br>认类别。                                                                                               |
| egory                                                           |                 | 可用类别为:                                                                                                    |
|                                                                 |                 | "周年纪念日"、"约会"、"生日"、<br>"业务"、"早餐"、"课程"、"会议<br>呼叫"、"正餐"、"假日"、"午餐"、<br>"会议"、"其他"、"个人"、"研讨<br>会"、"培训"、"旅行"、"休假"和<br>"会谈"。 |
| uwc-user-attr-icsExtende<br>dUserPrefs-ceDayHead                | 9               | 指定一天的开始时间 (以小时表<br>示)。                                                                                               |
| uwc-user-attr-icsExtende<br>dUserPrefs-ceDayTail                | 18              | 指定一天的结束时间 (以小时表<br>示)。                                                                                               |
| uwc-user-attr-icsExtende                                        | PT1H0M          | 指定一天中划分的时间段。                                                                                                    |
| dUserPrefs-ceInterval                                           |                 | 在"日"和"周"视图中,将一<br>天划分为半小时或一小时的时间<br>段。                                                                               |
|                                                                 |                 | 您可以将默认划分值更改为<br>PT0H30M (半小时)。                                                                                       |

表 **D-7** uwcdomainconfig.properties 中的参数 (续)
| 参数                                                                 | 默认值      | 描述                                                                                 |
|--------------------------------------------------------------------|----------|------------------------------------------------------------------------------------|
| uwc-user-attr-icsFirstDa<br>y                                      | 1        | 您可以将一周中的某一天指定为<br>日历中周的第一天。默认情况下,<br>将星期日(1)作为一周中的第一<br>天, 而将星期六(7)作为一周中的<br>最后一天。 |
| uwc-user-attr-icsExtende<br>dUserPrefs-ceWeekEnd<br>Days           | 1,7      | 在日历视图中指定周末是一周中<br>的哪几天。                                                            |
|                                                                    |          | 默认情况下, 星期日(1)是一周中<br>的第一天,星期六(7)是一周中的<br>最后一天。                                     |
|                                                                    |          | 逗号分隔的数字列表表示一周中<br>作为周末的那几天。                                                        |
| uwc-user-attr-icsExtende<br>dUserPrefs-ceIncludeWe<br>ekendInViews | true     | 允许或禁止在日历的"周"和<br>"月"视图中显示周末。                                                       |
|                                                                    |          | 如果应该在日历的"周"和<br>"月"视图中显示周末, 则将默认<br>值设置为 "true"。                                   |
| uwc-user-attr-icsExtende<br>dUserPrefs-ceSingleCale<br>ndarTZID    | $\theta$ | 指定是否应该用日历的时区来显<br>示日历。                                                             |
|                                                                    |          | 如果不希望用日历的时区来查看<br>日历, 则将默认值更改为 "0"。该<br>值设置为零时, 将用"全局选<br>项"选项卡中指定的时区来显示<br>所有日历。  |
| uwc-user-attr-icsExtende<br>dUserPrefs-ceAllCalenda<br>rTZIDs      | $\theta$ | 定义一个布尔值,该值指定应使<br>用所有已显示的日历的时区,而<br>不使用用户时区。                                       |
| uwc-user-attr-icsExtende<br>dUserPrefs-ceDefaultAla<br>rmStart     | PT0H30M  | 指定在事件或任务前多长时间<br>(默认小时和分钟数)发送提醒。                                                   |
| uwc-user-attr-icsExtende<br>dUserPrefs-ceNotifyEna<br>ble          | 1        | 指定在创建新的事件时是否向内<br>部被邀请人发送电子邮件 (包含<br>ical 附件)。                                     |
| uwc-user-attr-icsExtende<br>dUserPrefs-sunCalEvent<br>filter       |          | 定义要在日历中查看的默认邀请。                                                                    |
|                                                                    |          | 可用选项为: "已接受"、"暂<br>定"、"已拒绝"和"需要操<br>作"。                                            |

表 **D-7** uwcdomainconfig.properties 中的参数 (续)

| 参数                                                                  | 默认值                                  | 描述                                                                                                    |
|---------------------------------------------------------------------|--------------------------------------|----------------------------------------------------------------------------------------------------|
| 通讯录默认选项值                                                            |                                      |                                                                                                    |
| uwc-user-attr-sunAbExte<br>ndedUserPrefs-abName                     | Personal Address Book                | 指定默认通讯录的名称。                                                                                                    |
| uwc-user-attr-sunAbExte<br>ndedUserPrefs-abDescri<br>ption          | This is the personal<br>address book | 为默认通讯录指定简短描述。                                                                                                    |
| uwc-user-attr-sunAbExte<br>ndedUserPrefs-abEntries<br>PerPage       | 25                                   | 指定在页面上显示的最大通讯录<br>条目数。                                                                                                    |
|                                                                     |                                      | 可用选项为: 25、50和75。                                                                                                    |
| uwc-user-attr-sunAbExte<br>ndedUserPrefs-abSearch<br>DisplayColumn1 | displayname                          | 指定要在第一列中显示的值。默<br>认情况下, 第一列显示联系人或<br>组的名称。                                                                                                    |
| uwc-user-attr-sunAbExte<br>ndedUserPrefs-abSearch                   | primaryemail                         | 指定要在通讯录的第二列中显示<br>的值。                                                                                                    |
| DisplayColumn2                                                      |                                      | 您可以将显示列名称设置为:                                                                                                    |
|                                                                     |                                      | "显示姓名"、"公司"、"职务"、<br>"主电话"、"办公室电话"、"住宅电<br>话"、"传真电话"、"寻呼机电话"、<br>"主电子邮件"、"电子邮件 1"、"电<br>子邮件 2"、"电子邮件 3"、"家庭<br>地址"、"办公地址"、"Web URL<br>$1$ ", "Web URL $2$ ", " $\Box$ $\overline{H}$ URL",<br>"闲忙 URL"、"生日"、"周年纪念<br>日"、"组织"、"编辑"和"查看日<br>历"。 |
| uwc-user-attr-sunAbExte<br>ndedUserPrefs-abSearch<br>DisplayColumn3 | primaryphone                         | 指定要在通讯录的第三列中显示<br>的值。                                                                                                    |
|                                                                     |                                      | 您可以将显示列名称设置为:                                                                                                    |
|                                                                     |                                      | "显示姓名"、"公司"、"职务"、<br>"主电话"、"办公室电话"、"住宅电<br>话"、"传真电话"、"寻呼机电话"、<br>"主电子邮件"、"电子邮件 1"、"电<br>子邮件 2"、"电子邮件 3"、"家庭<br>地址"、"办公地址"、"Web URL<br>$1$ ", "Web URL $2$ ", " $\Box$ $\overline{H}$ URL",<br>"闲忙 URL"、"生日"、"周年纪念<br>日"、"组织"、"编辑"和"查看日<br>历"。 |

表 **D-7** uwcdomainconfig.properties 中的参数 (续)

| 参数                                                                  | ◡<br>默认值 | 描述                                                                                                    |
|---------------------------------------------------------------------|----------|----------------------------------------------------------------------------------------------------|
|                                                                     |          |                                                                                                    |
| uwc-user-attr-sunAbExte<br>ndedUserPrefs-abSearch<br>DisplayColumn4 | edit     | 指定要在通讯录的第四列中显示<br>的值。                                                                                                    |
|                                                                     |          | 您可以将显示列名称设置为:                                                                                                    |
|                                                                     |          | "显示姓名"、"公司"、"职务"、<br>"主电话"、"办公室电话"、"住宅电<br>话"、"传真电话"、"寻呼机电话"、<br>"主电子邮件"、"电子邮件 1"、"电<br>子邮件 2"、"电子邮件 3"、"家庭<br>地址"、"办公地址"、"Web URL<br>1"、"Web URL 2"、"日历 URL"、<br>"闲忙 URL"、"生日"、"周年纪念<br>日"、"组织"、"编辑"和"杳看日<br>历"。 |
| uwc-mail-options-isSpa<br>mDetectEnabled                            | false    | 指定是否应该为用户显示垃圾邮<br>件检测过滤器。                                                                                                    |

表 **D-7** uwcdomainconfig.properties 中的参数 (续)

## personalstore.properties 文件

表 D-8 列出了 personalstore.properties 文件中的参数。

表 **D-8** personalstore.properties 中的参数 参数 默认值 描述 设置为 "false"。

| db.psrootattribute      | psRoot | 定义 psRoot 属性名称。                                                             |
|-------------------------|--------|-----------------------------------------------------------------------------|
| db.useUserPsRoot        | false  | 指定是否应该使用基于每个用户<br>的 psRoot。将属性设置为 "true"<br>可使用该属性。否则, 请将属性<br>设置为 "false"。 |
| db.defaultpsrootpattern |        | 指定在将 db.useUserPsRoot 设置<br>为 true 时要使用的默认 psroot 模<br>式。                   |
|                         |        | 例如,                                                                         |
|                         |        | ldap:///piPStoreOwner=%U.o=%<br>D, o=PiServerDb                             |
| db.psurlprefix          | ps     | 定义 PS URL 的协议前缀。                                                            |
|                         |        |                                                                             |

| 参数                | 默认值       | 描述                                                  |
|-------------------|-----------|-----------------------------------------------------|
| db.defaultpspath  | defaultps | 定义存储 defaultps 值的路径。在<br>每种语言环境的词典文件中,每<br>个域有一个路径。 |
| db.maxpagedsearch |           | 指定同时分页搜索 PersonalStore<br>实例的最大数目                   |

表 **D-8** personalstore.properties 中的参数 (续)

# 词汇表

要获取本文档集中所用术语的完整列表,请参阅 Java Enterprise System 词汇表 (http://docs.sun.com/doc/819-1935)。

## 索引

#### **A**

acceptorthreads [114](#page-115-0)

#### **B**

备份 [37](#page-38-0)

### **C**

Calendar Server 参数 [50](#page-51-0) calendar.deployed [51](#page-52-0) calmaster 信息 [78](#page-79-0) comm\_dssetup.p1 [27,](#page-28-0) [84](#page-85-0), [112](#page-113-0) Communications Services 文档 [17](#page-18-0) 参数 calendar.deployed [51](#page-52-0) calendar.wcap.host [51](#page-52-1) calendar.wcap.passwd [51](#page-52-2) calendar.wcap.port [51](#page-52-3) defaultserver.ldapbincred [52](#page-53-0), [53](#page-54-0) defaultserver.ldapbindn [52,](#page-53-1) [53](#page-54-1) defaultserver.ldaphost [51,](#page-52-4) [53](#page-54-2) defaultserver.ldappoolmax [52,](#page-53-2) [54](#page-55-0)

defaultserver.ldappoolmin [52,](#page-53-3) [54](#page-55-1) defaultserver.ldappooltimeout [52,](#page-53-4) [54](#page-55-2) defaultserver.ldapport [51,](#page-52-5) [53](#page-54-3) entry\_id [53](#page-54-4) local.sso.uwc.verifyurl [71](#page-72-0) local.web.sso.uwcport [73](#page-74-0) local.webmail.sso.amnamingurl [67](#page-68-0) local.webmail.sso.cookiedomain [72](#page-73-0) local.webmail.sso.enable [72](#page-73-1) local.webmail.sso.prefix [72](#page-73-2) local.webmail.sso.singlesignoff [72](#page-73-3) local.webmail.sso.uwcenabled [67,](#page-68-1) [72](#page-73-4) local.webmail.sso.uwclogouturl [67,](#page-68-2) [73](#page-74-1) local.webmail.sso.uwcport [67](#page-68-3) login\_type [52](#page-53-5), [53](#page-54-5) lookthru\_limit [52,](#page-53-6) [54](#page-55-3) mail.deployed [47](#page-48-0) webmail.host [47](#page-48-1) uwc.log.level [88](#page-89-0) uwc.logging.enable [87](#page-88-0) uwcauth.appid [70](#page-71-0) uwcauth.appprefix [70](#page-71-1) uwcauth.cookiedomain [70](#page-71-2) uwcauth.identity.enabled [63](#page-64-0) uwcauth.identity.naming.url [63](#page-64-1) uwcauth.messagingsso.enable [70](#page-71-3) uwcauth.messagingsso.path [70](#page-71-4) 产品功能 [22](#page-23-0) 常用错误诊断 [75](#page-76-0) 重置参数的原则 [112](#page-113-1)

#### **D部分**

错误 [82](#page-83-0) 错误诊断 [75](#page-76-1)

#### **D**

deployed-path [15,](#page-16-0) [32](#page-33-0), [76](#page-77-0), [90](#page-91-0) 代理验证 [50](#page-51-1) 单点登录 [61](#page-62-0) 堆大小 [114](#page-115-1) 多个 CPU 之间的负载平衡 [113](#page-114-0)

#### **E**

Enterprise System 安装向导 [28](#page-29-0)

#### **F**

分隔符 [92](#page-93-0)

#### **G**

个人通讯录 (PAB) [101](#page-102-0) 公司目录 [83](#page-84-0)

#### **I**

icsCalendar [111](#page-112-0) icsCalendarOwned [111](#page-112-1)

#### **J**

禁用标识支持 [118](#page-119-0) 禁用负载平衡 [113](#page-114-1)

#### **K**

可配置的通讯录参数 [94](#page-95-0)

#### **L**

Linux, 默认基本目录 [15](#page-16-1)

#### **M**

mail 和 mailAlternateAddress [112](#page-113-2) mail.deployed [47](#page-48-0) Messaging Server 文档 [16](#page-17-0) Messenger Express 参数 [47](#page-48-2) 默认电子邮件客户端 [92,](#page-93-1) [141](#page-142-0) 默认类别 [93,](#page-94-0) [142](#page-143-0) 默认视图 [93,](#page-94-1) [142](#page-143-1) 默认页 [92,](#page-93-2) [140](#page-141-0) 默认用户首选项 [92](#page-93-3)

#### **N**

nsLookthroughLimit [112](#page-113-3) nsSizeLimit [112](#page-113-4) 匿名访问 [50](#page-51-2)

### **P**

PAB 配置条目 [106](#page-107-0) personalstore.properties 文件 [96](#page-97-0) psRoot 属性 [60](#page-61-0) 配置程序 [77](#page-78-0) 配置器程序 [29](#page-30-0) 配置向导 [68,](#page-69-0) [77](#page-78-1) 批量迁移过程 [105](#page-106-0) 平台 [21](#page-22-0)

#### **Q**

启用标识支持 [117](#page-118-0) 迁移部署方案 [110](#page-111-0)

#### **R**

日志信息 [86](#page-87-0) 软件依赖性 [22](#page-23-1)

#### **S**

service.dwp.numprocesses [113](#page-114-4) service.http.numprocesses [113](#page-114-5) Solaris 修补程序 [18](#page-19-0) 支持 [18](#page-19-0) Sun Java™ Enterprise System 安装向导 [28](#page-29-1) 设置 JVM 选项 [114](#page-115-2) 设置垃圾收集选项 [114](#page-115-3) 升级 [31,](#page-32-0) [82](#page-83-1) 时区 [93,](#page-94-2) [141](#page-142-1)

#### **T**

调节 Calendar Server [113](#page-114-2) 调节 Communications Express [115](#page-116-0) 调节 Directory Server [111](#page-112-2) 调节 Web Server [113](#page-114-3) 调节选项 [111](#page-112-3) 通讯录存储参数 [51](#page-52-6)

#### **U**

uwc-basedir [15](#page-16-2) uwclogging.properties 文件 [87](#page-88-1)

#### **W**

为 LDAP 编制索引 [111](#page-112-4) 文档 Communications Services 文档的位置 [17](#page-18-0) 概述 [16](#page-17-1) Messaging Server 文档的位置 [16](#page-17-0)

#### **X**

xlate [106](#page-107-1) 性能 [111](#page-112-5)

#### **Y**

异常 [82](#page-83-2) 用户首选项 [22](#page-23-2)

#### **Z** 部分

### **Z**

支持 Solaris [18](#page-19-0) 主题文件 [98](#page-99-0) 组件日志 [75](#page-76-2)